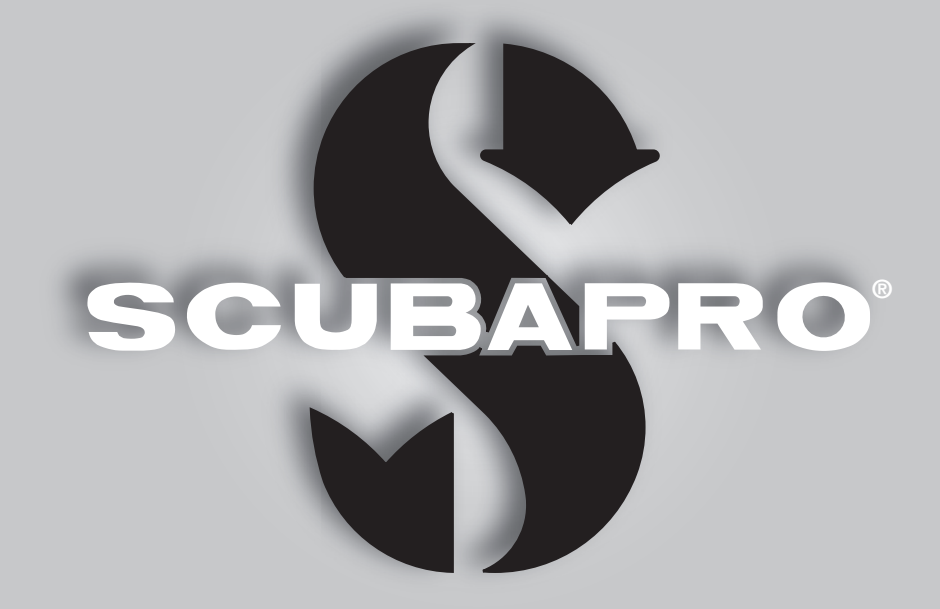

## GALILEO 2 CONSOLE (G2C) BENUTZERHANDBUCH

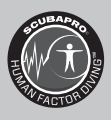

deep down you want the best

scubapro.com

SCUBAPRO

## GALILEO 2 CONSOLE (G2C) BENUTZERHANDBUCH

#### Der G2C Tauchcomputer – Entwickelt für Konsolenspezialisten.

Willkommen bei SCUBAPRO Tauchcomputer und danke, dass Sie sich für den Kauf des G2C entschieden haben. Sie sind nun Besitzer einer außerordentlichen Hilfe für Ihre Tauchgänge. Dieses Handbuch bietet Ihnen einen einfachen Zugriff und auf die modernste Technologie von SCUBAPRO und die Schlüsselfunktionen von G2C. Wenn Sie mehr über SCUBAPRO Tauchausrüstung wissen möchten, besuchen Sie bitte unsere Website www.scubapro.com

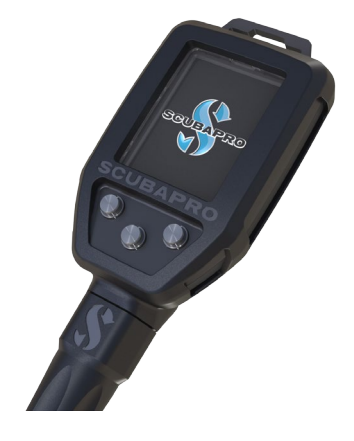

## **A WICHTIG**

Lesen und verstehen Sie bitte vor der Verwendung Ihres SCUBAPRO G2C sorgfältig die mitgelieferte Read First-Broschüre.

## **A WARNUNG**

- G2C hat eine Tiefenreichweite von 120 m/394 ft.
- Auf Tiefen zwischen 115 m und 120 m wird im Tauchmodus die Meldung -> TIEFENMESSER angezeigt. In Tiefen von über 120 m schaltet G2C automatisch auf den Tiefenmesser-Modus um und kann für die verbleibende Tauchzeit nicht mehr als Dekompressionscomputer verwendet werden.
- Tauchen bei Sauerstoffpartialdrücken von über 1,6 bar (entspricht einer Tauchtiefe von 67 m/220 ft. mit Druckluft) ist äußerst gefährlich und kann zu ernsthaften Verletzungen oder zum Tod führen.
- Tauchen Sie nie ohne Back-up-Instrumente. Es ist auf Tauchgängen zwingend, stets Back-up-Instrumente zum Messen der Tiefe, Zeit und des Tankdrucks sowie eine Tauchtabelle mitzuführen.

Das Tauchinstrument G2C ist eine persönliche Sicherheitsausrüstung, die mit den maßgeblichen Sicherheitsanforderungen der Richtlinie der Europäischen Union 89/686EEC übereinstimmt. RINA SpA, Via Corsica 12, I-16128 Genua, gemeldete Stelle Nr. 0474, haben die Konformität mit dem Europäischen Standard EN 250: 2014 (EN 250: 2014 : Atemgeräte - Autonome Leichttauchgeräte mit Druckluft - Anforderungen, Prüfung und Kennzeichnung°) zertifiziert; Das Tauchinstrument G2C stimmt mit der Richtlinie 2014/30/EG der Europäischen Union überein.

#### Standard EN 13319: 2000

Das Tauchinstrument G2C erfüllt den europäischen Standard EN13319: 2000 (EN 13319: 2000 – Tiefenmesser und kombinierte Tiefen- und Zeitmessinstrumente – Funktionelle und sicherheitstechnische Anforderungen, Prüfverfahren).

## **INHALTSVERZEICHNIS**

**SCUBAPRO** 

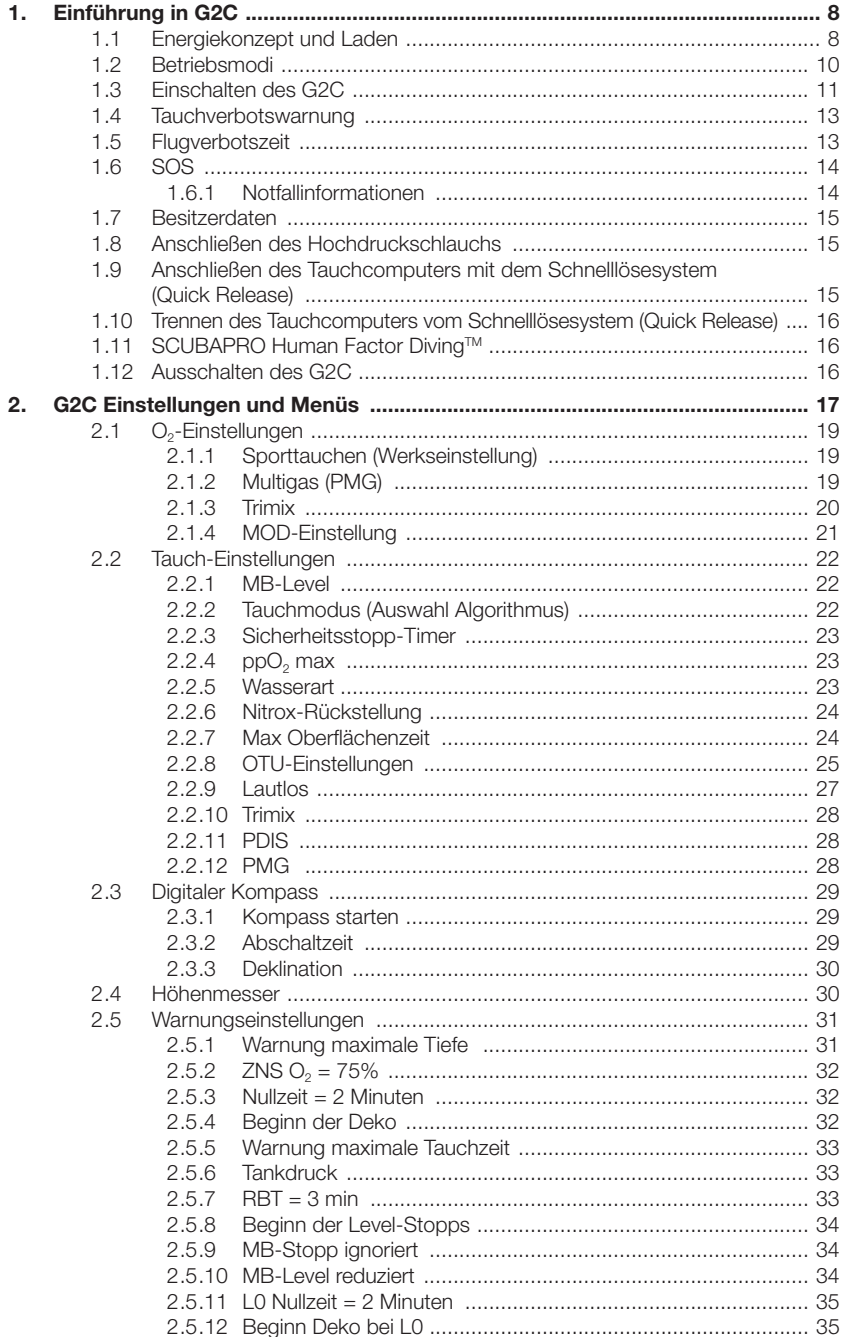

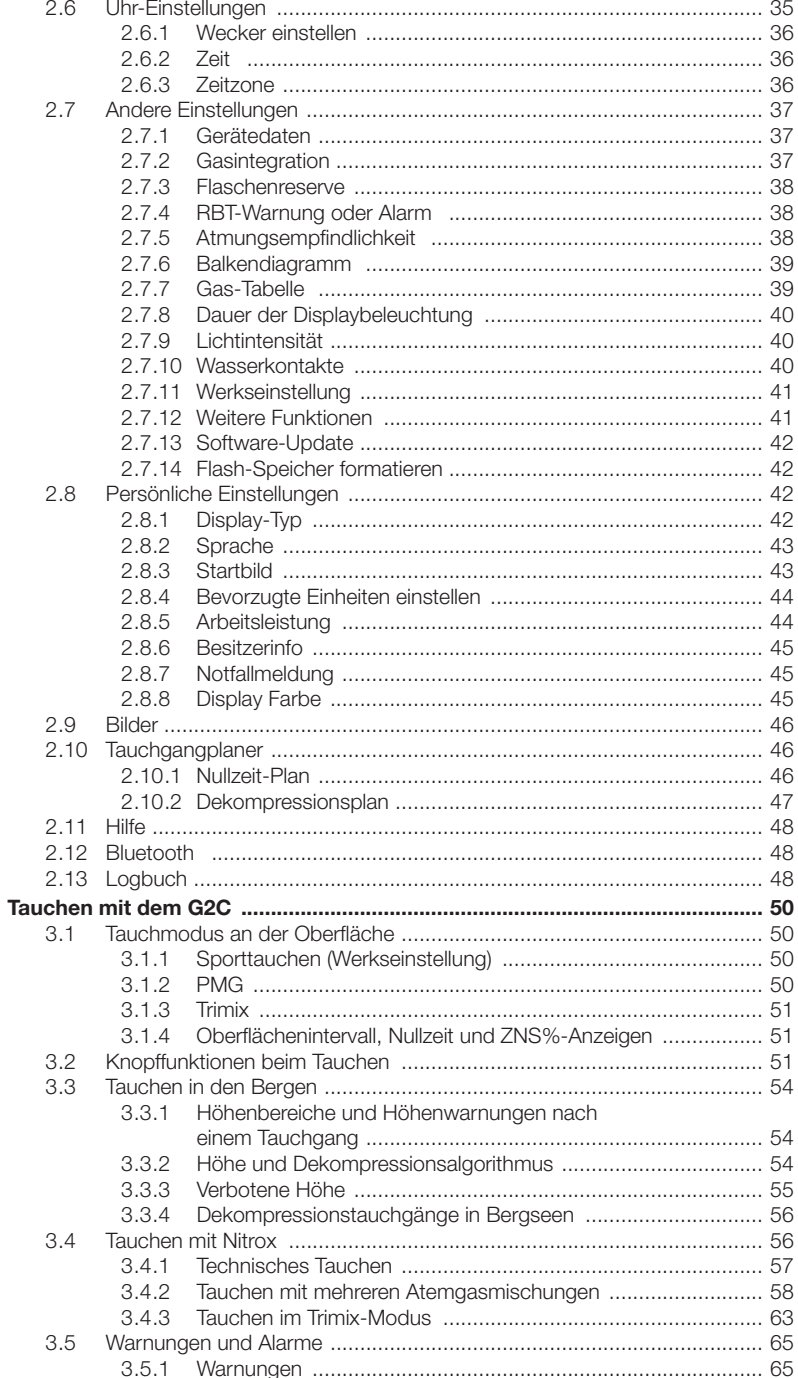

 $3.$ 

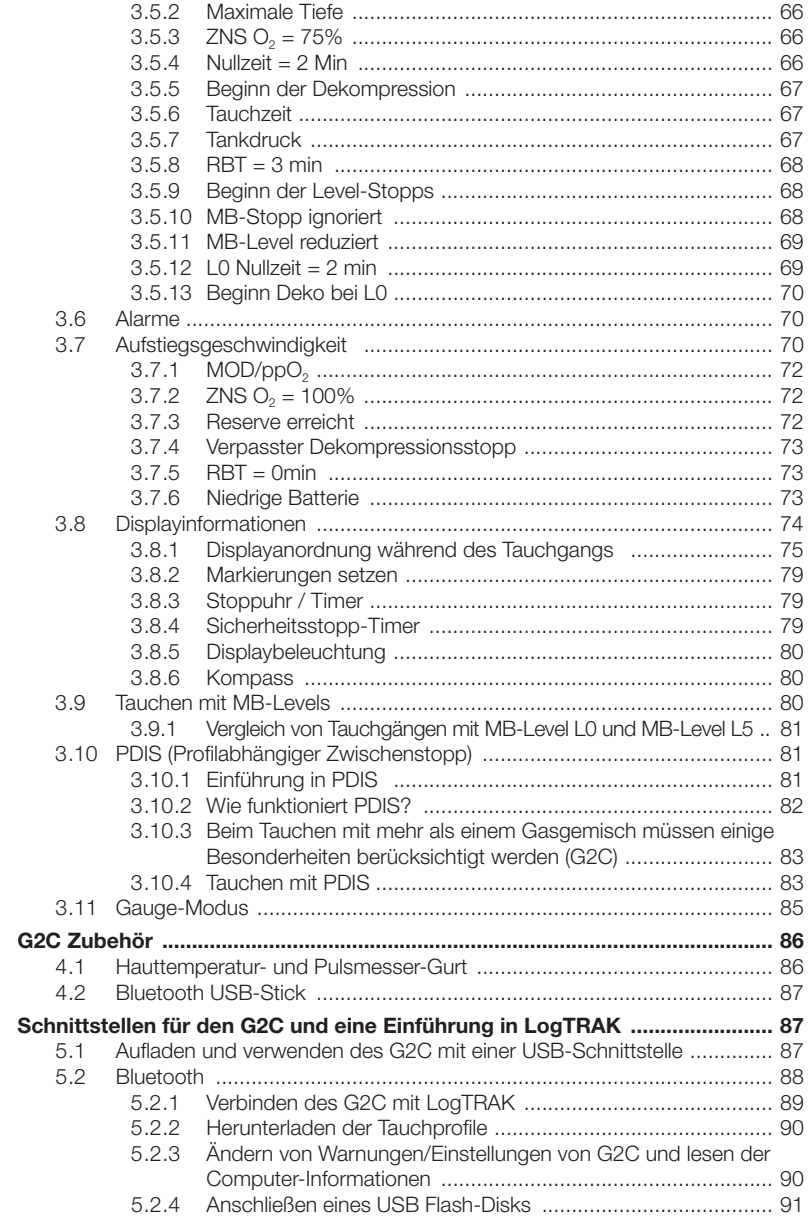

 $\overline{4}$ .

 $5.$ 

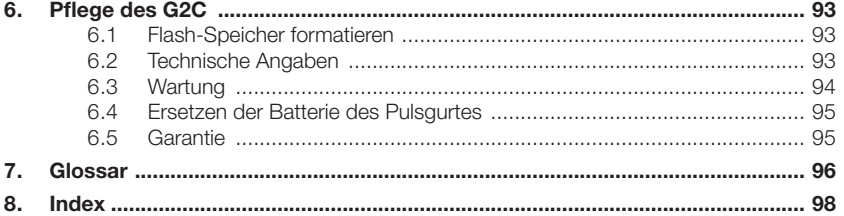

G2C ist ein technisch ausgereiftes Instrument, das Sie auf Ihren Unterwasserabenteuern begleitet und Ihnen präzise Daten zur Tiefe, Zeit und Dekompressionsdaten liefert.

Ihr G2C Benutzerhandbuch ist in 6 Hauptabschnitte unterteilt.

Einführung in G2C. In diesem Abschnitt finden Sie eine Übersicht über den G2C Computer und die Beschreibungen der Betriebsmodi und wichtigsten Funktionen an der Oberfläche.

G2C Einstellungen und Menüs. Dieser Abschnitt führt Sie durch die Einstellungen Ihres G2C.

Tauchen mit dem G2C. Dieser Abschnitt führt Sie mit Ihrem G2C unter Wasser, und erklärt, wie der G2C als Tauchcomputer verwendet wird. Er behandelt alles, was G2C zur Steigerung Ihrer Sicherheit und Ihres Vergnügens unter Wasser tun kann und durchführt.

G2C Zubehör. Dieses Kapitel beschreibt kurz die optional erhältlichen Extras von G2C, mit denen Sie Ihren Tauchcomputer unter allen Bedingungen optimal nutzen können.

Schnittstellen für den G2C und eine Einführung in LogTRAK. Dieser Abschnitt behandelt die persönlichen Einstellungen und die Abstimmung des Computers auf Ihre Bedürfnisse. Es beschreibt, wie Einstellungen geändert und Ihr Logbuch heruntergeladen und verwaltet werden.

Pflege des G2C. In diesem Abschnitt lernen Sie, Ihren neuen Tauchcomputer zu pflegen.

## 1. EINFÜHRUNG IN G2C

#### 1.1 Energiekonzept und Laden

Der G2C wird mit einer wieder aufladbaren Li-Ion Batterie betrieben. SCUBAPRO empfiehlt, vor der ersten Verwendung des Computers die Batterie vollständig aufzuladen.

Stecken Sie zum Laden der Batterie das Strom-/USB-Kabel wie abgebildet im G2C ein.

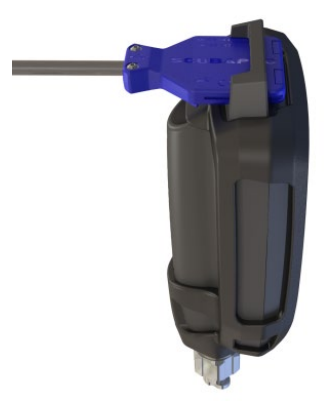

Verbinden Sie dann das andere Ende des Kabels mit dem USB-Ladegerät oder einem USB-Gerät, das Energie zum Laden übertragen kann. Nun wird das folgende Batteriestatus-Symbol am Display des G2C eingeblendet.

F *HINWEIS: Wenn der Batteriestand des G2C sehr tief ist, wird nichts auf dem Display angezeigt, bis er wieder ein sicheres Ladeniveau zum Starten erreicht hat. Wenn das der Fall ist, trennen Sie den USB-Anschluss nicht und versuchen Sie nicht, den G2C durch Drücken eines Knopfs zu aktivieren. Lassen Sie den G2C während mindestens einer halben Stunde laden.* 

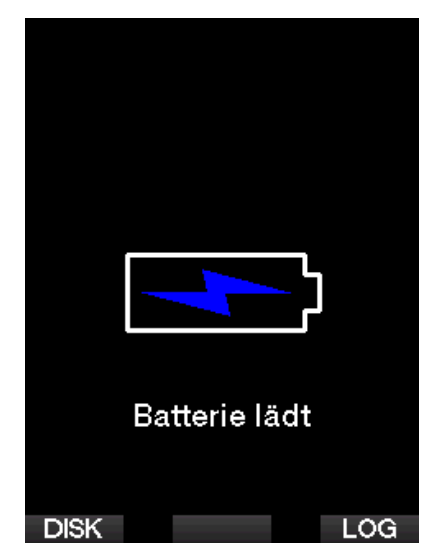

Die Ladung wird weitergeführt, aber der oben angezeigte Bildschirm wird nach 3 Minuten ausgeblendet.

Wenn die Batterie vollständig geladen ist, wird das folgende Display angezeigt.

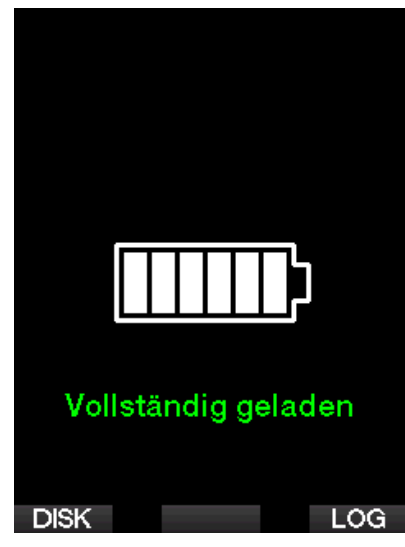

G2C wird Sie durch das Anzeigen des Batteriesymbols darauf aufmerksam machen, wenn der Batteriestand zu tief ist.

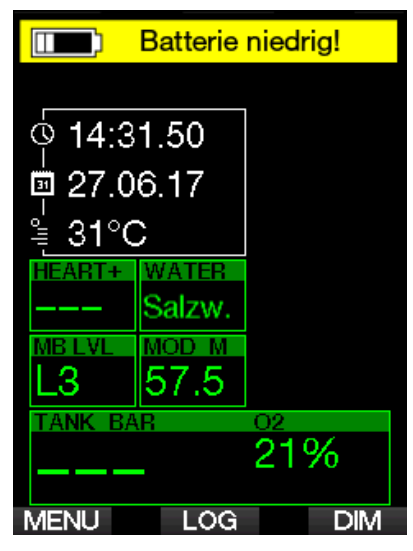

Zusätzlich wird das Batteriesymbol mit dem aktuellen Status über der Tageszeit angezeigt.

## **A WARNUNG**

Einen Tauchgang mit einer schwachen Batterie zu beginnen, kann dazu führen, dass der G2C während des Tauchgangs ausgeschaltet wird. Für solche Fälle sollten Sie stets ein Backup-Instrument mitführen, das Ihnen erlaubt, den Tauchgang sicher zu Ende zu führen. Wenn der G2C während des Tauchgangs ausgeschaltet wird, bleibt er während den folgenden 48 Stunden im Gauge-Modus blockiert. (Für weitere Informationen über den Gauge-Modus siehe Kapitel: Gauge-Modus. (Tiefenmesser).) F *HINWEIS: Den G2C mit einem Batteriestand kann zur Tiefenentladung führen, was wiederum die Lebensdauer der Batterie verkürzen kann.* 

## **A WARNUNG**

Wenn während des Tauchgangs die Batteriestandsanzeige auf nur 1 Segment fällt, wird das Display automatisch ausgeschaltet, um Energie zu sparen. Sie können jedoch die Werte durch Drücken des rechten Knopf ablesen.

## **A WARNUNG**

Der G2C wird keinen Tauchgang starten, wenn die Batterie einen kritischen Ladezustand erreicht hat und Folgendes angezeigt wird: "Batterie laden!" In diesem Zustand kann der G2C nicht zum Tauchen verwendet werden.

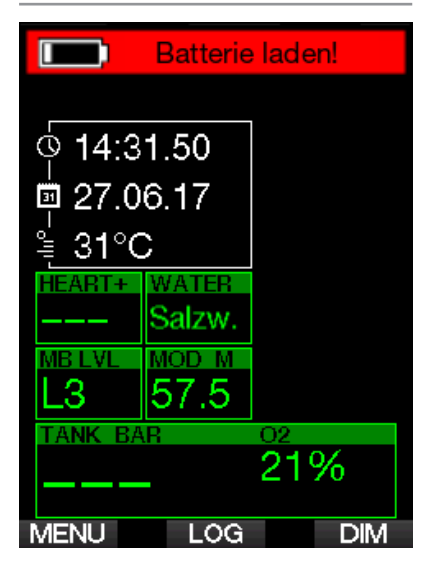

## **A WARNUNG**

Wenn die Batterie des G2C das Ende ihrer Lebensdauer erreicht, kann sie nur durch ein autorisiertes SCUBAPRO Servicecenter ersetzt werden. Öffnen Sie Ihren G2C nicht und versuchen Sie nicht, die Batterie selbst zu ersetzen!

#### 1.2 Betriebsmodi

Der G2C hat vier Betriebsmodi.

- Lade- und USB-Kommunikationsmodus Wenn der G2C an einem USB-Gerät angeschlossen wird, wird die Batterie automatisch aufgeladen. Gleichzeitig können Sie entweder auf den Flash-Speicher oder mit dem LogTRAK Programm auf das Logbuch zugreifen.
- **Sleepmodus.** In diesem Modus ist das Display ausgeschaltet, aber der G2C aktualisiert die Entsättigung weiter und überwacht den Umgebungsdruck für die Höhe usw. Dieser Modus wird automatisch nach 3 Minuten ohne Knopfbetätigung an der Oberfläche aktiviert.
- Oberflächenmodus. Nach einem Tauchgang oder wenn wenn der G2C manuell aktiviert wird, können Sie am Display Einstellungen vornehmen und den G2 über seine Knöpfe bedienen. Die Bluetooth-Schnittstelle kann in diesem Modus aktiviert werden.
- **Tauchmodus.** Dieser Modus wird aktiviert, wenn der Computer eine Tiefe von 0,8 m oder mehr misst. In diesem Modus misst der G2C die Tiefe, die Zeit, die Temperatur und verbindet sich mit den drahtlosen Sensoren. In diesem Modus werden Dekompressionsberechnungen durchgeführt.

## 1.3 Einschalten des G2C

Schalten Sie den G2C durch Drücken und Halten des rechten Knopfs ein.

F *HINWEIS: Sie können den G2C nicht einschalten, wenn er mit einem USB-Anschluss verbunden ist.*

Bei der ersten Aktivierung müssen ein paar grundlegenden Einstellungen am G2C vorgenommen werden (Auswahl der Sprache, Einstellen der Zeit usw.) Der G2C wird Sie durch die Einstellungen führen. Folgen Sie den Aufforderungen am Display und verwenden Sie dazu die Knöpfe.

F *HINWEIS: Die folgenden grundlegenden Einstellungen werden auch erforderlich sein, nachdem Sie den G2C mit dem Menü 8.7 Werkseinstellung zurück gesetzt haben.*

## **Factory settings**

Welcome to the **SCUBAPRO** diving world with G2. Please personalize your G2 in the next few steps. Thank you!

Drücken Sie den rechten Knopf.

## Language

English v1.5 Hrvatski v 1.5 Čeština v1.5. Dansk v1.5 Nederlands v1.5 Suomi v1.5 Francais v1.5 Deutsch v1.5 Magyar v1.5 Italiano v1.5 日本語 v1.5 Select language ᇺ

Wählen Sie die Sprache mit dem linken oder mittleren Knopf. Bestätigen Sie Ihre Einstellung durch Drücken des rechten Knopfs.

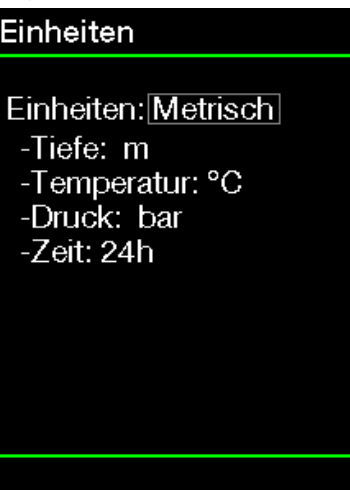

Wählen Sie jede Einheit mit dem linken oder mittleren Knopf und bestätigen Sie sie mit dem rechten Knopf.

 $\ddot{}$ 

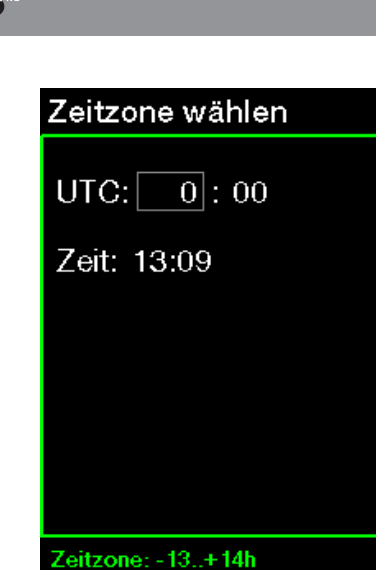

÷ Wählen Sie die Zeitzone mit dem linken oder mittleren Knopf und bestätigen Sie sie mit dem rechten Knopf.

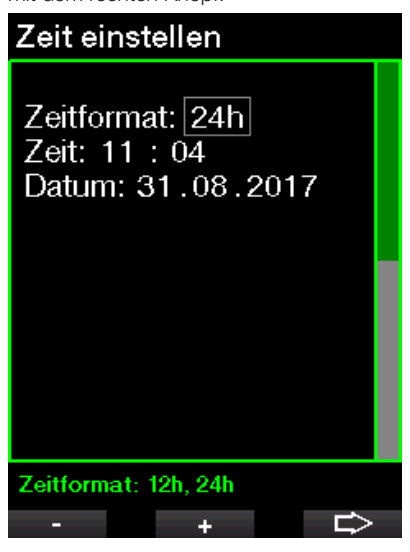

Wählen Sie das Format, Zeit/Datum mit dem linken oder mittleren Knopf und bestätigen Sie es mit dem rechten Knopf.

Nach diesen anfänglichen Einstellungen wird der G2C das Display laden, das wir Tageszeit-Display nennen. Dies ist das Display, in dem die aktuelle Zeit auf dem Hauptfeld angezeigt wird.

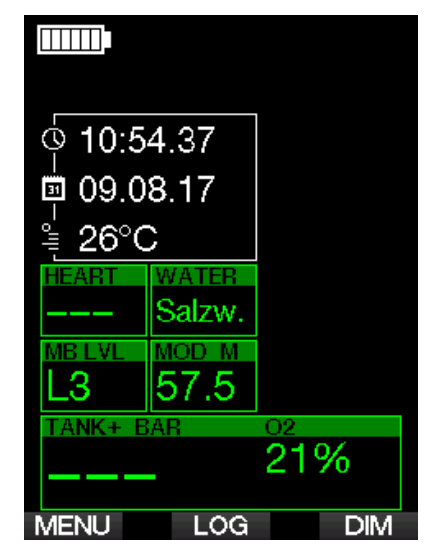

Die Knopffunktionen des G2C sehen Sie auf dem Bildschirm. Der oben abgebildete Bildschirm zeigt, dass Sie durch Drücken des linken Knopfs zum Hauptmenü, durch Drücken des mittleren Knopfs zum Logbuch gelangen und durch Drücken des rechten Knopfs die Displaybeleuchtung dimmen.

Beachten Sie jedoch, dass sich diese Funktionen von Betriebsmodus zu Betriebsmodus ändern können.

- F *HINWEIS: Es gibt zwei Arten, die Knöpfe des G2C zu drücken.*
- 1. "Kurz" drücken. Das ist die normale Methode, die in den meisten Fällen mit den angegebenen Funktionen verwendet wird.
- 2. "Drücken und halten." Diese Methode wird nur in speziellen Fällen angewendet. Diese Fälle sind hier beschrieben, werden jedoch nicht auf dem Display angezeigt.

Die Knopffunktionen an der Oberfläche sind in der folgenden Tabelle aufgelistet.

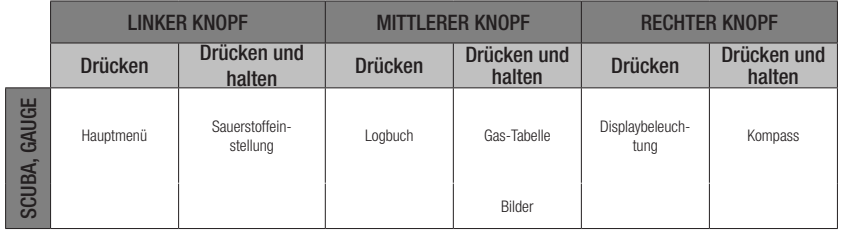

## 1.4 Tauchverbotswarnung

Stellt G2C ein erhöhtes Risiko fest (durch das Potenzial der in einem vorangegangenen Tauchgang angesammelten Mikroblasen oder durch einen ZNS O<sub>2</sub>-Wert über 40 %), wird das Symbol TAUCHVERBOT angezeigt, um Ihnen einen unmittelbaren Wiederholungstauchgang abzuraten. Auf dem Display des Tauchmodus wird zudem die empfohlene Intervallzeit erneut angezeigt, die Sie bis zum nächsten Tauchgang einhalten müssen.

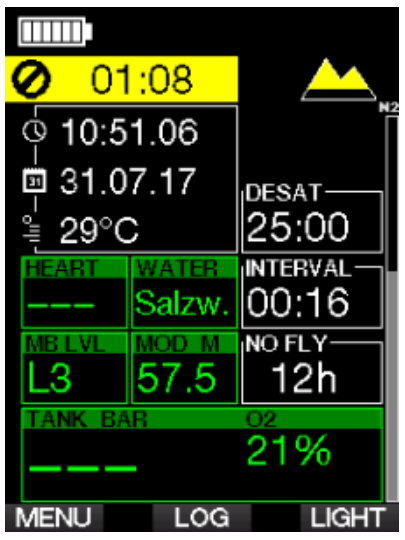

Sie sollten keinen Tauchgang unternehmen, solange die Tauchverbotswarnung auf dem Computerbildschirm angezeigt wird. Wird die Warnung aufgrund der Mikroblasen-Ansammlung angezeigt (im Gegensatz zum ZNS O<sub>2</sub>-Stand über 40 %) und Sie tauchen trotzdem, werden die Nullzeiten verkürzt oder die Dekompressionszeiten ausgedehnt. Zudem wird die Dauer der Mikroblasen-Warnung am Ende des Tauchgangs beträchtlich verlängert.

## 1.5 Flugverbotszeit

Die Flugverbotszeit (NO FLY) ist die Zeit, während der ein Aufenthalt in einer Flugzeugkabine mit vermindertem Druck Dekompressionskrankheit hervorrufen könnte, entsprechend der Berechnungen des Dekompressionsmodells des Computers. Der Text No Fly wird zusammen mit einem Countdown-Timer angezeigt, bis das Verbot abgelaufen ist.

Weitere Informationen über Höhenwarnungen und Tauchen in der Höhe finden Sie in Kapitel: Tauchen in den Bergen.

## **A WARNUNG**

Fliegen während G2C das NO FLY Symbol und den Countdown-Timer anzeigt, kann zu ernsthaften Verletzungen oder zum Tod führen.

#### $16$  SOS

Missachten Sie einen vorgeschriebenen Dekompressionsstopp und halten sich länger als 3 Minuten oberhalb von 0,8 m/3 ft. auf, dann schaltet der G2C in den SOS Modus um. Ist der SOS Modus einmal ausgelöst worden, bleibt G2C gesperrt und kann während einer Dauer von 24 Stunden nicht mehr als Tauchcomputer verwendet werden. Wird während der 24 Stunden einer **SOS**-Sperre mit G2 getaucht, schaltet der Computer automatisch in den Gauge-Modus um und liefert keine Dekompressionsinformationen.

## **A WARNUNG**

- Das Nichteinhalten einer vorgeschriebenen Dekompressionsverbindlichkeit kann zu ernsthaften Verletzungen oder zum Tod führen.
- Treten nach einem Tauchgang Anzeichen oder Symptome einer Dekompressionskrankheit auf, und der Taucher nimmt nicht unverzüglich die entsprechende Behandlung auf, kann dies zu ernsthaften Verletzungen oder zum Tod führen.
- Tauchen Sie zur Behandlung der Dekompressionskrankheit nicht wieder ab.
- Tauchen Sie nicht, wenn der Computer im SOS Modus ist.

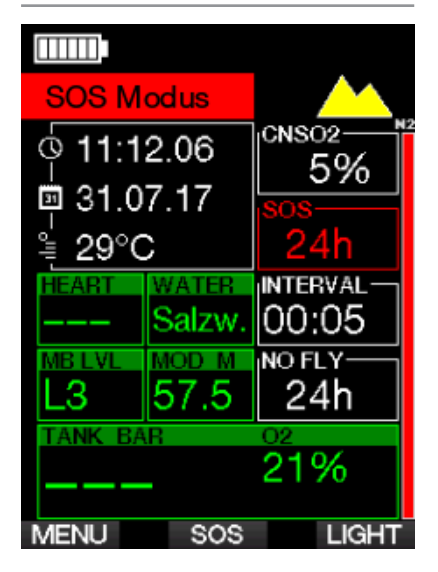

Das Display zeigt die gleichen Informationen wie bei der Entsättigung, nur wird zusätzlich auf der oberen Zeile SOS angezeigt.

Anstatt der No Fly Zeit wird der 24-Stunden-Countdown angezeigt. Die Beschreibung des mittleren Knopfs ändert von LOG auf SOS, und durch Drücken desselben wird eine Notfallmeldung angezeigt. Die Notfalldaten können über LogTRAK eingegeben werden. Wird die Notfallmeldung angezeigt, können durch Drücken des Knopfs LOG die Informationen zum letzten Tauchgang eingesehen werden.

F *HINWEIS: Wenn die Batterie in der Tiefe trotz Verwendung des Energiesparmodus vollständig leer wird, verbleibt der G2C im SOS mit einer 48 Stunden Sperre im Gauge-Modus, unabhängig von der verbleibenden Entsättigungszeit.*

#### 1.6.1 Notfallinformationen

Verwenden Sie LogTRAK für Windows oder Mac, um die Notfallinformationen einzugeben. Siehe Abschnitt: Schnittstellen für den G2C und eine Einführung in LogTRAK.

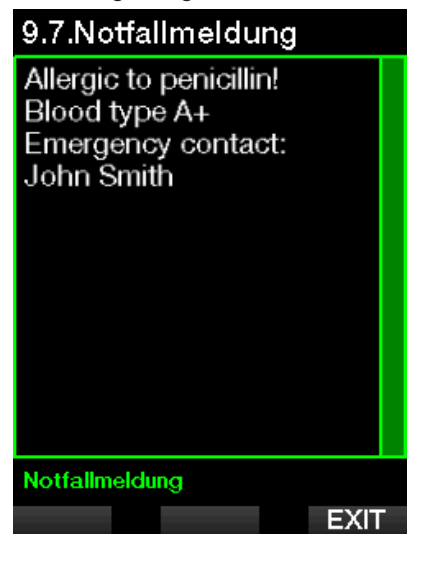

## 1.7 Besitzerdaten

Verwenden Sie LogTRAK für Windows oder Mac, um das Tageszeit-Display mit Ihrem Namen oder einem anderen Text individuell zu gestalten. Siehe Abschnitt: Schnittstellen für den G2C und eine Einführung in LogTRAK.

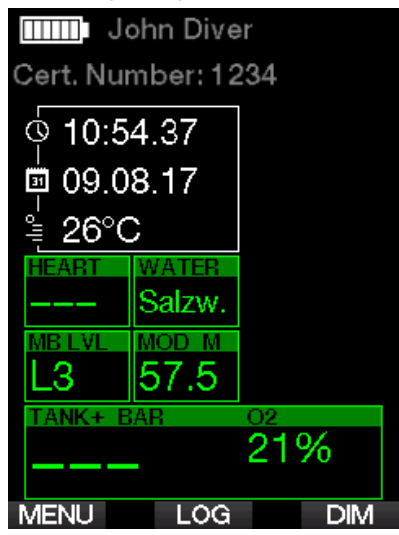

F *HINWEIS: Sollten Sie Ihren G2C mal irgendwo verlegen oder vergessen, ist es hilfreich, wenn Sie zuvor Ihre Kontaktinformationen mit den Besitzerdaten eingegeben haben.*

#### 1.8 Anschließen des Hochdruckschlauchs

Der G2C Hochdruckschlauch wird am 7/16" Ausgang der ersten Stufe des Atemreglers angeschlossen (normalerweise mit den Buchstaben HP gekennzeichnet).

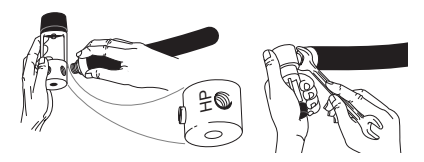

Ziehen Sie die Verbindung mit einem passenden Schraubenschlüssel fest.

#### 1.9 Anschließen des Tauchcomputers mit dem Schnelllösesystem (Quick Release)

## **A WARNUNG**

Vergewissern Sie sich, dass das Tankventil geschlossen ist und der Atemregler nicht unter Druck steht, bevor Sie das Schnelllösesystem anschließen. Wenn das Schnelllösesystem ohne Tauchcomputer unter Druck gesetzt wird, wird es automatisch geschlossen. *Connect Disconnect*

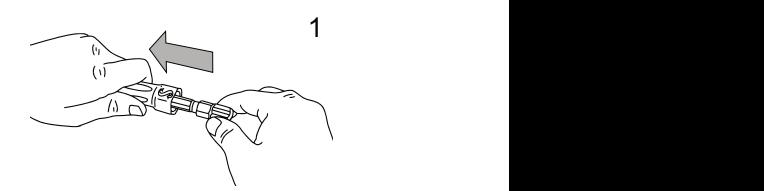

z<br>iam 1. Schieben Sie den Schlauchschutz zur Seite, um das Schnelllösesystem freizulegen.  $1$  1  $\pm$  1  $\pm$ 

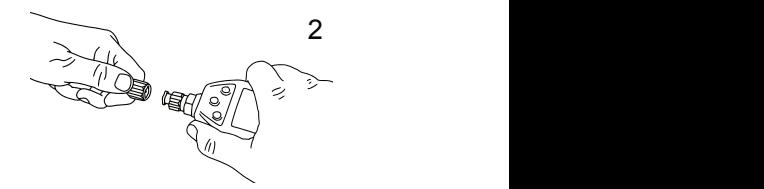

III<br>achtar 2. Richten Sie den Tauchcomputer mit dem Schnelllösesystem aus und achten Sie darauf, dass die Verschlussstifte mit den Führungskerben übereinstimmen.

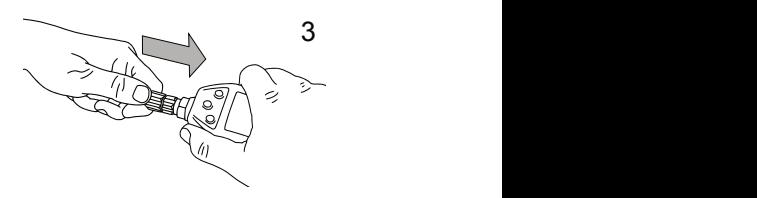

5 3. Drücken Sie das Schnelllösesystem  $\mathbf{H}$ vollständig in das Gegenstück des Computers.

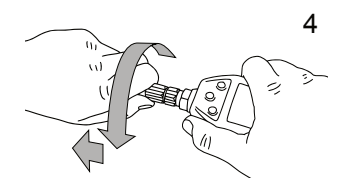

Drenen Sie den Schneiliosenng und<br>lassen Sie ihn los. Vergewissern Sie 4. Drehen Sie den Schnelllösering und sich, dass der Ring ein paar Millimeter zurückspringt.

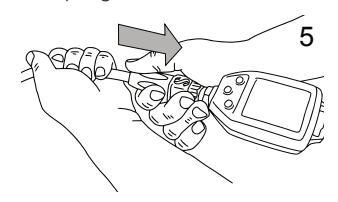

5

5. Vergewissern Sie sich, dass die Verbindung sicher ist, indem Sie daran ziehen und schieben Sie den Schlauchschutz über das **Schnelllösesystem** 

### 4 4 Tauchcomputers vom 1.10 Trennen des Schnelllösesystem (Quick Release)

## **4 WARNUNG**

Vergewissern Sie sich, dass das Tankventil geschlossen ist und der Atemregler nicht unter Druck steht, bevor Sie das Schnelllösesystem trennen. Der Tauchcomputer kann nicht getrennt werden, wenn er unter Druck steht.

do not publish blue items

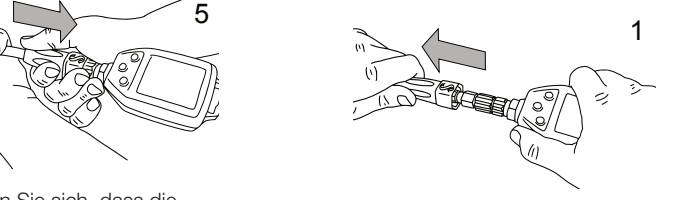

1. Schieben Sie den Schlauchschutz zur Seite, um das Schnelllösesystem *Connect Disconnect* freizulegen.

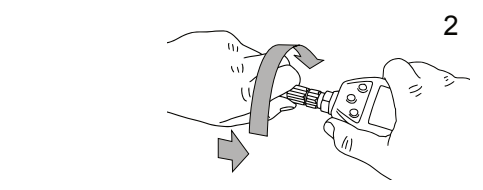

2. Drücken Sie den Schnelllösering ganz auf das Gegenstück am G2C und drehen Sie nach links.

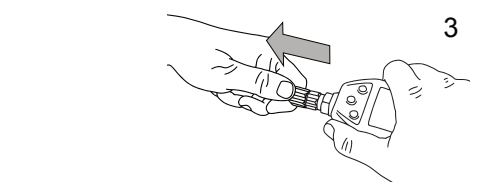

3. Das Schnelllösesystem lässt sich durch leichtes Ziehen vom Tauchcomputer nehmen.

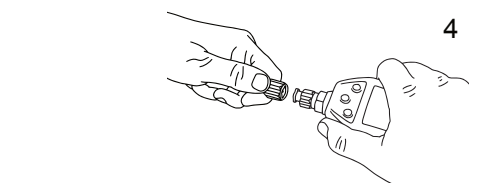

## 1.11 SCUBAPRO Human Factor Diving™

Der G2C hat eine patentierte Herzfrequenzund Hauttemperatur-Messung und eine Atemüberwachungsfunktion für unter Wasser. Diese Funktionen passen jeden Tauchgang basierend auf den Körperreaktionen an und liefern mehr Daten, die Ihre Taucherfahrungen verbessern und Ihnen helfen, ein erfahrener Taucher zu werden.

Erfahren Sie mehr über die Physiologie von SCUBAPRO Human Factor Diving™ in der Broschüre: "Sicherer und besser tauchen mit Herzfrequenzmessung" Dr. T. Dräger, Dr. U. Hoffmann, 2012, www.scubapro.com.

## 1.12 Ausschalten des G2C

Der G2C wird automatisch nach 3 Minuten ohne aktive Betätigung oder ohne eine aktive Bluetooth-Verbindung ausgeschaltet. Im Tageszeit-Display können Sie den G2C manuell durch gleichzeitiges Drücken und Halten des rechten und linken Knopfs ausschalten.

## 2. G2C EINSTELLUNGEN UND MENÜS

Durch Drücken von MENU auf dem Tageszeit-Display wird das Einstellungsverzeichnis geöffnet. Beachten Sie, wenn Sie ein Menü erreichen, dass Sie noch nicht "drin" sind. Sie müssen dazu noch den Eingabeknopf ENTER drücken. Einige Menüs haben mehrere Levels. Sie können durch Drücken und Halten des Knopfs ENTER zurück durch die Levels blättern.

Sie können auch durch gleichzeitiges Drücken und Halten des linken und rechten Knopfs direkt zum Tageszeit-Display zurückkehren.

## Hauptmenü

- 1. O<sub>2</sub>-Einstellung
- 2. Tauch-Einstellungen
- Digitaler Kompass 4.
- 5. Höhenmesser
- 6. Warnungen
- 7. Uhr-Einstellung
- 8. Andere Einstellungen
- 9. Pers. Einstellungen
- 10. Bilder
- 11. Tauchgangplaner
- 13. Bluetooth

ᠽ᠇ ≺∼ **FNTR** 

Drücken Sie einfach die PFEILE, um durch das Menü zu blättern und öffnen Sie durch ENTER das ausgewählte Menü. Für Menüs mit mehreren Elementen zeigt rechts ein Anzeigebalken, wo Sie sich derzeit im Menü befinden.

Unabhängig von der eingestellten Sprache, sind alle Menüs für eine einfache Identifizierung nummeriert.

Auf ähnliche Weise wird für alle Untermenü-Funktionen bei einstellbaren Werten unten auf dem Bildschirm der mögliche Wertebereich angezeigt (siehe Bildschirm unten). Untermenüs werden auch nummeriert und zwar im Dezimalformat x.y  $(x = \text{Hauptmenü. } y = \text{Untermenü).}$ 

## 1.02-Einstellung

 $O2\%$ : 21 % ppO2max: 1.40 bar MOD: 57.5 m

#### O2-Gehalt: 21..100% ÷

In diesem Fall sind die Funktionen des linken und mittleren Knopf mit - und + gekennzeichnet (um die aktuelle Auswahl zu bearbeiten). Der rechte PFEIL-Knopf verschiebt Ihre Auswahl auf das nächste Feld und SAVE speichert die eingegebenen Werte. Auf der rechten Seite des Bildschirms zeigt ein Navigationsbalken den Wert als analogen Meter an.

Sie werden schnell mit diesen Menüs vertraut, wenn Sie diese durchblättern. Nachfolgend eine kurzen Beschreibung jeder Auswahl.

F *HINWEIS: Um das Menüsystem des G2C entsprechend Ihrem Tauchlevel besser zu verstehen, hat der Computer weitere Funktionen. Fortgeschrittenere Funktionen erscheinen nicht im Menü, bis Sie das wünschen. (Deshalb fehlen mitunter ein paar Menünummern auf dem Hauptmenü-Bildschirm.)* 

Wenn Sie zum Beispiel nicht mit mehr als einem Atemgas tauchen, brauchen Sie den PMG Menü-Modus nicht zu aktivieren. Dadurch bleibt die Menüstruktur einfach und auf Ihren persönlichen Tauchstil abgestimmt.

Das Hauptmenü hat die folgenden Funktionen:

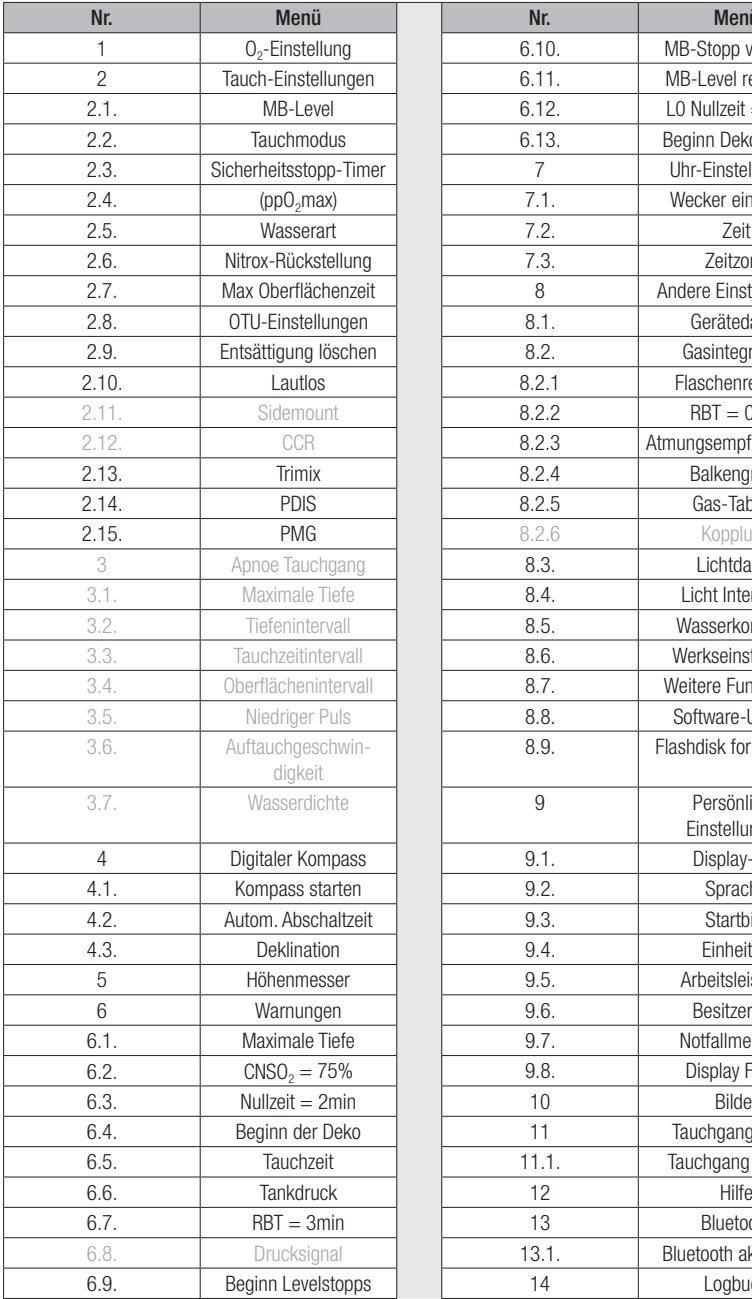

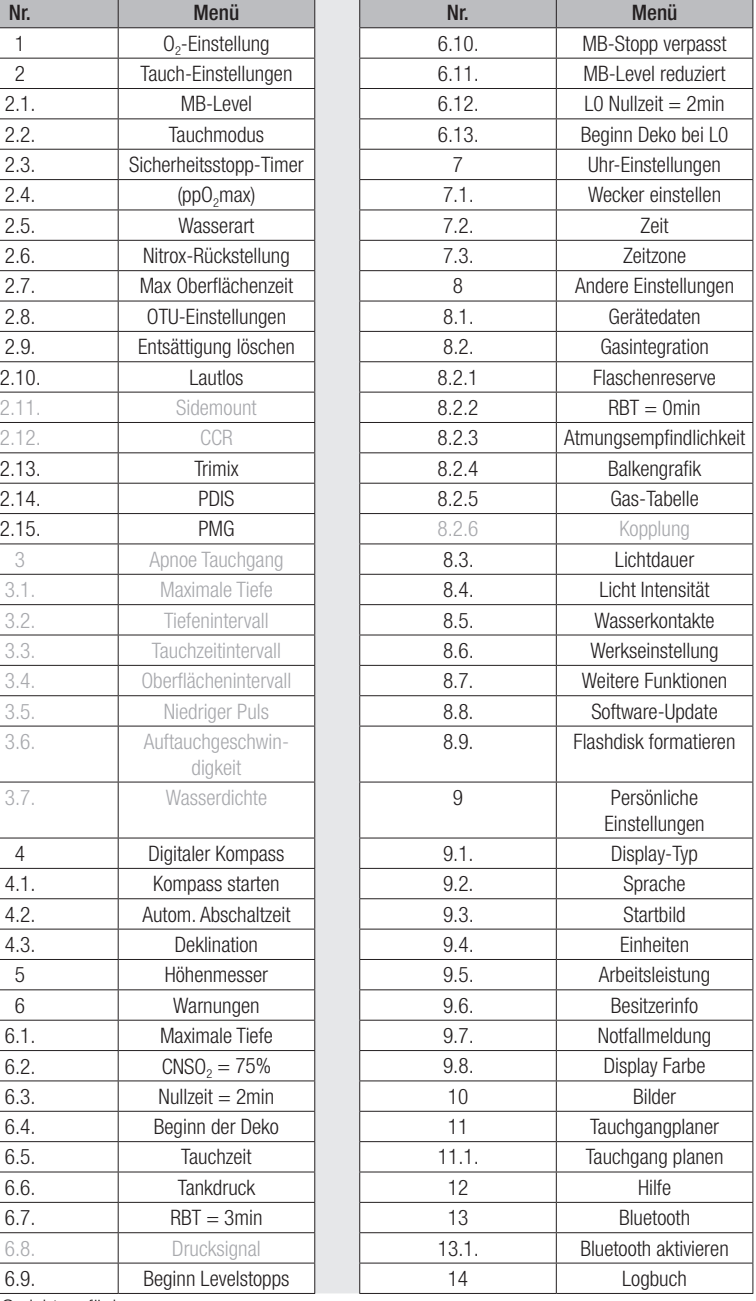

Auf G2C nicht verfügbar

#### 2.1 O<sub>2</sub>-Einstellungen

Hier können Sie den Gasgehalt der Flasche ändern, die Sie verwenden, sowie das Partialdrucklimit des Gases. Die Maximale Einsatztiefe (MOD) wird für die von Ihnen ausgewählten Werte angezeigt. Weitere Informationen über Tauchen mit Nitrox und die MOD finden Sie in Kapitel: Tauchen mit Nitrox.

#### 2.1.1 Sporttauchen (Werkseinstellung)

Für normales Tauchen mit einer Flasche können Sie ein Gasgemisch von 21 % Sauerstoff (Luft) bis zu 100 % Sauerstoff auswählen. Der ppO<sub>2</sub> max-Wert ist für die MOD-Grenze, die Sie für dieses Gas verwenden wollen, erforderlich. Die Werkseinstellung ist 1,40 bar.

## **A WARNUNG**

Die MOD-Grenze bestimmt die Warnungstiefe basisernd auf der Sauerstofftoxizität. Dennoch kann ein Tiefenrausch die Fähigkeiten eines Tauchers schon vorher beeinträchtigen und ein sicheres Tauchen auf dieser Tiefe verunmöglichen.

## 1.02-Einstellung

O2%: 21 % ppO2max: 1.40 bar  $MOD: 57.5 m$ 

O2-Gehalt: 21..100%

#### 2.1.2 Multigas (PMG)

Wenn PMG aktiviert ist, werden die O<sub>2</sub>-Einstellungen wie folgt angezeigt: Siehe Kapitel: Tauchen mit mehreren Atemgasmischungen, um mehr über diese Funktion zu erfahren.

 $\ddot{}$ 

⇨

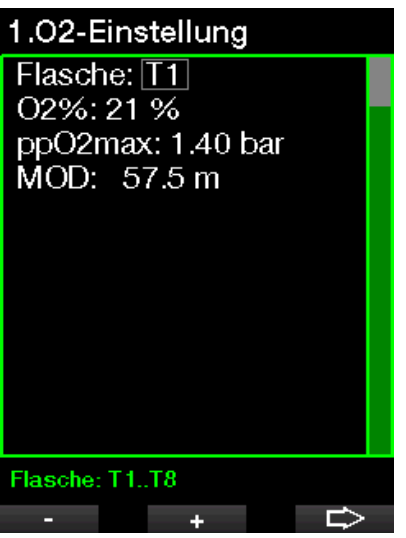

T1 ist immer das Gas am Anfang des Tauchgangs. Flasche 2 bis 8 können auf die gleiche Art wie Flasche 1 eingestellt werden.

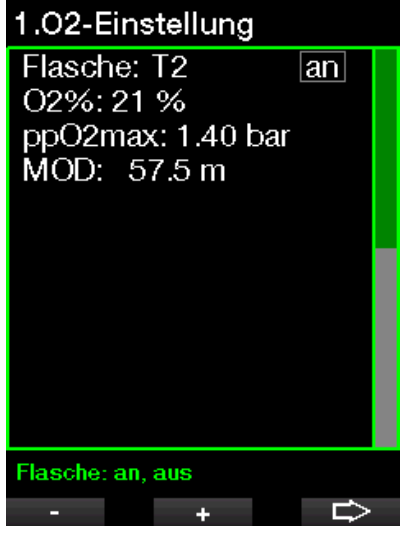

Sie können für die Dekompressionsgase eine unterschiedliche ppO<sub>2</sub>-Einstellung verwenden.

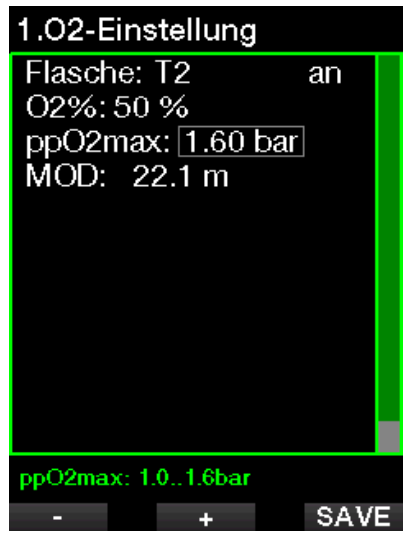

Die maximale ppO<sub>2</sub>-Grenze kann im Menü 2.4. ppO<sub>2</sub>max verändert werden.

#### 2.1.3 Trimix

Wenn Trimix aktiviert ist werden die O<sub>2</sub>-Einstellungen wie folgt angezeigt: Siehe Kapitel: Trimix, wie diese Funktion aktiviert wird.

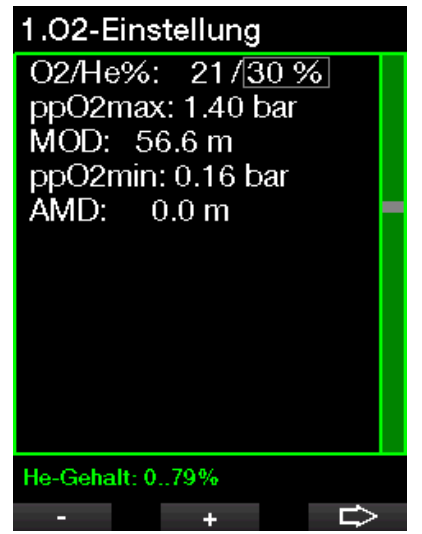

Im Trimix Modus kann der Sauerstoffanteil von 8 % bis 100 % eingestellt werden.

F *HINWEIS: Um eine ausreichende Sauerstoffzufuhr zum Körper zu gewährleisten, muss das Gas am Anfang des Tauchgangs einen genügend hohen Sauerstoffgehalt aufweisen (Sie können ein "Travel-Mix" oder eines der Dekompressionsgase verwenden). Da der Tauchgang immer mit Flasche T1 beginnt, ist die tiefstmögliche O2-Einstellung für Flasche T1 18 %.* 

## **A WARNUNG**

Die absolute Minimaltiefe (AMD) hängt vom ppO2min Wert ab. Wenn die Alarmtiefe höher als 0,8 m beträgt, was die Tauchstarttiefe des G2C ist, wird der Alarm nicht aktiviert, bevor eine Tiefe von 0,8 m erreicht wird! Diese Situation ist gefährlich und kann zum Tod durch Ertrinken führen.

## **A WARNUNG**

Hohe Anstrengungen an der Oberfläche oder in geringen Tiefen beim Atmen mit weniger als 21 % Sauerstoffanteil könnte zu Bewusstlosigkeit und zu Ertrinken führen.

#### 2.1.4 MOD-Einstellung

Es ist möglich, die MOD-Einstellung zu deaktivieren (- - - wird angezeigt), wie auf dem Bildschirm unten.

## 1.02-Einstellung

Flasche: T1 O2%: 21 % ppO2max: aus MOD: ---

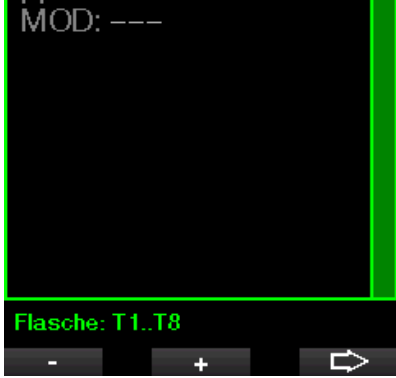

Das erfordert eine Änderung im Menü  $2.4.$  pp $O<sub>2</sub>$  max.

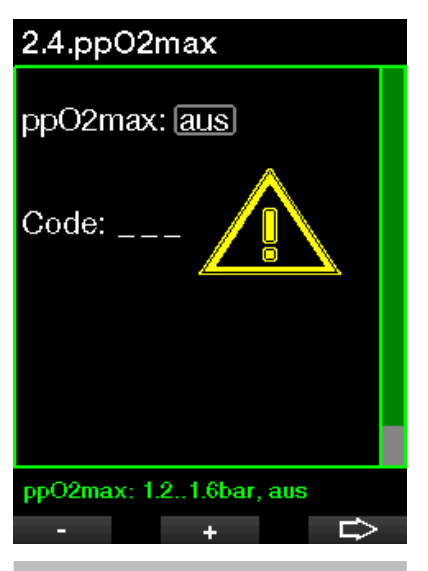

## **A WARNUNG**

Tauchen mit einem ppO<sub>2</sub> (Sauerstoffpartialdruck) von über 1,4 ist gefährlich und kann zu Bewusstlosigkeit, Ertrinken und zum Tod führen.

Fame HINWEIS: ppO<sub>2</sub> wird auf 1,60 bar *festgesetzt, wenn der Sauerstoffanteil 80 % oder höher ist.* 

## 2.2 Tauch-Einstellungen

#### 2.2.1 MB-Level

Hier können Sie den bevorzugten Mikroblasen (MB) Level einstellen, den Sie für Ihre Tauchgänge wollen. Level 9 ist der konservativste, Level 0 der am wenigsten konservative Level.

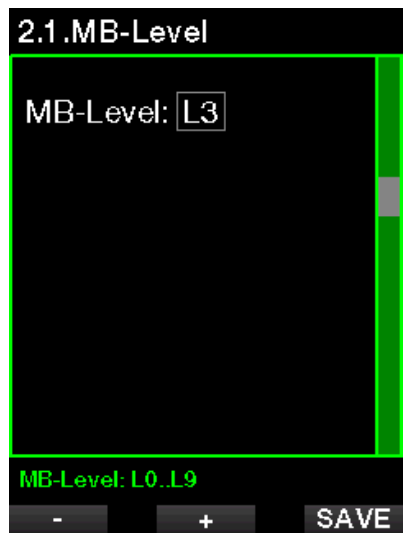

F *HINWEIS: Weitere Informationen über das Tauchen mit MB-Levels finden Sie in Kapitel: Tauchen mit MB-Levels.*

#### 2.2.2 Tauchmodus (Auswahl Algorithmus)

Ihr G2C erlaubt Ihnen, zwischen Scubaund Gauge-Modus (Standardeinstellung: aus) zu wechseln.

Wenn der Gauge-Modus inaktiv ist, funktioniert G2C als Tauchcomputer. Wenn der Gauge-Modus aktiv ist, nimmt G2C keine Dekompressionsberechnungen vor und gibt weder Warnungen noch Alarme aus.

Wenn der G2C für eine Weile nicht unter Wasser ist, zeigt das Display Folgendes an:

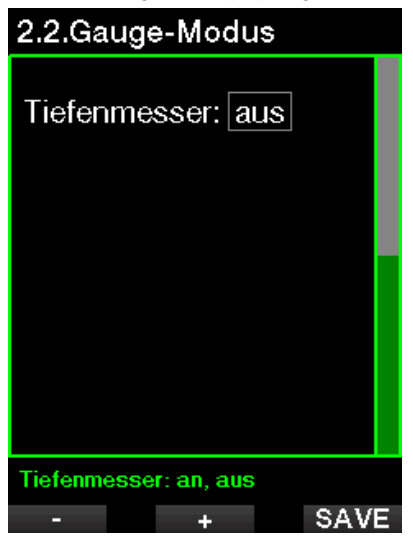

F *HINWEIS: Da im Gauge-Modus keine Entsättigung berechnet wird, bleibt G2C nach dem letzten Gauge-Modus während 48 Stunden in einem Verriegelungsmodus, bevor wieder auf Scuba-Modus umgeschaltet werden kann. Umgekehrt wurde mit dem unten abgebildeten G2C in Scuba-Modus getaucht und der Gauge-Modus kann erst aktiviert werden, nachdem die Entsättigungszeit abgelaufen ist.*

## 2.2.Gauge-Modus

### Tiefenmesser: aus

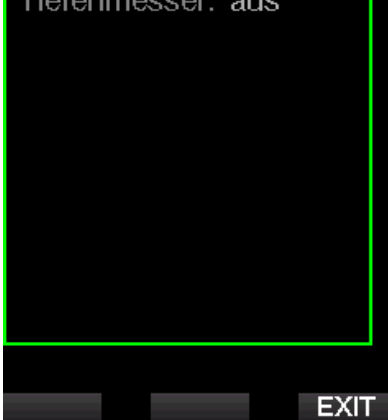

Wenn Sie vor Ablauf der 48 Stunden dauernden Sperre oder vor abgelaufener Entsättigungszeit den Modus ändern möchten, müssen Sie die Entsättigungmanuell über das Menü zum Zurücksetzen der Entsättigung zurücksetzen.

#### 2.2.3 Sicherheitsstopp-Timer

Die Dauer und der Start des Sicherheitsstopp-Timers können in diesem Menü eingerichtet werden.

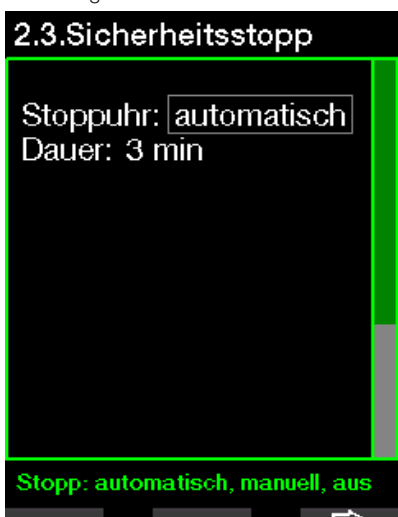

Siehe Kapitel: Sicherheitsstopp-Timer, um zu lernen, wie diese Funktion während des Tauchens verwendet wird.

#### $2.2.4$  pp $0,$  max

Die ppO<sub>2</sub>max Einstellungen bestimmen die Maximalgrenze für den Sauerstoffteildruck. Gas O<sub>2</sub>-Einstellungen, die höher als diese Grenze sind, können für keine Flasche eingestellt werden.

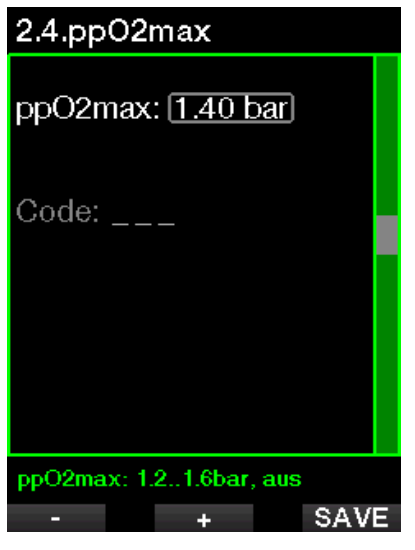

F *HINWEIS: Verwenden Sie den Bestätigungscode 313, um ppO2max auszuschalten (OFF).*

## **A WARNUNG**

Tauchen ohne pp0<sub>2</sub>-Warnung kann zu einer für das ausgewählte Gas zu tiefen Tauchtiefe führen. Das kann das plötzliche Auftreten von Krämpfen verursachen, was zu ernsthaften Verletzungen oder zum Tod führen kann.

#### 2.2.5 Wasserart

G2C misst den Druck und wandelt diesen anhand der Wasserdichte als Konstante in einen Tiefenwert um. Eine Tiefe von 10 m/33 ft in Salzwasser entspricht ungefähr 10,3/34 ft Tiefe in Süßwasser.

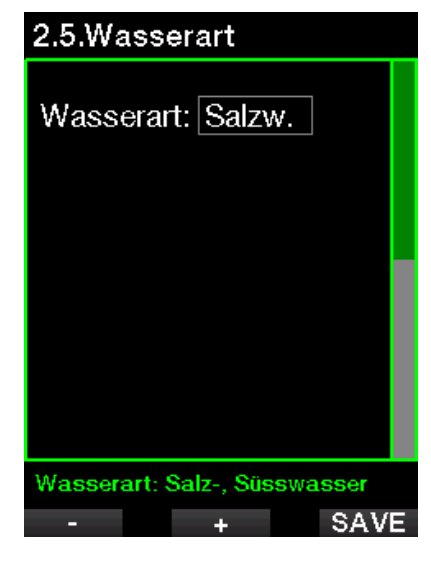

F *HINWEIS: Diese Einstellung berechnet die Tiefe in allen Modi: Scuba und Gauge.*

#### 2.2.6 Nitrox-Rückstellung

Wenn Sie in der Regel mit Luft tauchen und nach einem gelegentlichen Nitrox-Tauchgang zu dieser Einstellung zurückkehren möchten, können Sie eine Standardzeit festlegen, nach welcher G2C auf die Einstellung Luft zurückkehrt.

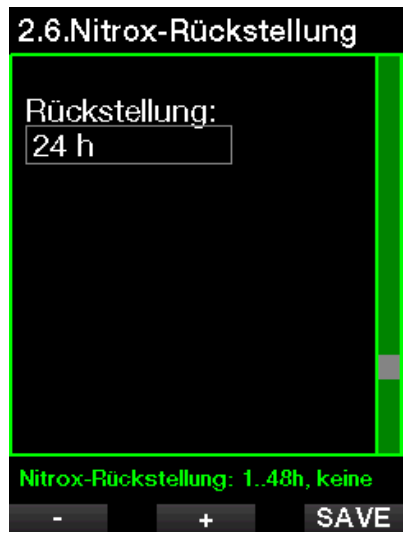

Die Zeit kann von 1 Std. bis 48 Std. eingestellt werden oder die Nitrox-Rückstellung kann deaktiviert werden. Die Rückstellungszeit ist deaktiviert, wenn "Keine Rückstellung" angezeigt wird.

#### 2.2.7 Max Oberflächenzeit

Mit der maximalen Oberflächenzeit können Sie kurz auftauchen, um sich zu orientieren, während im Logbuch ein einziger Tauchgang protokolliert wird.

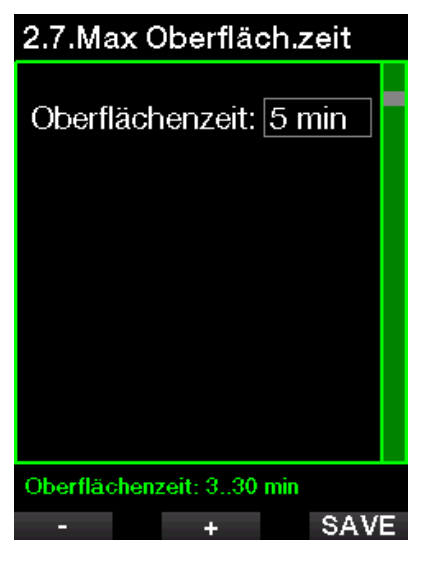

#### 2.2.8 OTU-Einstellungen

Sauerstoff Toxizitätseinheit (OTU) daten und Einstellungen können in diesem Menü bearbeitet werden.

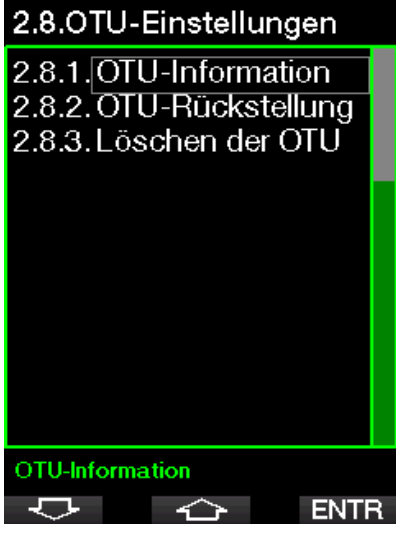

Auf dem OTU-Display sehen Sie die OTU-Informationen zur aktuellen OTU.

- 1. OTUs vom letzten Tauchgang.
- 2. OTUs von den heutigen Tauchgängen und der maximal erlaubte Wert.
- 3. Erlaubte OTUs für die Tauchgänge morgen und der maximal erlaubte Wert.
- 4. Total OTU-Dosis während der Mission (Reihe von Tauchtagen).
- 5. Belastung (wie viele Tauchtage gab es während dieser Mission).
- 6. Intervall (wie viele Tage sind seit dem letzten Tauchtag verstrichen).

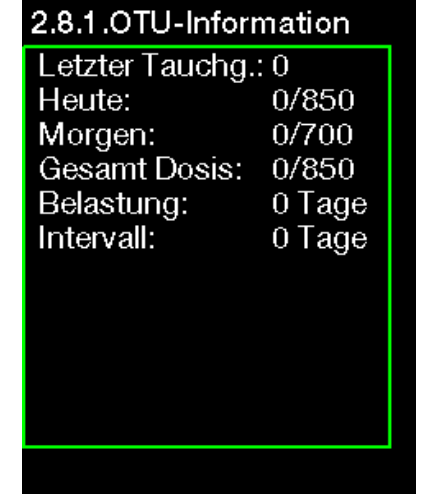

OTUs werden pro Tag berechnet und wechseln um Mitternacht (00:00). Die Grenzen werden entsprechend geändert.

**FXIT** 

Sie können das Intervall der OTU-Rückstellung festlegen. Das ist die Dauer des Zeitraums ohne protokollierte Tauchgänge zum Löschen der OTU.

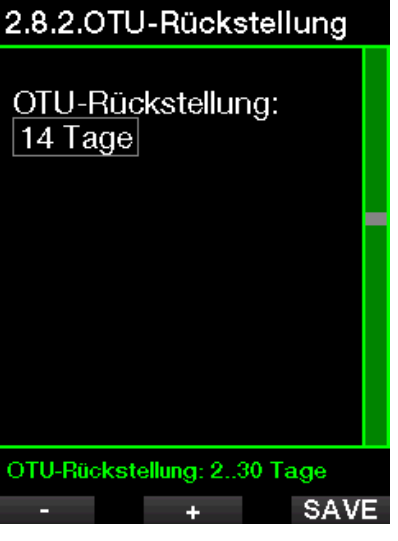

Sie können die OTUs mit dem folgenden Menü auch manuell löschen.

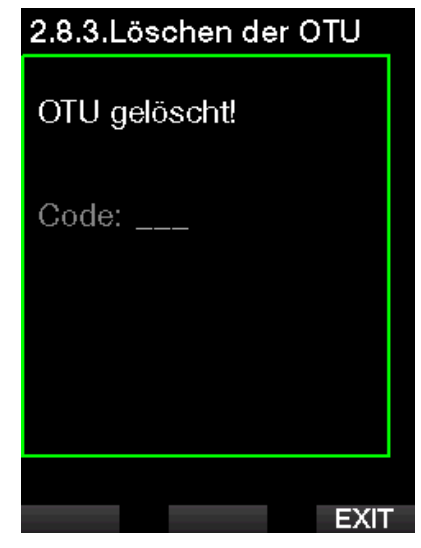

Löschen der OTUs erfordert die Bestätigungsnummer 313.

#### Entsättigung löschen

G2C erlaubt Ihnen, die Entsättigung im Computer zurückzustellen. Sämtliche Informationen zur Gewebesättigung eines vorhergehenden Tauchgangs werden auf Null zurückgesetzt und der Computer behandelt den folgenden Tauchgang nicht als Wiederholungstauchgang. Das ist dann nützlich, wenn G2C einem Taucher geliehen wird, der in den vergangenen 48 Stunden nicht getaucht ist.

## **A WARNUNG**

Das Löschen der Entsättigung wirkt sich auf die Berechnungen des Algorithmus aus und kann zu ernsthaften Verletzungen und zum Tod führen. Löschen Sie die Entsättigung nicht ohne triftigen Grund.

F *HINWEIS: Einige Menüveränderungen sind nicht möglich, wenn im G2C noch verbleibende Entsättigungszeit abläuft. Wenn Sie sich dazu entscheiden, die Entsättigung zurückzusetzen, muss der Sicherheitscode 313 eingegeben werden. Dieses Vorgehen verhindert ein ungewolltes Zurücksetzen. Das Zurücksetzen der Entsättigung wird im Speicher gespeichert und im nächsten Tauchlog wird eine Warnung über die gelöschte Entsättigung angezeigt.*

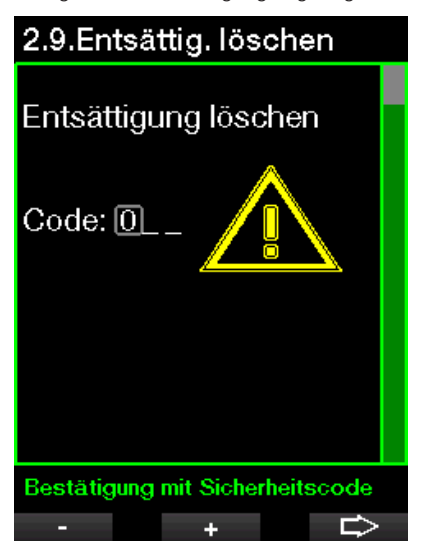

Wenn der Sicherheitscode korrekt eingegeben und durch Drücken des SAVE-Knopfs bestätigt wird, ist das Löschen der Entsättigung abgeschlossen und folgender Bildschirm wird angezeigt.

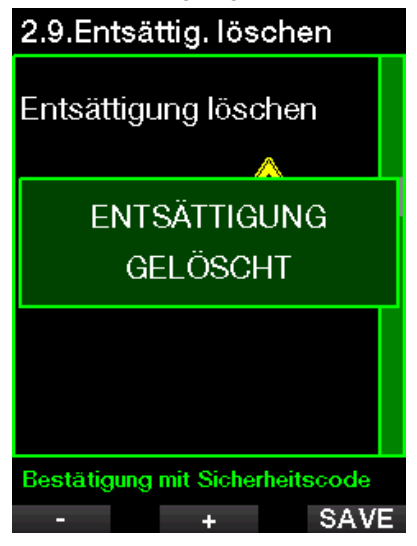

F *HINWEIS: Nach dem Zurücksetzen der Entsättigung ist es sofort möglich, zwischen den Modi Scuba und Gauge zu wechseln. Da der Modus Gauge jedoch Ihre Gewebesättigung durch Stickstoff nicht nachverfolgt, wird jedoch empfohlen, die anfänglichen Intervalle zwischen Modi-Änderungen dennoch einzuhalten.*

## **A WARNUNG**

Tauchen, nachdem die Entsättigung zurückgestellt wurde, ist äußerst gefährlich und birgt ein hohes Verletzungs- oder Todesfallrisiko. Löschen Sie die Entsättigung nur dann, wenn ein berechtigter Grund dafür vorliegt.

F *HINWEIS: Durch eine automatische Abschaltung infolge schwacher Batterie wird die Entsättigung nicht gelöscht. G2C speichert Informationen zur Gewebesättigung in den dauerhaften Speicher. Während der Computer ohne Strom ist* 

*wird die Entsättigungsberechnung eingefroren. Während des Ladens wird das Display aufleuchten und die Entsättigungsberechnungen werden weitergeführt, sobald eine genügend hohe Batterieladung erreicht worden ist.*

#### 2.2.9 Lautlos

Mit der Auswahl AN, wird der Tarnkappen-Modus aktiv und keine Alarme oder Warnungen geben ein akustische Signale aus. (Die Standardeinstellung ist AUS.)

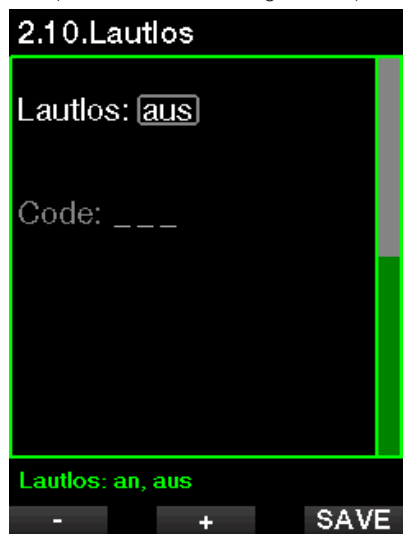

F *HINWEIS: Das Einstellen des Lautlos-Modus auf EIN erfordert die Bestätigungsnummer 313.*

## **A WARNUNG**

Das Einstellen des Lautlos-Modus auf EIN wird akustische Tauchmodus-Alarme und Warnungen deaktivieren. Das birgt potenzielle Gefahren.

F *HINWEIS: Die einzige Ausnahme bei der Stummschaltung ist die Weckuhr, deren Alarm auch bei ausgeschaltetem Signalton erklingen wird.*

#### 2.2.10 Trimix

Trimix kann hier Angeschaltet werden, wenn diese Funktion aktiviert ist.

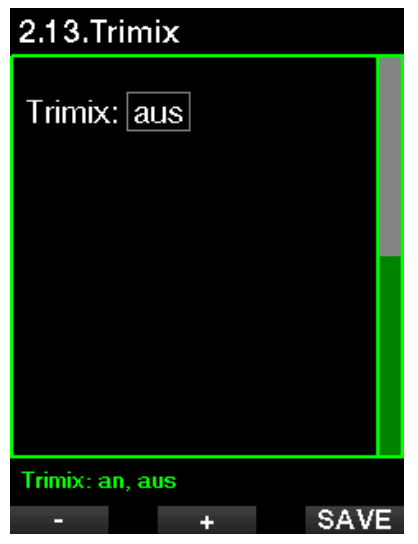

Wenn Trimix an ist, folgt die Darstellung der Gasgehalte dem Standard O<sub>2</sub>/He. Auch die AMD (absolute Minimaltiefe) für jedes Gas wird gezeigt. Siehe Kapitel: Tauchen mit mehreren Gasgemischen, um mehr über diese Funktion zu erfahren.

#### 2.2.11 PDIS

SCUBAPRO Tauchcomputer haben Profilunabhángige Zwischenstopps (PDIS = Profil Depending Intermediate Stops), die in diesem Menü aktivert werden können.

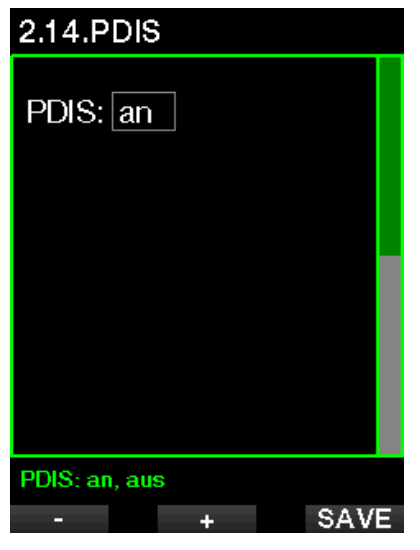

Siehe Kapitel: PDIS (Profilabhängiger Zwischenstopp), um mehr über diese Funktion zu erfahren.

#### 2.2.12 PMG

Der Prädiktive Multigas (PMG) Modus ermöglicht die Verwendung von 2 bis 8 Tanks.

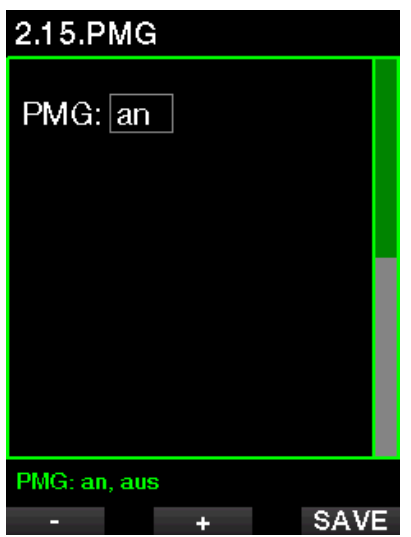

Siehe Kapitel: Tauchen mit mehreren Gasgemischen, um mehr über diese Funktion zu erfahren.

## 2.3 Digitaler Kompass

Auf diesem Bildschirm können die Einstellungen des digitalen Kompasses ausgewählt werden.

## 4. Digitaler Kompass

- 4.1. Kompass starten
- 4.2. Autom. Ausschaltzeit
- 4.3. Deklination

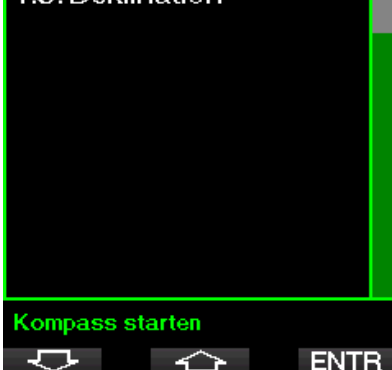

#### 2.3.1 Kompass starten

Aktivieren des Menü 4.1 Kompass starten öffnet den Kompassbildschirm, der wie folgt aussieht:

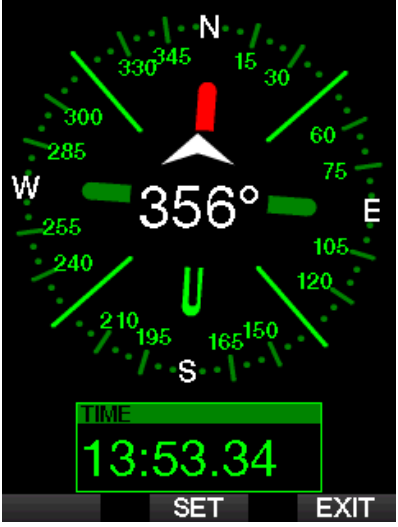

#### 2.3.2 Abschaltzeit

Mit dem Menü 4.2. Abschaltzeit können Sie eine Abschaltzeit für den Kompass auswählen, Das ist die Zeit, während der der Kompass an der Oberfläche oder während eines Tauchgangs angezeigt wird, wenn er aktiviert ist. Die Abschaltzeit kann von 5 bis 60 Sekunden eingestellt oder auf die Option Taste an/aus um den Kompass auf Tastendruck anzuzeigen oder zu verbergen eingerichtet werden.

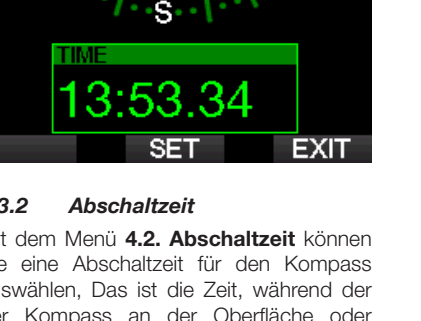

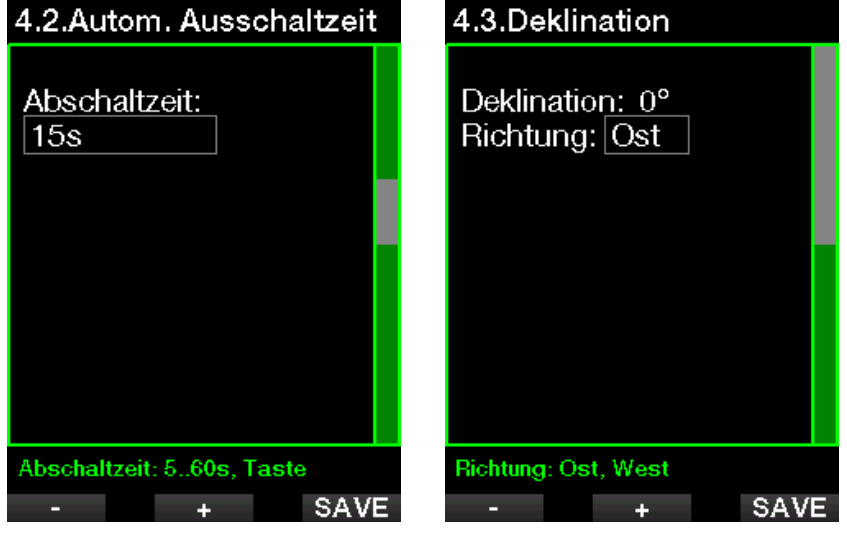

#### 2.3.3 Deklination

Ein Kompass zeigt auf den magnetischen Nordpol der Erde. Die Einstellung der Deklination korrigiert die Anzeige vom magnetischen Nordpol auf den geografischen Nordpol. Die Deklination ist von Ihrem aktuellen Standort auf der Erde abhängig. Sie können einen Wert zwischen 0º bis 90º Grad in Intervallen von 1º einrichten und die Richtung Osten oder Westen wählen.

F *HINWEIS: Der Kompass des G2C braucht normalerweise nicht neu kalibriert zu werden. Wenn Sie eine bedeutende, permanten Abweichung in der Kompassrichtung feststellen, wenden Sie sich an Ihren autorisierten SCUBAPRO Händler.*

#### 2.4 Höhenmesser

Hier können Sie ihre aktuelle Höhe ablesen Im Menü Höhe wird die aktuelle Höhe anhand des Barometerdrucks berechnet. Die Höhe kann angepasst werden, wenn die aktuelle Höhe bekannt ist. Die Einstellung der Höhe hat keinen Einfluss auf den Höhenbereich.

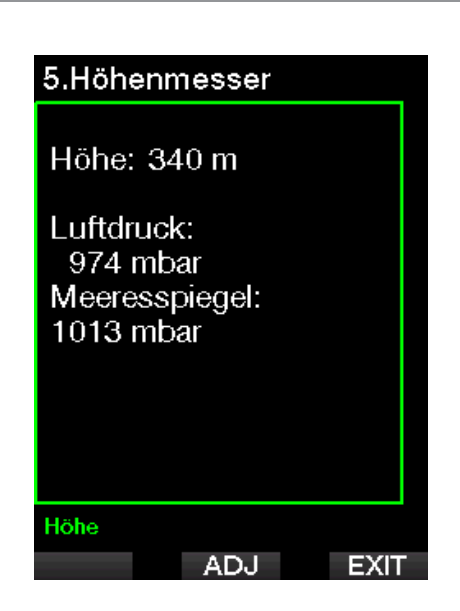

F *HINWEIS: Der Barometerdruck ist variabel und hängt vom Wetter und dem Umgebungsdruck auf dieser Höhenlage ab. Der Tauchalgorithmus verwendet die Höhenbereiche, die direkt vom Barometerdruck abhängig sind. Die Höhe wird vom aktuellen Barometerdruck abgeleitet und ist daher ein relativer Wert.*

#### 2.5 Warnungseinstellungen

Warnungen stellen Situationen dar, die die Aufmerksamkeit des Tauchers erfordern. Werden sie ignoriert, stellen Sie keine unmittelbaren Gefahren dar. Sie können entscheiden, welche Warnungen Sie aktivieren möchten und welche nicht.

#### 2.5.1 Warnung maximale Tiefe

Der Wert der maximalen Tiefenwarnung kann in Schritten von 1 m (5 ft.) zwischen 5 und -100 m eingestellt werden.

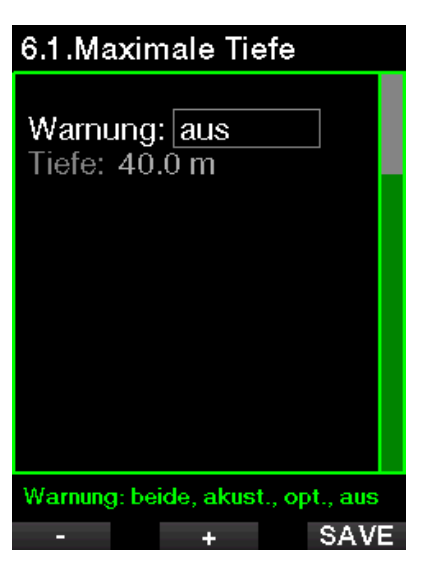

Warnungen können mit AUS deaktiviert werden. Die optische Warnung zeigt die Warnung an, wenn die Warnsituation eintrifft. Die akustische Warnung warnt mit einem Signalton, wenn die Warnsituation eintrifft. Durch die Auswahl von BEIDEM wird eine Kombination von akustischen und optischen Warnungen ausgegeben.

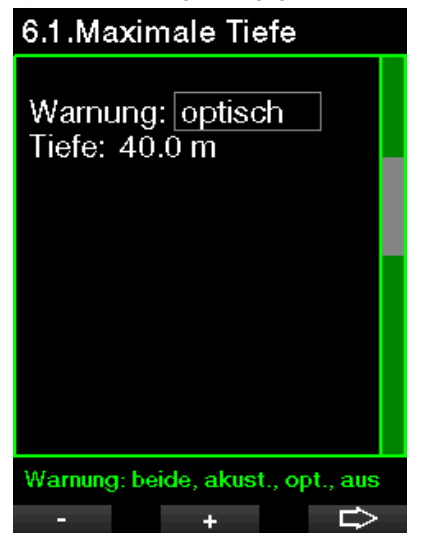

#### 2.5.2 **ZNS O<sub>2</sub>** =  $75\%$

Der G2C kontrolliert Ihre Sauerstoffaufnahme über die ZNS O<sub>2</sub> Uhr. Wenn der berechnete Wert von ZNS O<sub>2</sub> 75% erreicht, wird die Warnung aktiviert.

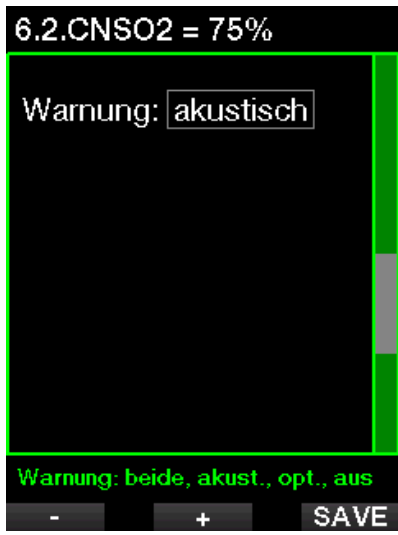

#### 2.5.3 Nullzeit = 2 Minuten

Wenn Sie einen unbeabsichtigten Dekompressionstauchgang vermeiden möchten, kann G2C eine Warnung ausgeben, wenn die Nullzeit 2 Minuten erreicht. Das gilt für die aktuell ausgewählte MB Level Nullzeit (siehe Kapitel: Tauchen mit MB-Levels, für mehr Informationen über das MB-Level-Tauchen ). Dadurch wird ermöglicht, den Aufstieg zu beginnen, bevor ein Dekompressionsstopp oder ein Level-Stopp erforderlich wird.

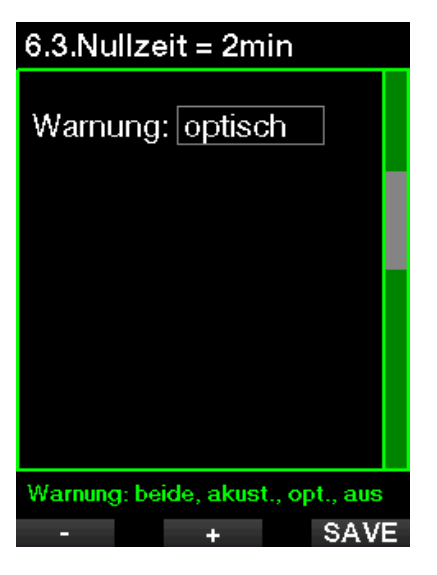

#### 2.5.4 Beginn der Deko

G2C kann eine Warnung aktivieren, wenn der erste obligatorische Dekompressionsstopp ansteht. Dadurch werden Sie auf die Tatsache aufmerksam gemacht, dass ein direkter Aufstieg an die Oberfläche nicht mehr möglich ist.

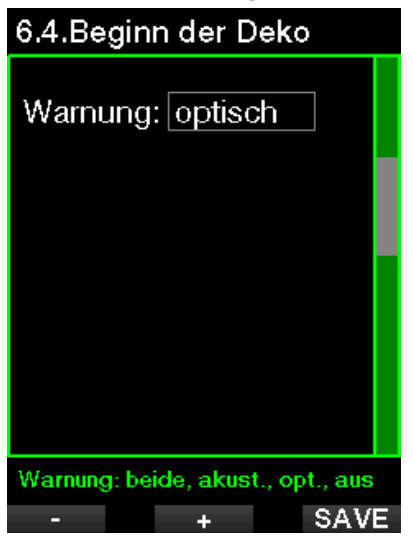

#### 2.5.5 Warnung maximale Tauchzeit

Der Wert kann in Schritten von 1 Minute zwischen 5 und 995 Minuten eingestellt werden.

# 6.5.Tauchzeit Warnung: optisch Tauchzeit: 60 min Tauchzeit: 5..995min SAVE

#### 2.5.6 Tankdruck

Der G2C kann eine Warnung auslösen, wenn der Flaschendruck den hier festgelegten Wert erreicht.

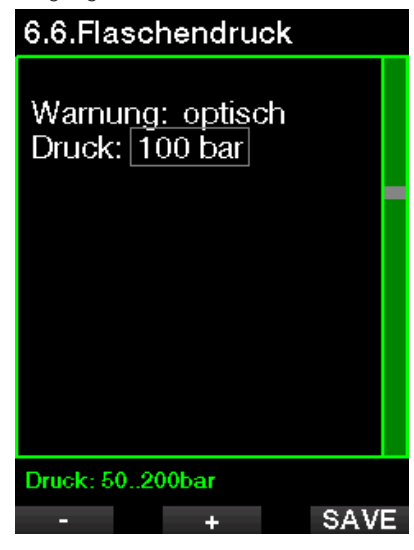

#### $2.5.7$  RBT = 3 min

Die RBT (verbleibende Grundzeit) ist die Zeit, die Sie auf der aktuellen Tiefe verbringen können, um immer noch genügend Gas für einen sicheren Aufstieg zu haben und die Oberfläche mit der Tankreserve zu erreichen. Die RBT-Berechnung basiert auf dem aktuellen Atemgasverbrauch, berücksichtigt bestehende und aufkommende Dekompressionsverpflichtungen und Schwankungen der Wassertemperatur. Sie geht von einer idealen Aufstiegsgeschwindigkeit aus (definiert in Kapitel: **Aufstiegsgeschwindigkeit**). Wenn die RBT 3 Minuten erreicht, wird eine Warnung angezeigt:

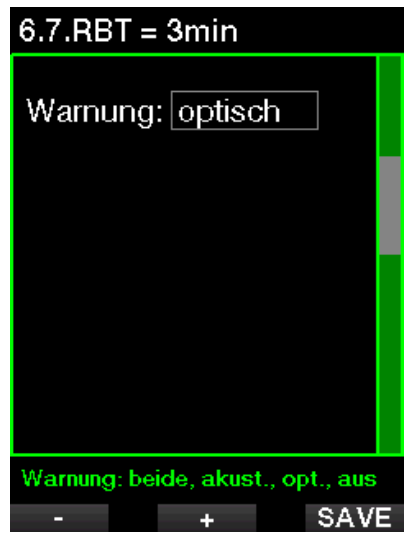

Wenn die RBT 0 Minuten erreicht, wird ein Alarm ausgelöst: Wenn Sie den Aufstieg nun einleiten und mit der idealen Aufstiegsgeschwindigkeit aufsteigen, erreichen Sie laut Berechnungen des G2C die Oberfläche mit der Reserve im Tank. Durch sämtliche weiteren Verzögerungen steigt das Risiko, dass das Atemgas ausgeht, bevor Sie die Oberfläche erreicht haben.

#### 2.5.8 Beginn der Level-Stopps

Wenn mit einem anderen Mikroblasen-Level (MB) als L0 getaucht wird, kann Sie G2C warnen, wenn Sie die MB-Nullzeit überschritten haben.

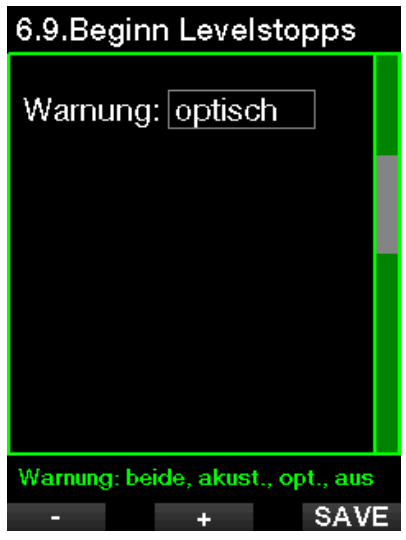

#### 2.5.9 MB-Stopp ignoriert

Beim Tauchen mit einem MB-Level über L0 und wenn MB-Level-Stopps erforderlich sind, kann G2C Sie warnen, wenn Sie eine Tiefe erreichen, die höher liegt als der erforderliche MB-Level-Stop, damit Sie keinen Stopp verpassen.

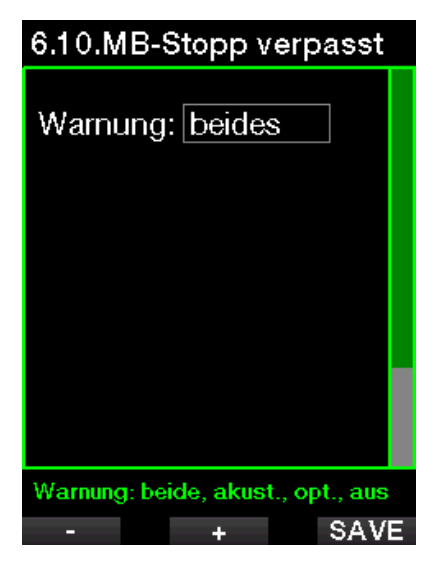

#### 2.5.10 MB-Level reduziert

Wenn Sie mit einem MB-Level über L0 tauchen und MB-Level-Stopps erforderlich sind, reduziert G2C Ihren MB-Level auf den nächsten möglichen Level, wenn Sie den tiefsten erforderlichen MB-Level um 1,5 m übersteigen. Das Display zeigt den neuen aktiven MB-Level an. Sie können G2C so einstellen, dass in diesem Fall eine Warnung ausgegeben wird.

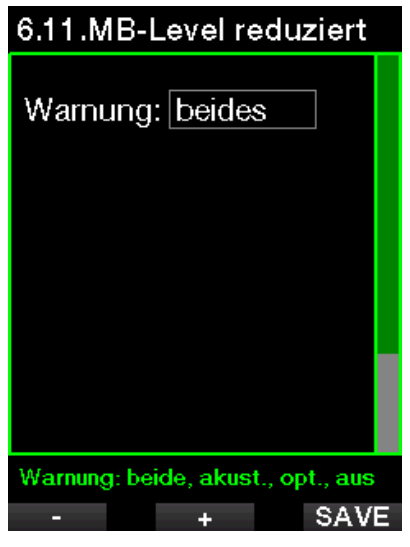

#### 2.5.11 L0 Nullzeit = 2 Minuten

Wenn mit einem höheren MB-Level als L0 getaucht wird, sind die zugrunde liegenden L0-Informationen nicht direkt auf dem Display sichtbar (sie sind jedoch als Wechselinformationen verfügbar). G2C kann Sie warnen, wenn die zugrunde liegende L0-Nullzeit zwei Minuten erreicht, während Sie mit einem aktiven MB-Level tauchen, der höher als L0 ist.

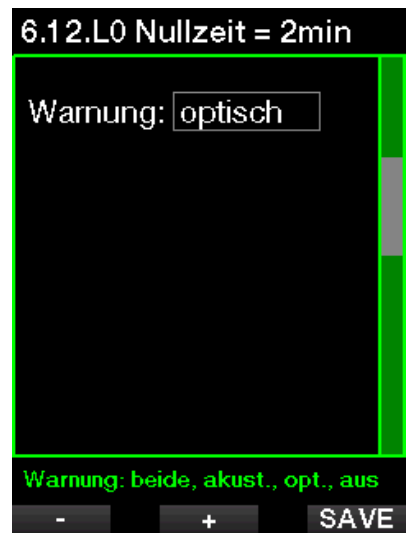

#### 2.5.12 Beginn Deko bei L0

Wenn mit einem höheren MB-Level als L0 getaucht wird, sind die zugrunde liegenden L0-Informationen nicht direkt auf dem Display sichtbar (sie sind jedoch als Wechselinformationen verfügbar). G2C kann Sie warnen, wenn eine Dekompressionsverbindlichkeit beginnt, wenn Sie mit einem aktiven MB-Level tauchen, der höher ist als L0.

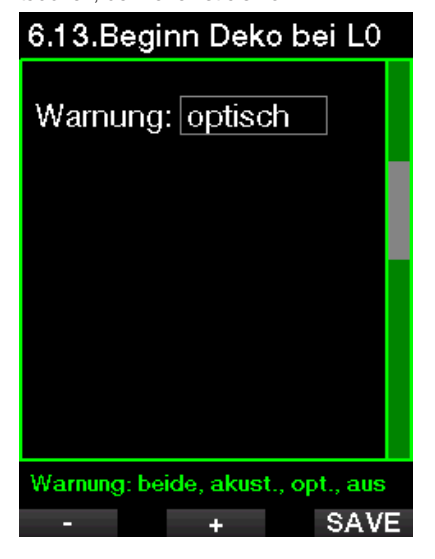

#### 2.6 Uhr-Einstellungen

Auf diesem Bildschirm können die aktuelle Zeit, das Zeitformat, das Datum und die Zeitzone bearbeitet werden. Die Weckuhr kann auch hier eingerichtet und aktiviert werden.
# 7.Uhr-Einstellung 7.1. Wecker einstellen 7.2. Zeit einstellen 7.3. Zeitzone wählen Aktuell =  $aus@12:00$ 一 **ENTR**  $\curvearrowleft$

## 2.6.1 Wecker einstellen

In diesem Menü können Sie einen Weckalarm einstellen. Die Zeit des Alarms wird in einem Format angezeigt, das im Menü TIME festgelegt wurde (entweder in AM/PM oder 24h). Wenn der Alarm AN ist, wird ein Glockensymbol auf dem Tageszeit-Display angezeigt.

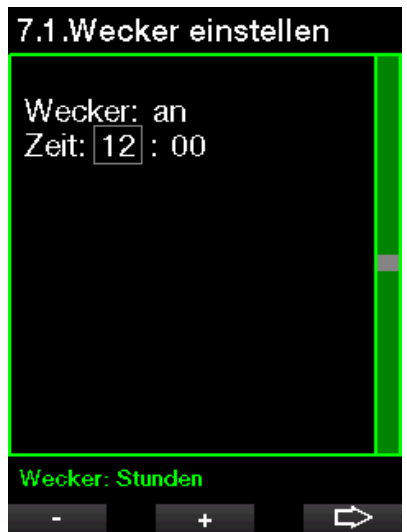

## 2.6.2 Zeit

Dieses Menü erlaubt Ihnen, das Zeitformat, die Zeit und das Datum einzustellen.

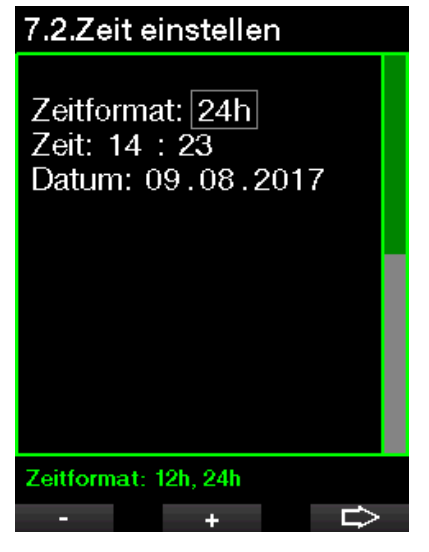

## 2.6.3 Zeitzone

In diesem Menü können Sie auf einfache Weise die Zeit umstellen, wenn Sie in andere Zeitzonen reisen. Statt die aktuelle Zeit zu verändern, bestimmen Sie die Anzahl Stunden, die der derzeit angezeigten Zeit addiert oder von ihr subtrahiert werden müssen, um die korrekte lokale Zeit Ihrer Reisedestination anzuzeigen.

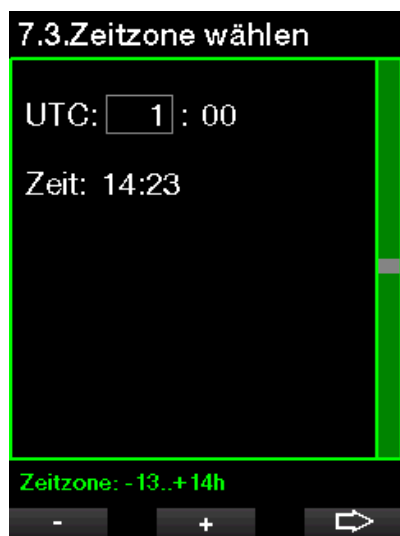

Der Bereich der UTC-Einstellungen erstreckt sich über -13 Stunden und +14 Stunden in Schritten von 15 Minuten.

## 2.7 Andere Einstellungen

Hier können Sie die ID und Software-Version Ihres G2C sehen. Zudem können Sie den Batteriestatus überprüfen, die Displaybeleuchtung einstellen und Aktualisierungen aktivieren sowie die Einheit auf Werkseinstellung zurücksetzen.

## 8.Andere Einstellungen

- 8.1.Gerätedaten
- 8.2. Gasintegration
- 8.3.1 ichtdauer

Gerätedaten

- 8.4.1 icht Intensität
- 8.5. Wasserkontakte
- 8.6. Werkseinstellung
- 8.7. Weitere Funktionen
- 8.8. Software-Update
- 8.9. Speicher formatieren

≺े≻

**ENTR** 

2.7.1 Gerätedaten

Dieses Menü zeigt die Geräte-ID-Nummer (ID), die Hardware-Version (HW) und die Software-Version (SW) an.

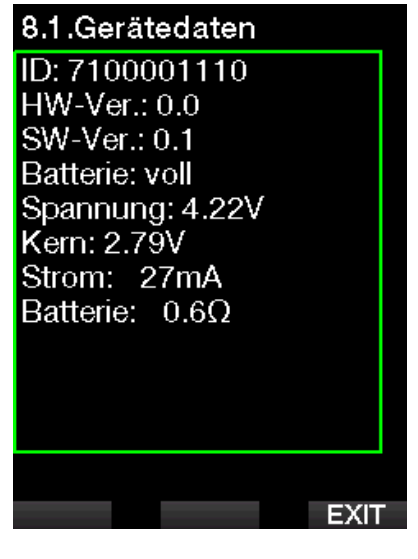

## 2.7.2 Gasintegration

In diesem Menü können Sie verschiedene Einstellungen zur Gasintegration vornehmen.

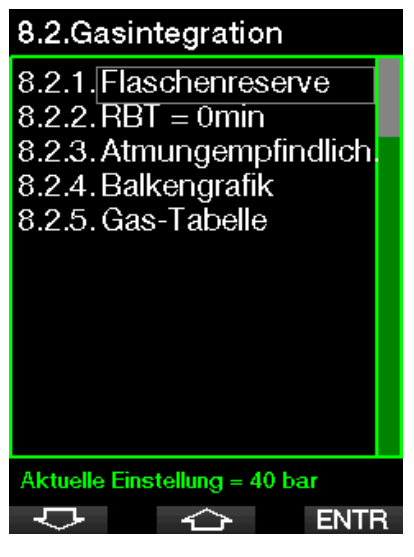

## 2.7.3 Flaschenreserve

Die RBT (verbleibende Grundzeit) ist die Zeit, die Sie auf der aktuellen Tiefe verbringen können, um immer noch genügend Gas für einen sicheren Aufstieg zu haben und die Oberfläche mit der Tankreserve zu erreichen. Die RBT-Berechnung basiert auf dem aktuellen Atemgasverbrauch, berücksichtigt bestehende und aufkommende Dekompressionsverpflichtungen und Schwankungen der Wassertemperatur. Sie geht von einer idealen Aufstiegsgeschwindigkeit aus (definiert in Kapitel: Aufstiegsgeschwindigkeit).

Ein höherer Wert der Gasreserve ist<br>konservativer, schränkt jedoch Ihre konservativer, schränkt jedoch Ihre Tauchzeit ein. Mit einem tieferen Wert steht Ihnen mehr Tauchzeit zu Verfügung, das Risiko, die Gasreserve aufzubrauchen, bevor Sie die Oberfläche erreichen, steigt jedoch.

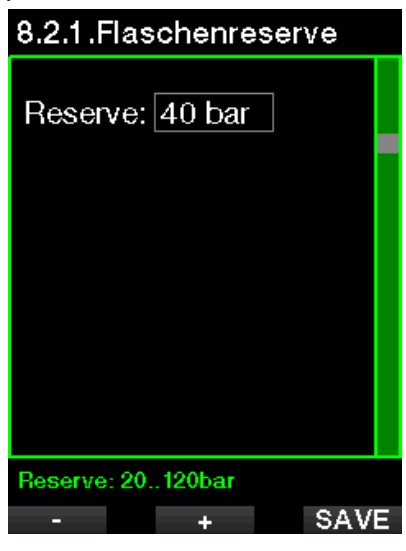

#### 2.7.4 RBT-Warnung oder Alarm

In diesem Menü können Sie auswählen, ob die Situation RBT = 0 Minuten als Warnung oder Alarm behandelt wird (nur sichtbar, wenn PMG installiert ist).

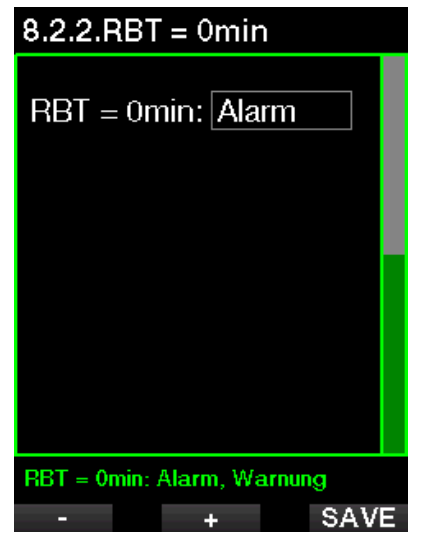

### 2.7.5 Atmungsempfindlichkeit

Die Empfindlichkeit der Berechnung der Arbeitsleistung auf Veränderungen im Atemmuster kann in 25 Schritten eingestellt werden: Das hat Auswirkungen darauf, wie der Algorithmus Veränderungen im Atemmuster in der Dekompressionsberechnung berücksichtigt.

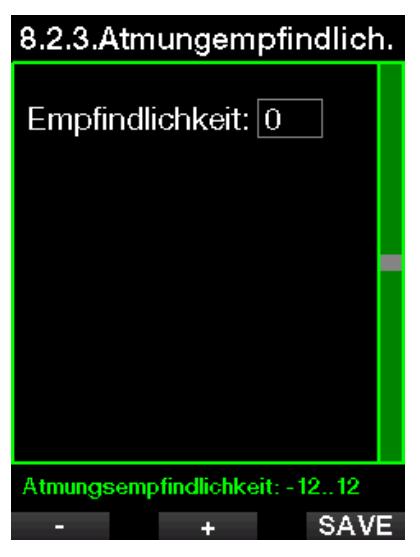

Wert 0 entspricht neutraler Atmungsempfindlichkeit. Mit dem Wert -12 hat die Atmung den geringsten Effekt auf die Arbeitsleistung im Tauchalgorithmus.

## 2.7.6 Balkendiagramm

Das Balkendiagramm der Sauerstofftoxizität kann durch eine grafische Darstellung des Tauchgerätedrucks (nur Classic und Full) ersetzt werden. Wenn Sie diese Funktion ANschalten, wechselt die Beschriftung des Balkendiagramms von  $O<sub>2</sub>$  auf TNK. Um diese Funktion verwenden zu können, müssen Sie einen Druckwert eingeben, wenn die Flasche voll ist. Die Segmente erlöschen stufenweise mit dem Verbrauch des Gases in der Flasche.

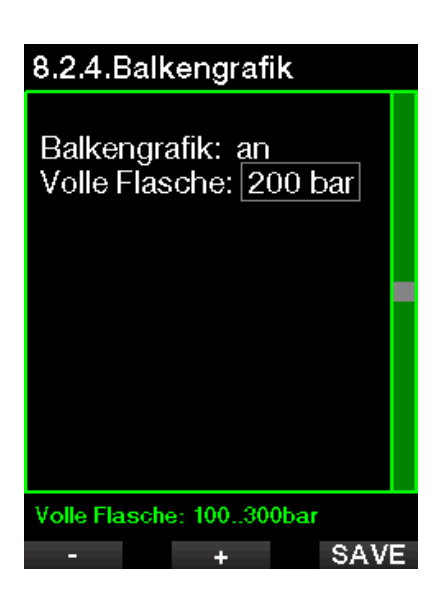

## 2.7.7 Gas-Tabelle

Die Gas-Tabelle liefert eine schnelle Übersicht über die Drücke und Inhalte der verbundenen Flaschen.

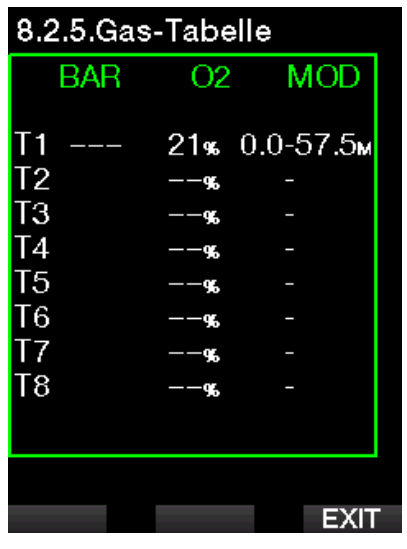

F *HINWEIS: : Durch Drücken und Halten des LOG Knopfs auf dem Tageszeitdisplay kommen Sie direkt zu diesem Bildschirm.*

# **Deutsch**

## 2.7.8 Dauer der Displaybeleuchtung

Die Dauer der Displaybeleuchtung ist der Hauptfaktor für die Batterielebensdauer zwischen zwei Aufladezyklen. Die in diesem Menü festgelegte Zeit bestimmt die aktive Dauer der Displaybeleuchtung, bevor die Dimmung einsetzt. Es kann eine Dauer von 10 Sekunden bis 3 Minuten oder mit deaktivierter automatischer Dimmfunktion (auf Knopfdruck) ausgewählt werden.

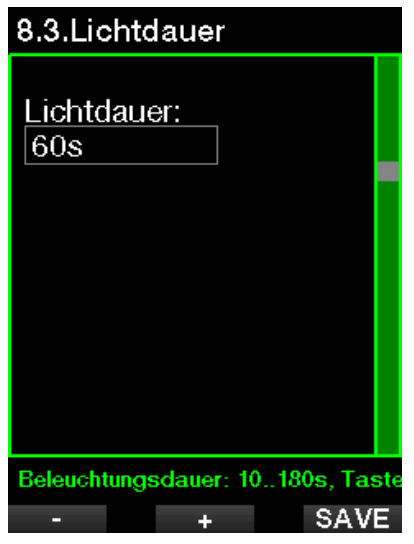

## 2.7.9 Lichtintensität

Der Umgebungslichtsensor erkennt<br>die Lichtstärke und der intelligente die Lichtstärke und der Lichtalgorithmus kann so eingerichtet werden, dass er unterschiedliche Kontrastniveaus liefert, wenn Sie die adaptive Beleuchtung einschalten. Wenn die angepasste Beleuchtung aktiviert ist, reicht die Intensität von 1 bis 9, ohne diese angepasste Funktion reicht der Bereich von 1 bis 15. Höhere Werte entsprechen mehr Licht, aber auch mehr Energieverbrauch und eine geringere Batterielebensdauer.

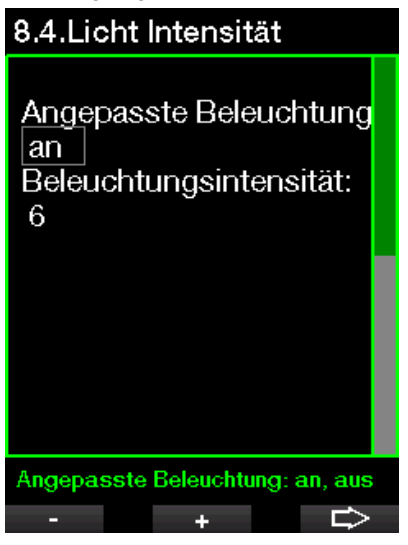

## 2.7.10 Wasserkontakte

Die Wasserkontakte erlauben es den G2C, automatisch einzuschalten, wenn das Gerät mit Wasser in Berührung kommt ( $\wedge$ °). Das bedeutet, dass Sie jederzeit ins Wasser springen können, ohne sich Sorgen zu machen, ob der Computer eingeschaltet wurde. Wird der Computer jedoch in einer feuchten Umgebung gelagert, kann er sich möglicherweise einschalten und verbraucht unnötig Batterieenergie. Um das zu verhindern, können Sie die Wasserkontakte ausschalten. Sie müssen jedoch daran denken, den Computer von Hand einzuschalten, bevor Sie den Tauchgang beginnen.

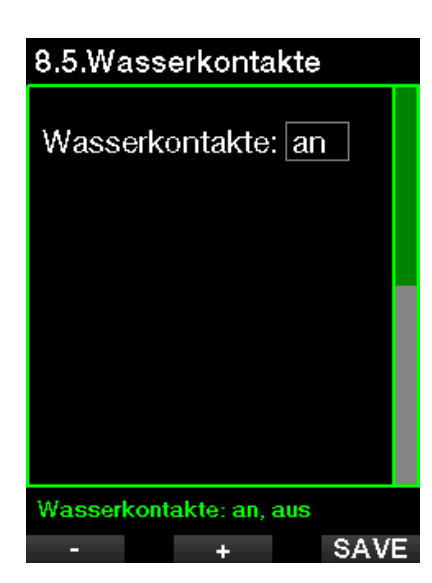

F HINWEIS: Wenn die Wasserkontakte<br>ausgeschaltet sind und Sie  $a$ *usgeschaltet vergessen den Computer von Hand einzuschalten, aktiviert er sich selbst innerhalb von einer Minute nach dem Start des Tauchgangs. Die Zeit und die Dekompressionsberechnungen werden jedoch ungenau sein. Die Genauigkeit der Tiefenmessung ist davon jedoch nicht betroffen.* 

#### 2.7.11 Werkseinstellung

Mit diesem Menü können Sie alle Einstellungen in allen Menüs des Computers auf ihre originalen Werkeinstellungen zurücksetzen (außer die Notfallinformationen, Benutzerinformationen und Bluetooth-Kopplungen). Dazu müssen Sie den Sicherheitscode (313) eingeben.

Dadurch wird ein unbeabsichtigtes Zurücksetzen verhindert.

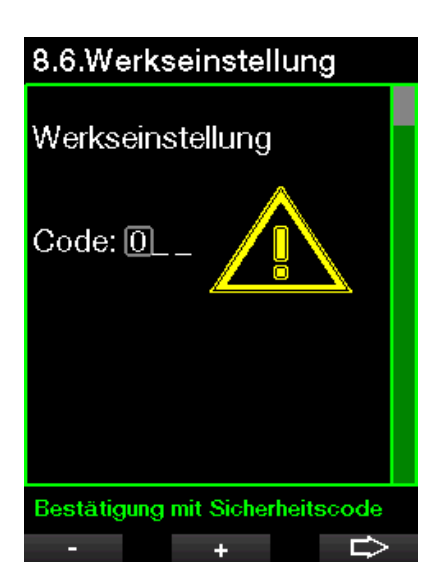

### 2.7.12 Weitere Funktionen

Zusätzliche Funktionen des G2C, die nicht von Anfang an installiert sind, erscheinen in diesem Menü. Wenn Sie eine der Funktionen brauchen, wählen Sie diese aus und installieren Sie sie mit dem Knopf SAVE.

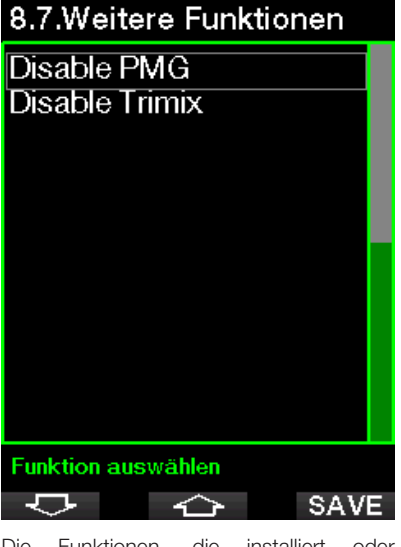

Die Funktionen, die installiert oder deinstalliert werden können, sind im G2C in folgendem Verzeichnis gespeichert; \system\feature upgrade

Siehe Kapitel: Anschließen eines USB Flash-Disks, um mehr zu erfahren, wie Sie diese Dateien in Ihrem G2C speichern können.

## 2.7.13 Software-Update

Software-Updates können aus der Liste in diesem Menü installiert werden. Wählen Sie die Software-Version und drücken Sie den Knopf SAVE, um die Aktualisierung zu starten.

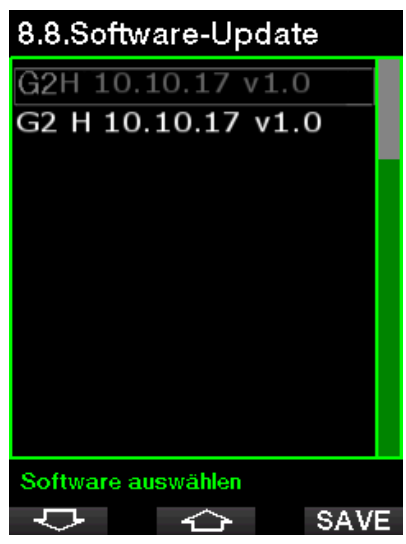

Software-Versionen, die aktualisiert werden können, sind in folgendem G2C Verzeichnis gespeichert:

## \system\sw update

Siehe Kapitel: Anschließen eines USB Flash-Disks, um mehr zu erfahren, wie Sie diese Dateien in Ihrem G2C speichern können.

#### 2.7.14 Flash-Speicher formatieren

Siehe Kapitel: Flash-Speicher formatieren für dieses Verfahren.

## 2.8 Persönliche **Einstellungen**

Hier finden Sie die persönlichen Einstellungen. Sie können verschiedene Display-Typen, Farben, Sprachen auswählen und eine Notfallmeldung eingeben, zusammen mit Daten zur Arbeitsleistung und Einheiten.

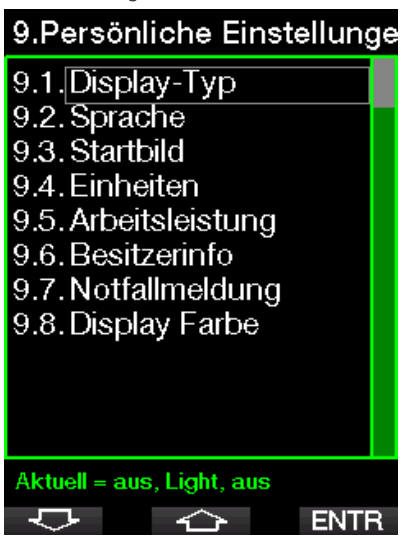

## 2.8.1 Display-Typ

Sie können zwischen den Display-Typen Light, Classic, Full und Grafisch auswählen. Sie können zudem das Display um 180 drehen damit sich die Knöpfe immer unten am Computer befinden.

## 9.1.Display-Typ Grafisch: nein Display-Typ: Light 180° gedreht: nein Grafische Anzeige: nein, ja ⇨ ÷.

F *HINWEIS: Der Display-Typ Light unterstützt keine Tauchgänge mit Level-Stops oder Dekompressionsstopps. Wenn Sie den Display-Typ Light gewählt haben und Sie Level-Stops und Dekompressionsstopps eingeben, wechselt der Display-Typ während des Tauchgangs automatisch auf Classic, bis Sie alle Level-Stops und/oder Dekompressionsverbindlichkeiten erfüllt haben.*

## 2.8.2 Sprache

In diesem Menü können Sie die Sprache einstellen, in der alle Texte auf Ihrem Computer angezeigt werden sollen. Wählen Sie die Sprache aus der Liste und drücken Sie den Knopf SAVE, um sie zu aktivieren.

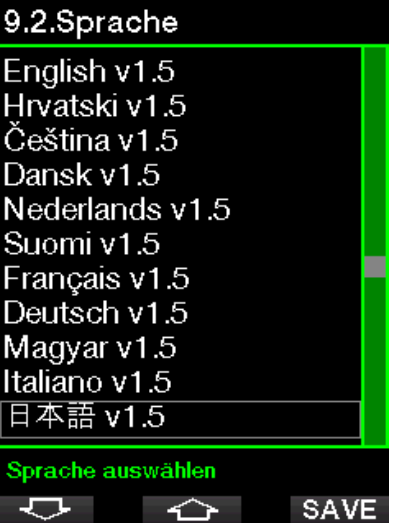

#### 2.8.3 Startbild

Der G2C erlaubt Ihnen, ein Bild auszuwählen, das nach dem Einschalten des Computers für 8 Sekunden angezeigt wird. In diesem Menü können Sie ein Bild aus den im Speicher des Computers verfügbaren Bildern auswählen.

## 9.3.Startbild

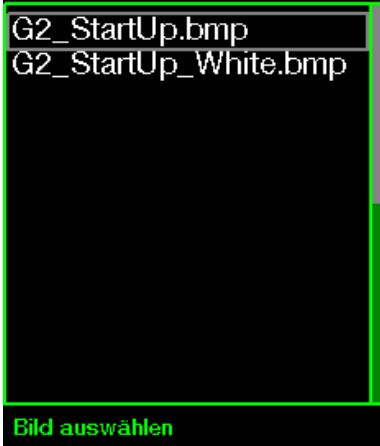

Siehe Kapitel: Anschließen eines

**SHOW** 

Flashdisks, um mehr zu erfahren, wie Sie diese Dateien in Ihrem G2 speichern können.

## 2.8.4 Bevorzugte Einheiten einstellen

Sie können aus verschiedenen Kombinationen von Tiefen-, Temperaturund Druckeinheiten auswählen. Das wirkt sich auf die Anzeige im Tauchmodus, im Logbuch, die Alarmeinstellungen, die Höheneinstellungen usw. aus.

## 9.4.Einheiten

一

Tiefe:  $\ln$ Temperatur: °C Druck: bar

## 2.8.5 Arbeitsleistung

Jeder Dekompressionsberechnung liegt während der Sättigungsphase der Transport des Stickstoffs von den Lungen in das Blut und von dort zu den Geweben und während der Entsättigungsphase der umgekehrte Vorgang zugrunde. Es ist daher einleuchtend, dass der wichtigste Parameter einer Dekompressionsberechnung die Geschwindigkeit ist, mit der das Blut durch den Körper fließt. Bei starker körperlicher Beanspruchung kann der Blutfluss vom Herz bis zu 4 Mal höher sein als im Ruhezustand. Diese erhöhte Durchblutung ist eher unregelmäßig verteilt; einige Gewebe, wie das zentrale Nervensystem und das Gehirn werden davon nicht betroffen, wohingegen andere Gewebe, wie Muskeln, bis zu zehn Mal mehr Blut erhalten als der Rest.

## 9.5.Arbeitsleistung

 $AL:$  Puls Max Puls: 180 bpm Basispuls: 100 bpm Verwende Hauttemp.: an

## **Arbeitsleistung**

Der G2C schätzt die Arbeitsleistung anhand des Pulses oder der Veränderung des Atemmusters vom Hochdruck-Sensor ab und passt die Dekompressionsberechnung mit dem Modell ZH-L16 ADT entsprechend an. Dieses Menü erlaubt es Ihnen, die Basis der Arbeitsleistung auszuwählen, oder die Einschätzung der Arbeitsleistung zu deaktivieren. In diesem Fall verhält sich der G2C wie ein SCUBAPRO Tauchcomputer ohne Puls- oder Luftintegration.

 $\ddot{}$ 

÷

Einheit Tiefe: m, ft

SCUBAPRO empfiehlt, die Funktionen Arbeitsleistung und Puls für alle Tauchgänge zu verwenden, insbesondere aber für technische Tauchgänge. Wenn der Tauchgang wie geplant abläuft, haben Puls und Arbeitsleistung auf den Dekompressionsplan keine Auswirkungen. Eine hohe Arbeitsleistung erfordert jedoch eine längere Dekompressionszeit.

Der adaptive Algorithmus berücksichtigt zusätzlich die Wasser- oder Hauttemperatur in der Berechnung (nur mit dem patentierten SCUBAPRO Pulsmesser-Gurt) sowie die Bildung von Mikroblase.

### 2.8.6 Besitzerinfo

Die Informationen in diesem Menü können ausschließlich über die Software LogTRAK eingegeben werden.

# 9.6.Besitzerinfo **John Diver** Cert. Number: 1234 **Besitzerdaten EXIT**

Siehe Abschnitt: Schnittstellen für den G2C und Einführung in LogTRAK , um mehr zu erfahren, wie Sie Ihre Besitzerdaten im G2C speichern können.

## 2.8.7 Notfallmeldung

Die Informationen in diesem Menü können ausschließlich über die Software LogTRAK eingegeben werden.

## 9.7.Notfallmeldung

Allergic to penicillin! Blood type A+ Emergency contact: John Smith

## Notfallmeldung

**EXIT** 

Siehe Abschnitt: Schnittstellen für den G2C und eine Einführung in LogTRAK, um mehr zu erfahren, wie Sie die Notfalldaten in Ihrem G2C speichern können.

## 2.8.8 Display Farbe

Die ausgewählte Displayfarbe des G2C hat keinen Einfluss auf den Energieverbrauch. Mit dem Menü 9.8. Display Farbe können Sie aus den unten abgebildeten Farbkombinationen eine auswählen.

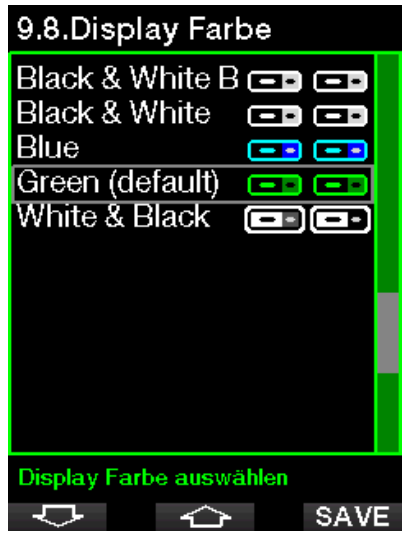

**Fame HINWEIS:** Je nach Wasser, in dem *Sie tauchen, kann mit einer farbigen Kombination die Lesbarkeit des Displays besser sein als mit der Standardkombination oder mit Schwarz und Weiß.*

## 2.9 Bilder

Hier können Sie die im G2C gespeicherte Bilder ansehen.

## 2.10 Tauchgangplaner

Mit dem Tauchgangplaner können Sie Ihren nächsten Tauchgang basierend auf der Stickstoffsättigung Ihres Körpers planen. Der Planer berücksichtigt zudem folgende Daten:

- 1. Ausgewählte Sauerstoffkonzentration
- 2. Ausgewählte Wasserart.
- 3. Ausgewählter Mikroblasen-Level.
- 4. Wassertemperatur auf dem letzten Tauchgang.
- 5. Höhenbereich.
- 6. Entsättigungsstatus zum Zeitpunkt, an dem der Planer gestartet wird.
- 7. Einhaltung der vorgeschriebenen Aufstiegsgeschwindigkeit.

F *HINWEIS: Wenn der G2C im Gauge-Modus ist, ist der Planer deaktiviert.*

#### 2.10.1 Nullzeit-Plan

Wenn Sie einen Tauchgang durchgeführt haben und noch während der Entsättigungsphase erneut tauchen wollen, müssen Sie den Planer starten, indem Sie die Zeit eingeben, die Sie noch an der Oberfläche verbringen werden. Die Zeit kann in Intervallen von 15 Minuten eingegeben werden.

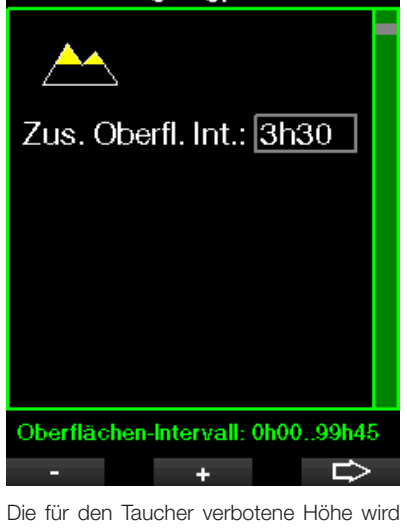

11.Tauchgangplaner

mit dem Bergsymbol angezeigt. Für weitere Informationen über das Tauchen in der Höhe mit G2C siehe Kapitel: Tauchen in den Bergen.

Sollte G2C eine Tauchverbots-Warnung anzeigen, wird die verbleibende Dauer der Warnung als empfohlenes Oberflächenintervall angezeigt (aufgerundet auf die nächsten fünfzehn Minuten).

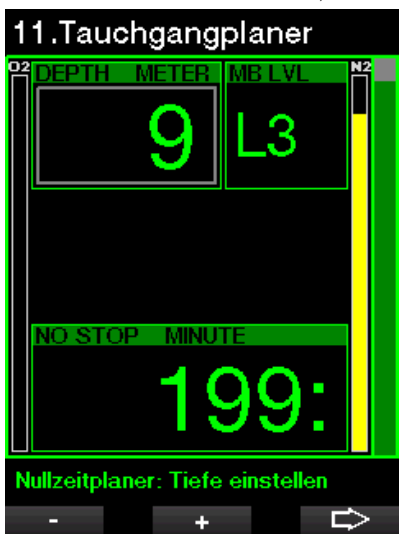

Wenn ein Oberflächenintervall oder keine weitere Sättigung vorliegt, kann der Planer die Tiefe in Intervallen von 3 m anzeigen. Die Nullzeit für diese Tiefe wird in der unteren Zeile angezeigt.

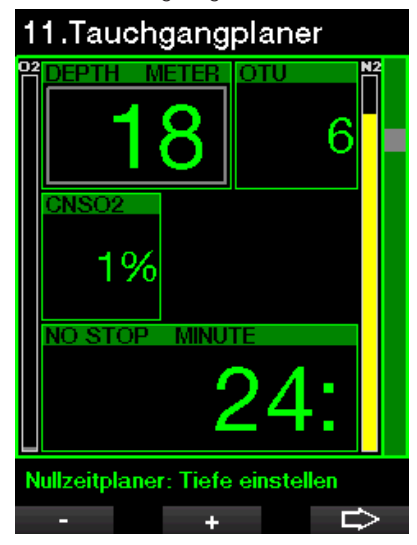

ZNS% und OTU Werte werden angezeigt, wenn für diese Tiefe mit maximaler Nullzeit 1 % erreicht werden.

Die Mindesttiefe für die Planung beträgt 9 m/30ft. Der Planer erlaubt nur Tiefen in Übereinstimmung mit dem maximalen ppO2. Der Sauerstoffgehalt und die Einstellungen des maximalen ppO<sub>2</sub> befinden sich in Menü 1. O<sub>2</sub>-Einstellung

## **A WARNUNG**

Wenn Sie ppO<sub>2</sub>max deaktiviert haben (AUS), erlaubt der Planer Tiefen bis höchstens 120 m/394 ft. Luft-/Nitroxtauchgänge mit hohem ppO<sub>2</sub> sind äußerst gefährlich und können zum Tod führen. Seien Sie sich bewusst, dass ein hoher pp0, auf der ZNS-Uhr (zentrales Nervensystem) den empfohlenen maximalen Wert von 100 % übersteigen kann.

Wenn die MOD weniger als 9 m/30ft. beträgt, ist keine Planung erlaubt und der G2C wird "ppO<sub>2</sub>max zu gering" anzeigen.

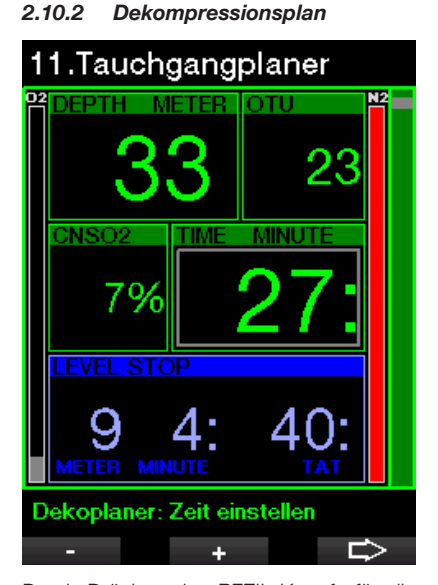

Durch Drücken des PFEIL-Knopfs für die geplante Tiefe kann die Tauchzeit geändert werden. Der Startpunkt (jetzt Minimum) ist die Nullzeit. Die Zeit kann in Intervallen von 1 Minuten eingegeben werden. Der tiefste Dekompressions- oder MB Level-Stopp wird auch als gesamte Aufstiegszeit angezeigt.

## 2.11 Hilfe

Häufig gestellte Fragen (FAQ) und eine Übersicht dieses Benutzerhandbuchs sind hier gespeichert. Aktualisierungen findesn Sie unter www.scubapro.com

## 2.12 Bluetooth

In diesem Menü kann die Bluetooth Kommunikation aktiviert werden. Wie Sie die Verbindung zwischen dem G2C und andere Bluetooth-Geräten herstellen, können Sie in folgendem Kapitel lesen: Bluetooth.

## 2.13 Logbuch

Hier kann das Logbuch zusammen mit einer Übersicht, die wir Tauchstatistik nennen, eingesehen werden.

Tauchstatistik ist immer der Startpunkt wenn der Logbuch-Modus ausgewählt wird.

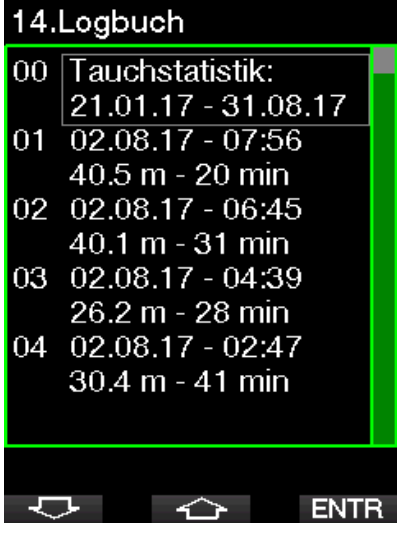

Tauchstatistiken enthalten die folgenden Daten:

## Tauchstatistik

Längster TG: 111 min Tiefster TG: 60 m Gesamtzeit:  $40h$ Zahl der TG: 35 Retriebszeit: 56 h

## Logbuch

**FNTR** 

Jeder Tauchgang wird mit einer fortlaufenden Nummer, dem Tauchdatum, der maximalen Tiefe und der gesamten Tauchzeit gespeichert.

## 14.Loabuch

- $11$  02.02.17 17:31  $40.9 \text{ m} - 35 \text{ min}$
- $12\overline{02.02.17} 17:16$ 39.6 m - 72 min
- 13 21.01.17 12:00  $60.7 m - 40 min$
- 14 01.01.16 17:59 84.5 m - 123 min
- 00. Tauchstatistik: 21.01.17 - 31.08.17

Wenn ein Tauchgang ausgewählt wird, werden auf der 1. nachfolgenden Seite

 $\curvearrowleft$ 

folgende Daten gezeigt:

#### #11:02.02.17@17:31 Tiefe:  $40.9<sub>m</sub>$ Tauchzeit:  $35 \text{ min}$  $O2\%$ 21%  $4^{\circ}$ C Temperatur: Wiederholung: 2 Start: 17:31 Fnde: 18:06 Oberfl. Int.:  $0h05$ CNSO<sub>2</sub>:  $1%$ OTU: 12 Mittl. Tiefe:  $17.5<sub>m</sub>$ Logbuch: Scuba **EXIT**

F *HINWEIS: Wenn ein Tauchgang im Gauge-Modus durchgeführt wurde, wird das auf dieser Seite angezeigt. Der Gauge-Modus speichert weniger Informationen als der Scuba-Modus; deshalb bleiben ein paar Zeilen leer im Logbuch. Unten sehen Sie ein Beispiel eines Scuba-Tauchgangs.* 

Die 2. nachfolgende Seite des Logbuchs zeigt den Tauchgang als Grafik.

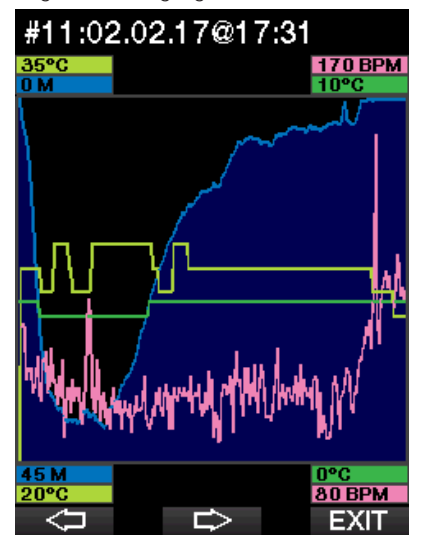

Die 3. nachfolgende Seite zeigt weitere Details.

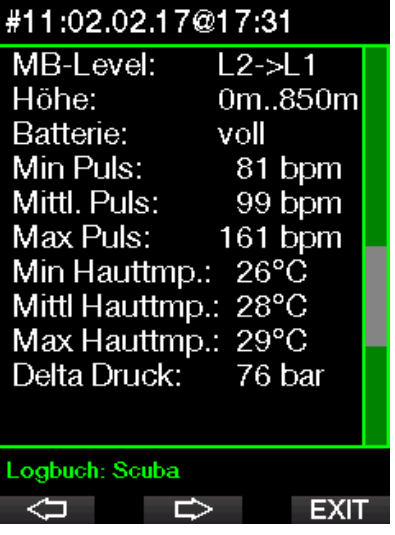

F *HINWEIS: Für Tauchgänge mit mehreren Gasen werden nach der 3. Seite weitere Seiten hinzugefügt.* 

Die 4. nachfolgende Seite zeigt einen Überblick über die Warnungen und/oder Alarme dieses Tauchgangs, sofern solche vorhanden sind.

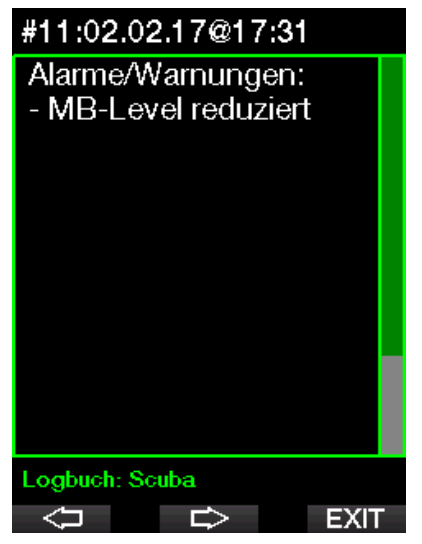

## 3. TAUCHEN MIT DEM G<sub>2C</sub>

Der G2C ist ein funktionsreicher und dennoch höchst vielseitiger Tauchcomputer<br>für Pekompressionsberechungen Dekompressionsberechungen von einfachen Sporttauchgängen bis hin zu komplexen Tauchgängen mit gemischten Atemgasen. Er bietet zudem Berechnungen und Warnungen zur Aufstiegsgeschwindigkeit. Sein enormer Speicher kann Bilder speichern und bietet ein Logbuch für über 1000 Tauchstunden mit einer Aufzeichnungsrate von 4 Sekunden. Während des Tauchgangs zeigt der G2C Daten wie die Tiefe, die Tauchzeit, den Dekompressionsstatus, die Wassertemperatur und vieles mehr. An der Oberfläche nach einem Tauchgang zeigt er die verbleibende Entsättigungszeit, die Flugverbotszeit, das Oberflächenintervall sowie die verbotenen Höhenbereiche.

## 3.1 Tauchmodus an der **Oberfläche**

#### 3.1.1 Sporttauchen (Werkseinstellung)

Wenn Sie mit dem G2C für eine Weile nicht getaucht sind (keine verbleibende Sättigung) kann der Tauchmodus wie unten gezeigt aufgerufen werden:

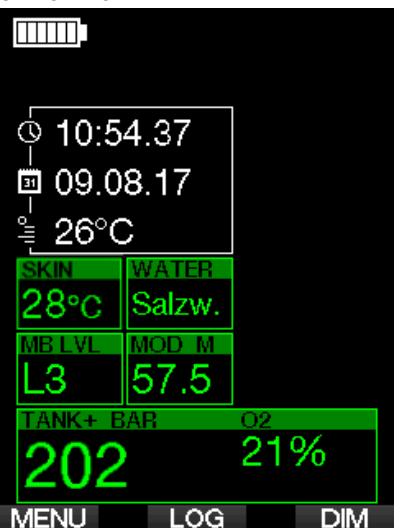

Im Scuba-Modus nach einem Tauchgang kann das Display jedoch wie unten angezeigt ausssehen.

Die aktuelle Höhe und die verbotene Höhe werden zusammen mit dem Bergsymbol oben rechts angezeigt. Die laufende Zeit seit dem letzten Tauchgang und der Countdown der verbleibenden Entsättigungszeit werden in der Mitte des Displays angezeigt.

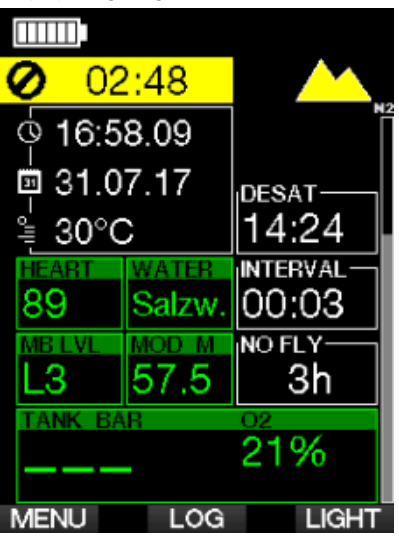

Alternativ kann bei aktivierten fortgeschrittenen Tauchmodi das Display wie folgt aussehen (im PMG-Modus ohne vorherigen Tauchgang):

#### 3.1.2 PMG

Im Modus Predictive Multigas (PMG) wird die Anzahl von aktiverten Gasgemischen für den folgenden Tauchgang im Fenster von Gasdruck und O<sub>2</sub> unterhalb des Mix angezeigt. Im Bildschirm unten sind zwei Gemische aktiviert (2G).

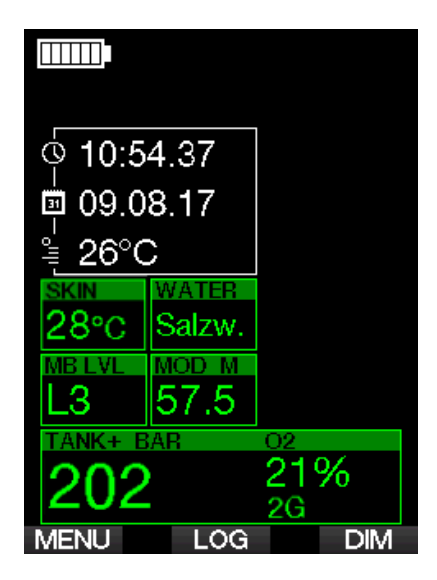

## 3.1.3 Trimix

Im Trimix-Modus wird der Gasgehalt im Fenster des Flaschendrucks und Inhalt im Format Sauerstoff/Helium angezeigt.

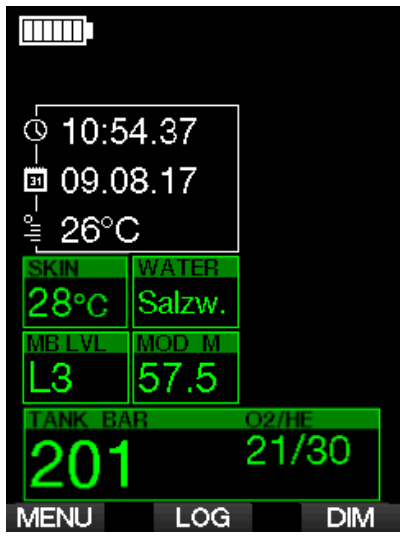

#### 3.1.4 Oberflächenintervall, Nullzeit und ZNS%-Anzeigen

Nach einem Tauchgang zeigt der G2C das Oberflächenintervall seit dem letzten Tauchgang. Das Oberflächenintervall rechnet, bis die Entsättigung abgeschlossen

worden ist. Anschließend wird dieses Menü ausgeblendet.

Das Tauchverbotssymbol und der<br>Countdown-Timer zeigen an, dass Countdown-Timer während dieser Zeit infolge von Mikroblasen oder einer zu hohen Sauerstoffsättigung  $(ZNS O<sub>2</sub>% > 40 %$ ) kein anderer Tauchgang unternommen werden soll.

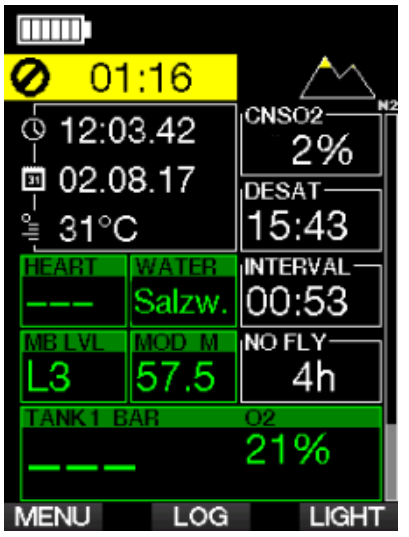

Die kumulierte Sauerstoffsättigung ZNS% des letzten Tauchgangs zählt neben der Entsättigungszeit bis Null und wird dann ausgeblendet.

## 3.2 Knopffunktionen beim Tauchen

Die Knopffunktionen beim Tauchen sind in der Liste unten zusammengefasst.

F *HINWEIS: Der G2C hat zwei verschiedene Tauchmodi: Scuba und Gauge. Durch die unterschiedlichen Betriebsarten haben auch die Knöpfe eine unterschiedliche Funktion.* 

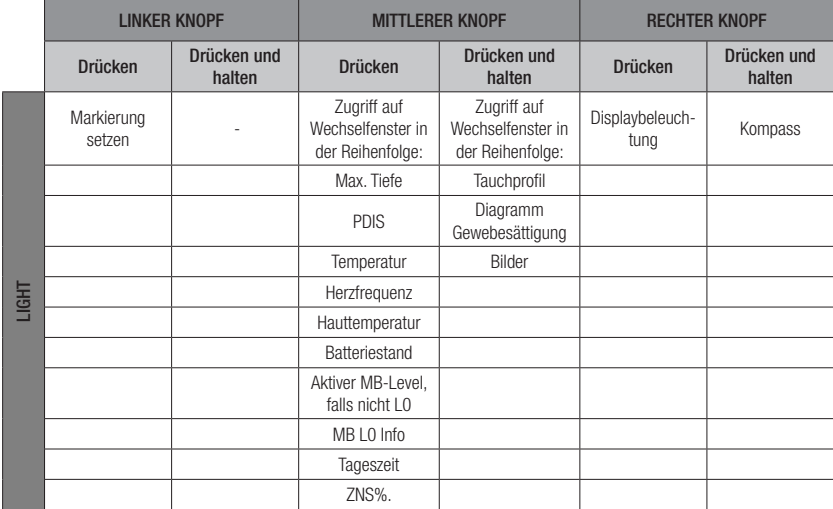

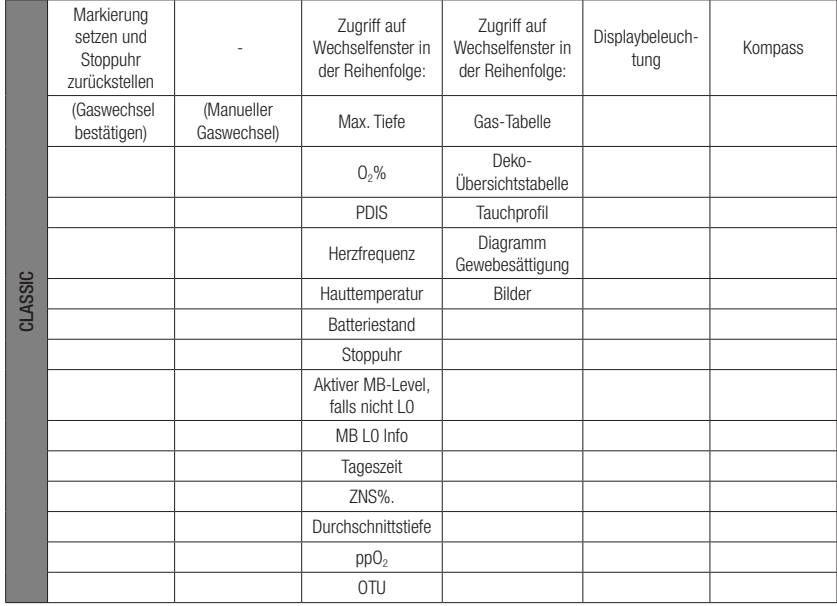

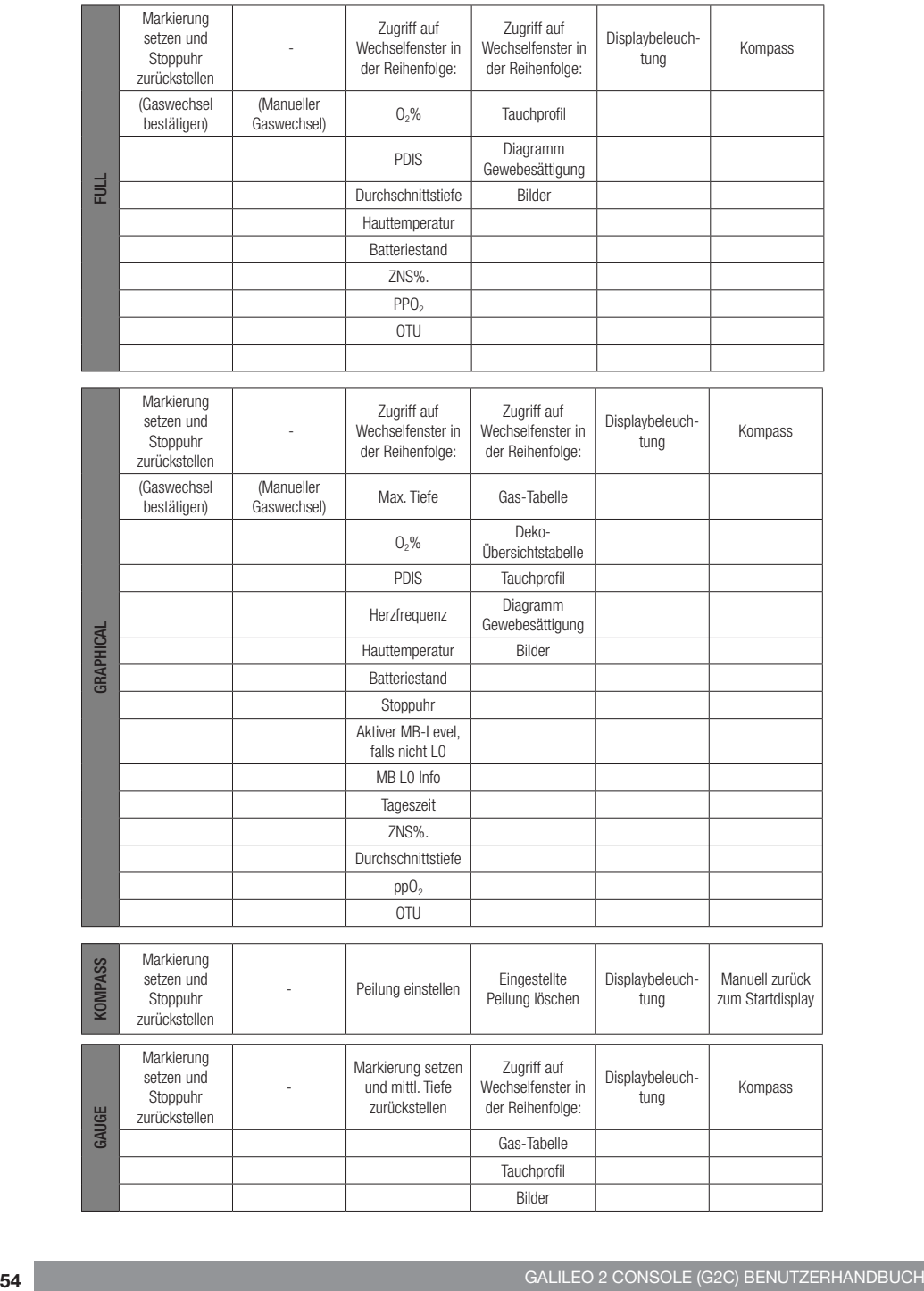

## 3.3 Tauchen in den Bergen

#### 3.3.1 Höhenbereiche und Höhenwarnungen nach einem Tauchgang

Aufsteigen in Höhenlagen ist vergleichbar mit dem Auftauchen nach einem Tauchgang; der Körper wird einem geringeren Stickstoff-Partialdruck ausgesetzt und beginnt sich zu entsättigen. Nach einem Tauchgang kann das Aufsteigen in eine normalerweise harmlose Höhe bereits ein potenzielles Dekompressionskrankheitsrisiko beherbergen. Daher überwacht G2C laufend den Umgebungsdruck und verwendet ihn, um Ihre Stickstoffsättigung und die Entsättigung zu beurteilen. Stellt G2C einen Druckabfall fest, der mit Ihrer aktuellen Stickstoffbelastung nicht vereinbar ist, wird die Warnung aktiviert, die Sie auf die potenziell gefährliche Situation aufmerksam macht.

Der G2C zeigt im Oberflächenmodus den laufenden Entsättigungs-Countdown, bis die Entsättigung beendet ist.

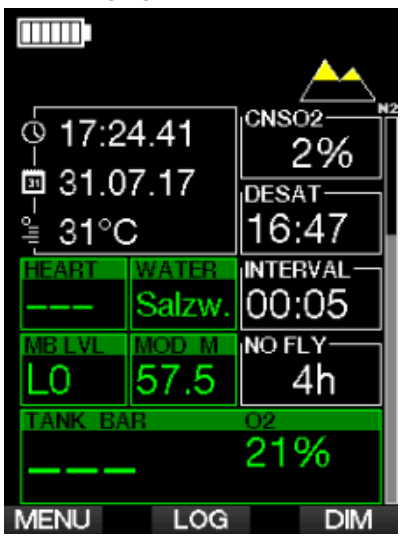

Die erlaubten Höhen werden mit dem Bergsymbol oben rechts auf dem Tageszeit-Display angezeigt. Die verbotenen Höhen (die nach den Berechnungen von G2C nicht kompatibel mit der aktuellen Stickstoffsättigung sind), sind die farbigen Segmente innerhalb des Bergsymbols. Für weitere Details siehe Kapitel: Höhe und **Dekompressionsalgorithmus** 

Die aktuelle Höhe kann im Menü 5 Höhenmesser überprüft werden.

Die verbleibende Stickstoffsättigung wird auf dem mit N<sub>2</sub> bezeichneten Anzeigebalken am rechten Rand des Displays angezeigt.

F *HINWEIS: Die Symbole des*   $Tauchverbots$ *der Höheneinschränkung werden, sofern zutreffend, zusammen auf der Tageszeitanzeige angezeigt.*

#### 3.3.2 Höhe und Dekompressionsalgorithmus

Der atmosphärische Druck ist von der Höhe und von den Wetterbedingungen abhängig. Das ist ein wichtiger Aspekt, der beim Tauchen berücksichtigt werden muss. Der atmosphärische Umgebungsdruck hat nämlich einen Einfluss auf die Sättigung und Entsättigung von Stickstoff. Ab einer bestimmten Höhe muss der Dekompressionsalgorithmus geändert werden, um die Auswirkungen des veränderten atmosphärischen Drucks zu berücksichtigen.

G2C unterteilt die Höhe in die 5 Bereiche, die unten dargestellt sind:

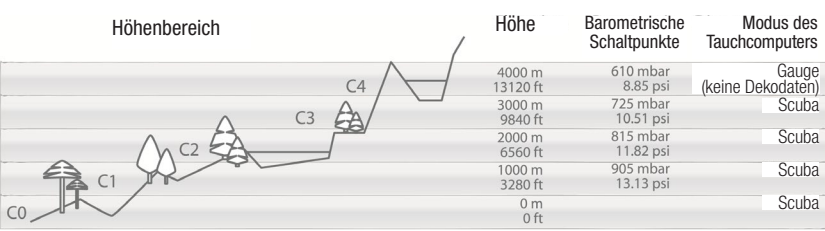

Die Höhenbereiche werden als ungefähre Höhenangaben bezeichnet, da die Wetterbedingungen den Schaltpunkt auf unterschiedlichen Höhen auslösen können.

## **A WARNUNG**

Im Höhenbereich 4 funktioniert G2C nur noch im Gauge-Modus (schaltet automatisch vom Computermodus um).

- F *HINWEIS: Sie können den aktuellen Höhenbereich und die Höhe durch Aktivieren des Höhenmessers überprüfen. Siehe Kapitel: Höhenmesser verwenden.*
- F *HINWEIS: G2C berücksichtigt die Höhe automatisch. Er misst den atmosphärischen Druck alle 60 Sekunden und wenn er einen genügenden Druckabfall feststellt, zeigt er einen neuen Höhenbereich, und wenn zutreffend, den verbotenen Höhenbereich an. Er zeigt die Entsättigungszeit, die in diesem Fall eine Angewöhnungszeit an den neuen Umgebungsdruck ist. Wenn der Tauchgang innerhalb dieser Anpassungszeit gestartet wird, erachtet G2C diesen als Wiederholungstauchgang, da im Körper noch Stickstoff vorhanden ist.*

#### 3.3.3 Verbotene Höhe

Aufsteigen in Höhenlagen sowie Fliegen nach einem Tauchgang setzen den Körper einem geringeren atmosphärischen Druck aus. Ähnlich wie die Flugverbotszeit weist Sie der G2C auf die sicheren Höhenlagen hin, die Sie nach einem Tauchgang aufsuchen können und welche Sie nicht aufsuchen können. Wenn Sie auf dem Heimweg nach einem Tauchgang über einen Bergpass fahren müssen, kann diese Information sehr wichtig für Sie sein.

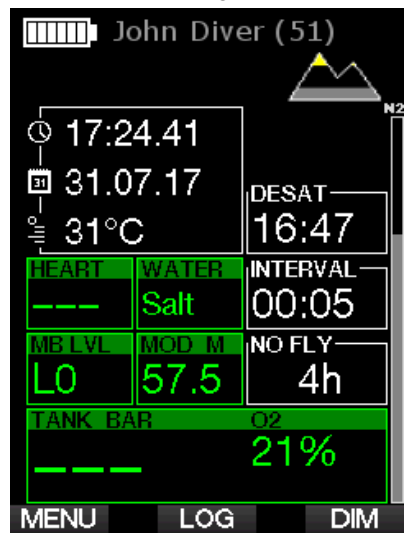

Die verbotenen Höhenbereiche werden durch gelbe Segmente innerhalb des stilisierten Bergsymbols angezeigt (Displayfarben der Werkseinstellung). Diese können mit grauen Segmenten kombiniert sein, welche die aktuelle Höhe anzeigen (Displayfarben der Werkseinstellung). Im oben aufgezeigten Beispiel befindet sich der Taucher auf Höhenbereich 1 und darf den Höhenbereich 4 nicht erreichen oder übersteigen.

Der G2C hat eine Höhenwarnung. Wenn Sie eine Höhe erreichen, die der G2C als nicht kompatibel mit Ihrer aktuellen, verbleibenden Stickstoffsättigung erachtet, wird er eine Höhenwarnung ausgeben.

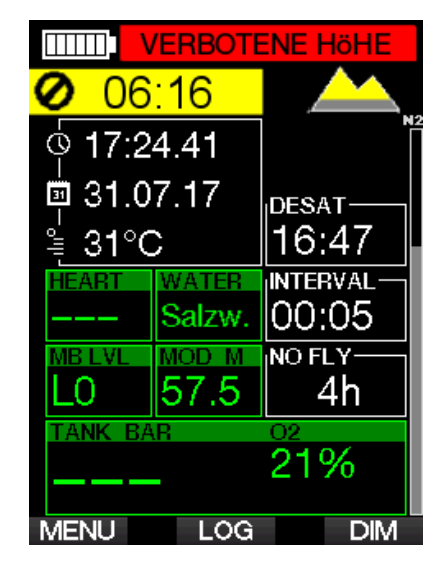

#### 3.3.4 Dekompressionstauchgänge in Bergseen

Um eine optimale Dekompression auch in höheren Lagen sicherzustellen, wird die Dekompressionsstufe 3 m/10 ft in den Höhenbereichen 1, 2 und 3 in je eine Stufe bei 4 m/13 ft und eine bei 2 m/7 ft aufgeteilt.

Fällt der atmosphärische Druck unter 610 mbar (Höhenlagen über 4000 m) werden von G2C keine Dekompressionsberechnungen ausgeführt (automatischer Gauge-Modus). Zudem ist der Tauchplaner in diesem Höhenbereich nicht verfügbar.

## 3.4 Tauchen mit Nitrox

Als Nitrox wird das Atemgas aus Sauerstoff-Stickstoff-Gemischen mit höheren Sauerstoffanteilen als 21 % (Luft) bezeichnet. Da Nitrox weniger Stickstoff als Luft enthält, ist die Stickstoffbelastung im Körper eines Tauchers auf der gleichen Tiefe geringer als bei normaler Atemluft.

Die erhöhte Sauerstoffkonzentration in Nitrox führt jedoch auf der gleichen Tiefe zu einem höheren Sauerstoffpartialdruck im Atemgasgemisch. Bei einem höheren Partialdruck als dem atmosphärischen Partialdruck, kann Sauerstoff auf den

menschlichen Körper toxisch wirken. Das kann in zwei Kategorien zusammengefasst werden:

1. Plötzliche Auswirkungen durch einen Sauerstoffpartialdruck über 1.4 bar. Diese stehen nicht mit der Dauer der Einwirkung von hohem Sauerstoff-Partialdruck in Zusammenhang. Plötzliche Auswirkungen können unterschiedlich sein und hängen vom jeweiligen Teildruck ab, bei dem sie auftreten. Es wird allgemein davon ausgegangen, dass ein Partialdruck von 1,4 bar tolerierbar ist. Verschiedene Ausbildungsinstitute gehen von einem Sauerstoffpartialdruck von bis zu 1,6 bar aus.

2. Auswirkungen einer langen Aussetzung auf Partialdrücke von über 0,5 bar durch wiederholte und/ oder lange Tauchgänge. Diese können das zentrale Nervensystem beeinträchtigen und zu Schäden an den Lungen oder an anderen lebenswichtigen Organen führen. Dabei wird unter ernsthafteren Auswirkungen auf das zentrale Nervensystem und weniger gefährlichen, langfristigen toxischen Auswirkungen auf die Lungen unterschieden.

G2C geht wie folgt mit hohen  $ppO<sub>2</sub>$ Einwirkungen und die Auswirkungen einer langen Belastung um:

• Gegen plötzliche Auswirkungen. G2C verfügt über eine MOD-Alarm-Einstellung, um einen vom Benutzer definierten ppO2max-Wert festzulegen. Wenn Sie die Sauerstoffkonzentration für den Tauchgang eingeben, zeigt G2C die entsprechende MOD für den festgelegten ppO<sub>2</sub>max-Wert. Der werkseitig eingestellte Standardwert für ppO<sub>2</sub>max beträgt 1,4 bar. Dieser kann entsprechend Ihren Präferenzen zwischen 1,0 und 1,6 bar eingestellt werden. Er kann auch ausgeschaltet (Off) werden. Lesen Sie hierzu das Kapitel ppO<sub>2</sub> max für weitere Informationen darüber, wie diese Einstellung geändert wird.

• Gegen Auswirkungen einer langen Belastung. Der G2C "überwacht" die Belastung mit der ZNS O<sub>2</sub>-Uhr. Bei Werten von 100 % und höher besteht ein Risiko durch die lange Belastung und G2C aktiviert daher einen Alarm, wenn

dieser ZNS O<sub>2</sub> -Wert erreicht wird. G2C kann Sie zudem warnen, wenn der ZNS O<sub>2</sub>-Wert 75 % erreicht (siehe Kapitel ZNS O<sub>2</sub> =75%). Beachten Sie, dass die ZNS O<sub>2</sub> -Uhr unabhängig vom ppO<sub>2</sub>max-Wert ist, der vom Benutzer eingestellt wurde.

Die CNS O<sub>2</sub> 75% Warnung und der 100 % Alarm können während eines Tauchgangs aktiviert werden (siehe Kapitel: CNS  $O<sub>2</sub>$  = 75% und CNS  $O_2 = 100\%$ ), wobei der verbleibende ZNS O<sub>2</sub> Wert nach einem Tauchgang auf dem Tageszeit-Display angezeigt wird.

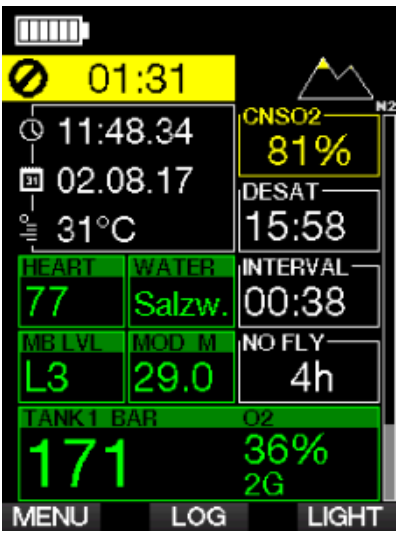

Die CNS O<sub>2</sub> -Uhr steigt, wenn der Sauerstoffpartialdruck höher liegt als 0,5 bar und sinkt, wenn der Sauerstoffpartialdruck tiefer liegt als 0,5 bar. Daher sinkt die CNS O2-Uhr jeweils, wenn Sie an der Oberfläche Luft atmen. Während des Tauchgangs sind die Tiefen, bei denen für verschiedene Gemische 0,5 bar erreicht werden, die Folgenden:

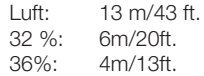

F *HINWEIS: Für Sauerstoffkonzentrationen von 80% und mehr wurde der Wert ppO2max mit 1,6 bar festgelegt. Dieser Wert kann nicht verändert werden.*

• Gegen lange Belastung und W i e d e r h o l u n g s t a u c h g ä n g e : Wiederholungstauchgänge und sehr lange Belastungen (technische und Rebreather-Tauchgänge) von ppO<sub>2</sub> können langfristige toxische Auswirkungen auf die Lungen haben, die mit OTUs überwacht werden können. Siehe Kapitel: OTU-Einstellungen, wie Sie Ihre aktuelle OTU-Informationen überprüfen oder den Zähler zurücksetzen können. Wenn Sie Ihre OTUs in einem Tauchgang überschritten haben, wird das im Logbuch bei den Warnungen/ Alarmen wie unten abgebildet eingetragen.

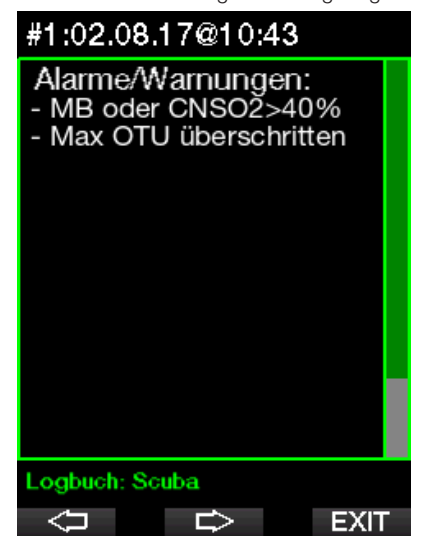

#### 3.4.1 Technisches Tauchen

Sie sollten von einer anerkannten Institution in technischem Tauchen geschult und zertifiziert worden sein, bevor Sie den G2C zum Tec-Tauchen verwenden. Dekompressionstauchen, Tauchen mit Atemgasmischungen mit hohem Sauerstoffanteil, Multigastauchen sowie Tauchgänge mit Atemgasgemischen erfordert Fähigkeiten und Kenntnisse, die nur in spezialisierten Ausbildungen erworben werden können. Ein Tauchcomputer ist ein elektronisches Instrument. Er kann keine Entscheidungen für Sie treffen und kann beim Tauchen nicht alle Parameter berücksichtigen.

Beim technischen Tauchen ist der Tauchcomputer nicht das Hauptinstrument, nach dem man sich während des Tauchgangs richten soll. Der Tauchgang muss vorher geplant und dieser Plan während des Tauchens eingehalten werden. Wenn der Plan und der Computer unterschiedliche Zeitpläne anzeigen, richten Sie sich nach dem Konservativeren.

## **A WARNUNG**

Das Trimix-Modell und Trimix-Tauchen wurden für gesunde und fortgeschrittene Taucher mit guter körperlicher Verfassung entwickelt. Sie sollten sich regelmäßig bei einem spezialisierten Arzt untersuchen lassen, um Ihre körperliche Fähigkeit zum Tauchen zu bestätigen. Das ist für technisches Tauchen besonders wichtig.

Geduld zu üben, ist bei der Durchführung von komplexen Tauchgängen äußerst wichtig. Es ist erforderlich, dass Sie Ihre persönliche Tiefengrenze und Dekompressionsfähigkeit basierend auf tatsächlicher Taucherfahrung aufbauen und dann bei steigender Erfahrung diese Grenzen allmählich erweitern.

Der G2C ist nicht für kommerzielle Tauchzwecke ausgelegt worden. Spezielle Verfahren, wie von der Oberfläche her bereitgestelltes Atemgas, beheizte Anzüge, Dekompression in einer Kammer oder Glocke sowie lange, anstrengende Tauchgänge können zu einer unkorrekten Berechnung der Algorithmen oder sogar zu Betriebsstörungen des G2C Tauchcomputers führen.

Tauchen Sie nie ohne Back-up-Instrumente. Es ist auf Tauchgängen zwingend, stets Back-up-Instrumente zum Messen der Tiefe, Zeit und des Tankdrucks sowie eine Tauchtabelle mitzuführen.

Planen Sie Ihren Tauchgang im Voraus und überprüfen Sie Ihren Plan mit einem anderen im Handel erhältlichen Planungsprogramm oder einer Tabelle. Ihr Tauchplan sollte stets genügend Atemgasreserven für den Umgang mit Notfällen und/oder Verzögerungen beinhalten. Erstellen Sie für den Tauchgang stets Notfalltabellen.

Technisches Tauchen ist nicht jedermanns Sache. Dekompressionstauchgänge, insbesondere mit Heliumgemischen, sind stets mit einem höheren Unfallrisiko verbunden, das zu bleibenden Verletzungen oder zum Tod führen kann. Dieses Risiko kann aufgrund von unterschiedlicher körperlicher Kondition, Umweltbedingungen, menschlichem Versagen usw. noch erhöht werden. Wenn Sie dieses Risiko nicht auf sich nehmen wollen, tauchen Sie nicht!

### 3.4.2 Tauchen mit mehreren Atemgasmischungen

Der G2C ist mit dem ZH-L16 ADT MB PMG Algorithmus ausgestattet. PMG steht für Predictive Multigas (vorausplanend). Das bedeutet, dass der G2C bei der Programmierung von mehr als einem Gasgemisch den Wechsel auf das Gas mit der von Ihnen festgelegten höheren Sauerstoffkonzentration errechnet und Ihnen jederzeit eine umfassende Dekompressionsberechnung mit beiden von Ihnen programmierten Gasgemischen zur Verfügung stellt.

Mit anderen Worten nutzen Sie die von Ihnen mitgeführten zusätzlichen Gasgemische zu jedem Zeitpunkt des Tauchgangs voll aus. Gleichzeitig kann G2C Ihnen anzeigen, welche Dekompressionsstufen zutreffend wären, wenn Sie den Tauchgang nur mit dem von Ihnen im Moment genutzten Gasgemisch beenden würden. So sind Sie stets vorbereitet, falls einmal etwas nicht nach Plan verläuft. Siehe Kapitel: PMG, wie dieser Modus im G2C aktiviert wird.

## **A WARNUNG**

## SEHR WICHTIG

! Das Tauchen mit mehreren Gasgemischen stellt ein viel höheres Risiko als das Tauchen mit einem einzigen Gasgemisch dar. Fehler des Tauchers können zu ernsthaften Verletzungen oder zum Tod führen.

! Vergewissern Sie sich beim Tauchen mit mehreren Gasgemischen stets, dass Sie Ihre Atemluft aus dem Tank erhalten, den Sie dafür eingeplant haben. Das Einatmen eines Gasgemisches mit hoher Sauerstoffkonzentration in der falschen Tiefe kann zum Tode führen.

! Vergewissern Sie sich vor jedem Tauchgang und nach jedem Flaschenwechsel, dass für jedes Gasgemisch der richtige Wert eingestellt wurde entsprechend dem zugehörigen Tank.

! Lassen Sie sich vor der Durchführung von Multigas-Tauchgängen sachgemäß darin ausbilden und dafür zertifizieren.

Der G2C erlaubt Ihnen, auf dem selben Tauchgang bis zu 8 verschiedene Atemgasgemische zu verwenden.

- Für Sauerstoffkonzentrationen von 80% und mehr wurde der Wert ppO2max mit 1,6 bar festgelegt. Dieser Wert kann nicht verändert werden.
- Die MODs für die Flaschen 2 bis 8 sind die Wechseltiefe für diese Gase. Diese werden von G2C für die Berechnungen, Warnungen und empfohlenen Wechselpunkte genutzt.
- Beim Tauchen mit mehr als einem Gasgemisch wirkt sich die Funktion Nitrox-Rückstellung (beschrieben im Kapitel: Nitrox - Rückstellung) wie folgt aus: Gas 1 ist auf 21% Gas eingestellt und Gase 2 bis 8 sind AUS.
- F *HINWEIS: Beginnen Sie mit dem Einatmen des neuen Gasgemisches, bevor Sie einen Gaswechsel bestätigen.*

## **A WARNUNG**

Vergewissern Sie sich stets, dass Sie zum richtigen Gas wechseln. Ist dies nicht der Fall, kann das ernsthafte Verletzungen oder den Tod zur Folge haben.

In den folgenden Kapiteln über Gaswechsel wird der Umgang anhand von 2 aktivierten Gasgemischen beschrieben. Die Verwendung von mehr als zwei Gasgemischen ist ähnlich.

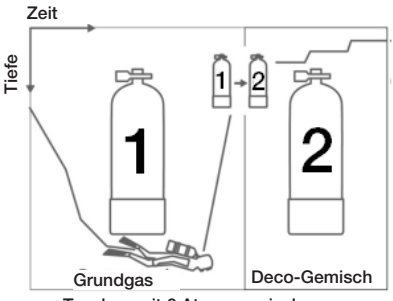

Tauchen mit 2 Atemgasmischungen

#### Wechseln des Gasgemisches während des Tauchgangs

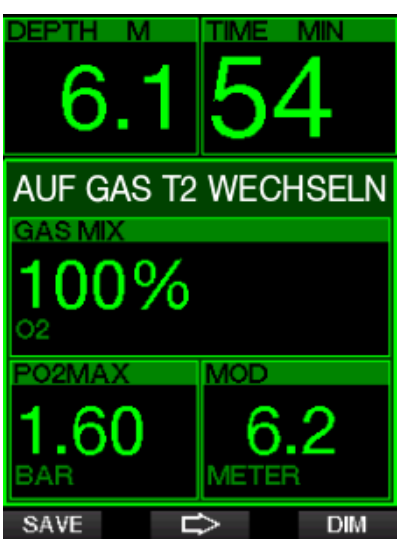

Während der Aufstiegsphase wird Ihnen G2C bei Erreichen der MOD eines anderen Gases, als Sie derzeit benutzen, auf entsprechender Tiefe empfehlen, den Wechsel durchzuführen. Es werden akustische Signale abgegeben und die Nachricht **AUF GAS T2 WECHSELN** erscheint auf dem Display. Sie haben 30 Sekunden lang Zeit, um auf diese Nachricht zu reagieren. Anderenfalls geht der G2C davon aus, dass Gas 2 nicht verwendet wird (Text GAS T2 ENTFERNT) und passt die Dekompressionsstufen entsprechend an.

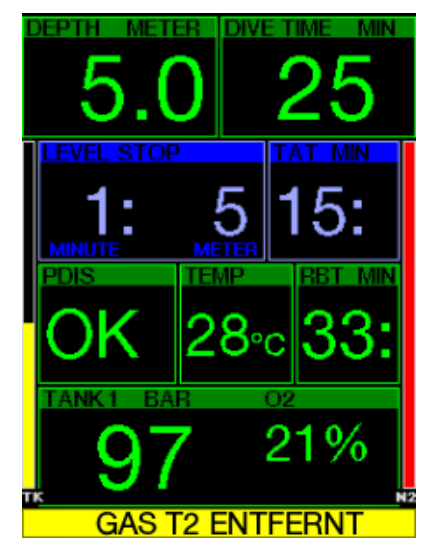

Um den Gaswechsel zu bestätigen, drücken Sie den Knopf SAVE. Nachdem Sie den Wechsel bestätigt haben, erscheint die Nachricht AUF GAS T2 WECHSELN ERFOLGREICH 4 Sekunden lang im Display.

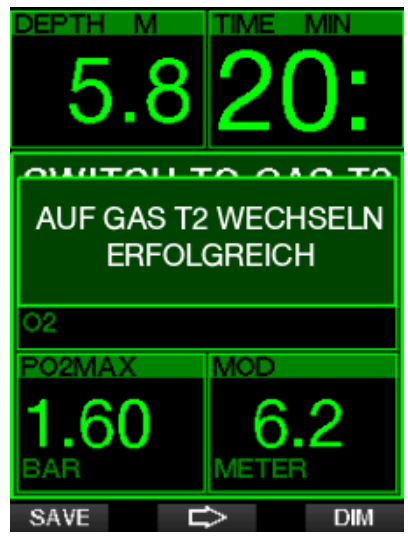

#### Wechseln zurück zu einem Gasgemisch mit niedrigerer Sauerstoffkonzentration

Es kann Situationen geben, in denen Sie zu einem Gasgemisch mit einer niedrigeren Sauerstoffkonzentration wechseln müssen. Ein solcher Fall kann zum Beispiel auftreten, wenn Sie tiefer tauchen möchten, als es die MOD für ein Gas mit höherer Sauerstoffkonzentration zulässt (T2) oder wenn Ihnen während der Dekompressionsphase das Gas T2 ausgeht. Sie können den Gaswechsel in solchen Fällen manuell auslösen, indem Sie den Knopf BOOK drücken und halten.

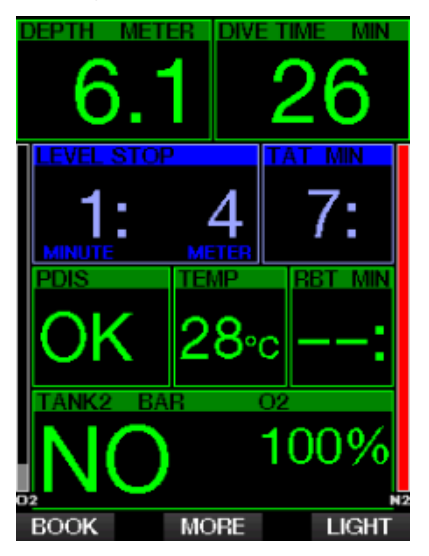

Der G2C wird die Meldung AUF GAS T1 WECHSELN anzeigen. Drücken Sie nun den Knopf SAVE, um den Wechsel zu bestätigen und den PFEIL-Knopf, um ein anderes Gas auszuwählen.

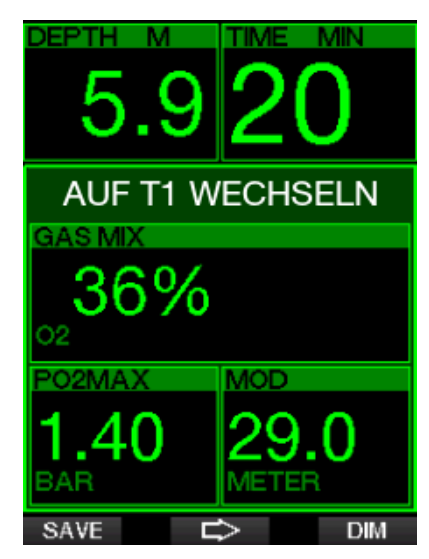

Der G2C wird den Text WECHSEL AUF GAS T1 ERFOLGREICH anzeigen und die Dekompressionsplanung entsprechend anpassen.

#### Gaswechsel nicht in der geplanten Tiefe durchgeführt

Wenn Sie es verpassen, den Gaswechsel innerhalb von 30 Sekunden zu bestätigen, nachdem G2C diesen empfohlen hat, wird das Gas von den Dekompressionsberechnungen ausgeschlossen. Die Dekompressionsverpflichtungen werden entsprechend an die Tatsache angepasst, dass Sie den Tauchgang ohne das ausgeschlossene Gas abschließen werden.

#### Verzögerter Gaswechsel

Sie können einen geplanten Gaswechsel jederzeit nachholen, indem Sie das Gasgemisch manuell auswählen. Drücken und halten Sie den Knopf BOOK, um den Gaswechsel einzuleiten. Der G2C wird die Meldung AUF GAS T2 WECHSELN anzeigen. So können Sie prüfen, ob Sie einen Gaswechsel zu einem sicheren Gas durchführen. Nun können Sie durch Drücken des Knopfs SAVE den Wechsel bestätigen. Der G2C wird den Text WECHSEL AUF GAS T2 ERFOLGREICH

anzeigen und die Dekompressionsplanung entsprechend anpassen.

#### Abtauchen unter die MOD nach einem Gaswechsel

Wenn Sie nach dem Wechsel zu Gas 2 unbeabsichtigt wieder unter die MOD für dieses Gemisch tauchen, wird sofort der MOD-Alarm ausgelöst. Wechseln Sie in diesem Fall entweder zurück zu Gas 1 oder tauchen Sie über die MOD von Gas 2 auf.

#### **Vorhergesehene** Dekompressionsstopps und Gaswechsel beim Aufstieg

Das Haupt-Tauchdisplay zeigt nur den tiefsten Dekompressionsstopp und die Zeit mit TAT.

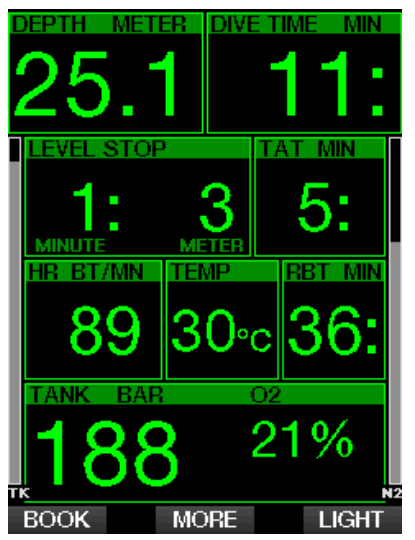

Durch Drücken und Halten des Knopfs MORE wird die Gas-Tabelle angezeigt. Durch Drücken des Knopfs MORE werden die vorhergesehenen Dekompressionsstopps mit allen aktivierten und verwendeten Gasen (PMG) angezeigt, sowie davon ausgehend, dass nur das aktuelle Gas verwendet würde (1G). Auch das derzeit ausgewählte MB-Level sowie MB-Level 0 Pläne werden angezeigt.

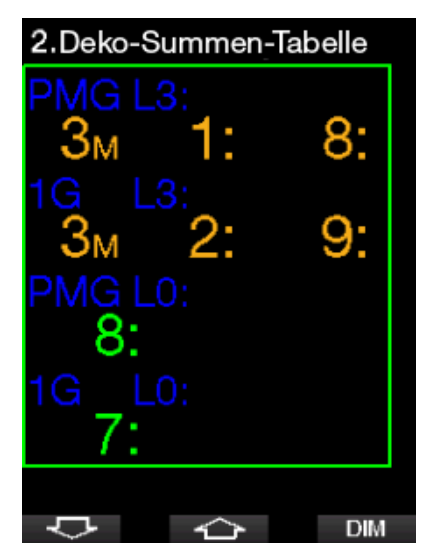

Durch Drücken des Knopfs PFEIL NACH OBEN wird das Profil angezeigt (blau ist der bereits getauchte Teil, grau ist die aktuelle Zeit und grün ist das vorhergesehene Auftauchprofil) mit den erforderlichen Gaswechseltiefen gemäß der MODs (weiße Linien).

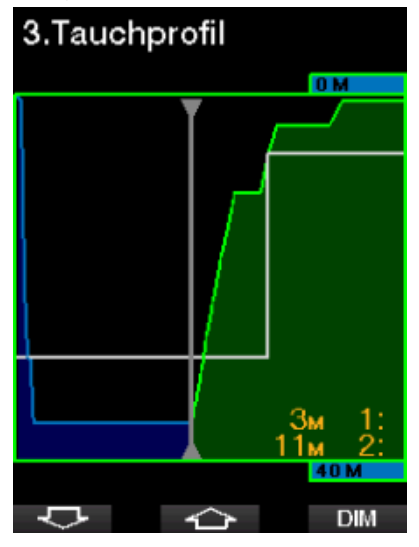

Durch Drücken des Knopfs PFEIL NACH OBEN wird die aktuelle Gewebesättigung gezeigt.

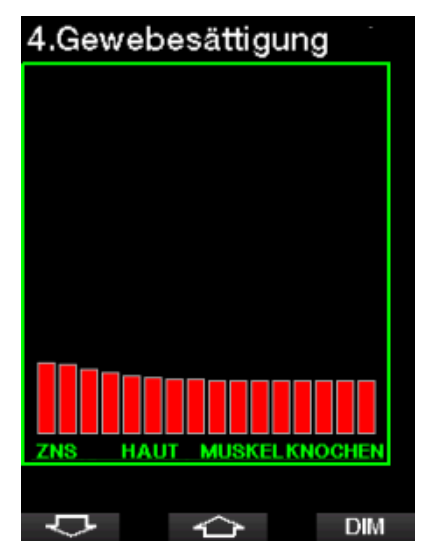

Wenn der vorher angezeigte Tauchgang in die Auftauchphase übergeht, nimmt die Dekompression noch immer zu, wie rechts auf der Tabelleninformation abgelesen werden kann.

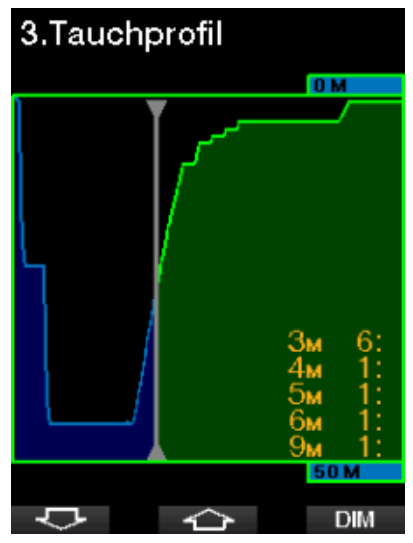

Die schnellen Kompartimente beginnen mit der Entsättigung und die Auswirkungen werden im Sättigungsbalkendiagramm unten angezeigt.

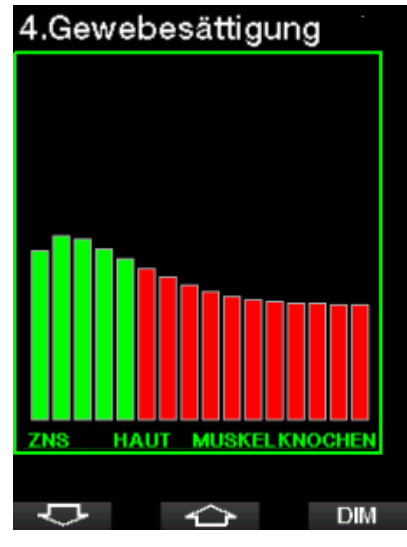

Wenn die Entsättigung beginnt, wechselt die Farbe des Kompartiments von Rot auf Grün.

#### 3.4.3 Tauchen im Trimix-Modus

## **A WARNUNG**

#### SEHR WICHTIG

! Beim Atmen von Druckluft oder EAN-Nitrox während eines Tauchgangs geht der Taucher ein gewisses Risiko ein. Das Atmen von Trimix-Gas oder anderen Mischgasen während des Tauchens ist mit höheren Risiken verbunden.

! Wir haben alle relevanten Daten und die neusten hyperbarischen Forschungsarbeiten über das Trimix-Tauchen berücksichtigt, um das Risikoniveau unseres Trimix-Algorithmus so niedrig wie möglich zu halten. Trotzdem können wir auf keine Weise garantieren, dass das Atmen von Nitrox, Trimix, Gasgemischen oder Druckluft während eines Tauchgangs unter Verwendung unseres Trimix-Algorithmus das Risiko von ernsthaften Verletzungen oder Tod durch die Dekompressionskrankheit, Sauerstofftoxizität oder andere damit verbundene Ursachen beseitigt oder vermindert.

! Der Trimix-Taucher, der unseren Trimix-Algorithmus auf unseren Tauchcomputern verwendet, muss sich des Risikos bewusst sein und bereit sein, das persönliche Risiko auf sich zu nehmen und die volle rechtliche

Verantwortung für diese Risiken selbst zu tragen. Wenn der Taucher nicht gewillt ist, solche Risiken, einschließlich Verletzungsund Todesrisiko, auf sich zu nehmen, dann darf er oder sie nicht mit unserem Trimix-Modus tauchen.

! Riskieren Sie nie Ihr Leben basierend auf nur einer Informationsquelle. Jeder Tauchcomputer kann Störungen unterliegen. Vertrauen Sie daher nicht ausschließlich auf ihn und bereiten Sie sich darauf vor, wie Sie im Störungsfall damit umgehen werden. Verwenden Sie einen zweiten Tauchcomputer, führen Sie Tabellen und Backup-Tiefenund Zeitmessinstrumente mit. Wenn Sie riskantere Tauchgänge unternehmen, lassen Sie sich dazu vorher von einer anerkannten Schulungsinstitution ausbilden, um die<br>erforderlichen technischen Fähigkeiten erforderlichen technischen Fähigkeiten und Erfahrungen im Tauchen zu erlangen. Computertechnologie ist nie ein Ersatz für Kenntnisse und Training.

## **A WARNUNG**

Bevor Sie mit G2C Trimix-Tauchgänge unternehmen, sollten Sie auf Sporttauchgängen im Nullzeitenbereich üben, um mit der Schnittstelle und den Funktionen Ihres Tauchcomputers vertraut zu werden.

#### Minimale und maximale Tiefe

Die absolute Mindesttiefe (AMD) und die maximale Tiefe (MOD) werden anhand des Sauerstoffgehalts des Gemisches berechnet. Der vom Benutzer vorgegebene ppO2-Wert wird durch den Sauerstoffanteil dividiert. Das Ergebnis ist Druck, der in Tiefe konvertiert wird. Die maximale Tiefe gilt für alle Gase, während die absolute Mindesttiefe AMD nur für ein Gasgemisch mit einem geringeren Sauerstoffanteil als Luft ailt.

F *HINWEIS: Luft (21/0) ergibt eine unterschiedliche MOD als zum Beispiel Trimix 21/10. Der Grund liegt darin, dass der G2C für den Sauerstoffanteil der Luft einen genaueren Wert nimmt, der 20,7 % beträgt.*

## **A WARNUNG**

Höhentauchen mit hypoxischen Gemischen erfordert eine sachgemäße Akklimatisierung. Die Anpassung an geringere ppO<sub>2</sub>-Levels ist ein langsamer Prozess, bei dem Ihr Körper mehr rote Blutzellen produzieren muss. Die Anpassungszeit ist von Person zu Person unterschiedlich und lässt sich nicht direkt berechnen. Die Entsättigung durch den Druckabfall beim Erreichen von höheren Lagen ist ein weiterer Faktor (siehe Kapitel: Höhenmesser und Tauchen in den Bergen).

#### Gasauswahl

Beim technischen Tauchen, insbesondere mit Trimix-Gemischen, ist die Effizienz der Dekompression extrem wichtig. Gasgemische mit hohem Helium- und geringem Sauerstoffgehalt sind für die Dekompression nicht gut geeignet.

In den meisten Fällen, wenn Luft oder Nitrox als Grundgas verwendet werden, reichen zwei Atemgasgemische für die Dekompression. Bei Trimix sind hingegen mehr Dekompressionsgasgemische erforderlich.

Deshalb sollte die Option PMG zusammen mit der Trimix-Option aktiviert werden, gemäß Kapitel: Tauchen mit mehreren Atemgasmischungen

Tank 1 ist immer das Gas, das am Anfang von der Oberfläche ausverwendet wird. Wenn Sie mehr als einen Tank eingestellt haben, können Sie das Gas während des Tauchgangs manuell wechseln, oder wenn G2C dies empfiehlt.

Die O<sub>2</sub> Einstellung für T1 beträgt mindestens 18 %. Dies ist durch die Einschränkung bedingt, dass ein Tauchgang stets mit Gas 1 beginnen muss. Um eine ausreichende Sauerstoffzufuhr zum Körper zu gewährleisten, muss das Gas am Anfang des Tauchgangs einen genügend hohen Sauerstoffgehalt aufweisen, wie das für Flasche T1 erforderlich ist (Sie können ein "Travel-Mix" oder eines der Dekompressionsgase verwenden). Daher würde der erste Alarm für die absolute Mindesttiefe oberhalb von 1,2 Metern ausgelöst.

## **A WARNUNG**

Hohe Anstrengungen an der Oberfläche oder in geringen Tiefen beim Atmen mit weniger als 21 % Sauerstoffanteil könnte zu Bewusstlosigkeit und zu Ertrinken führen.

Die minimale O<sub>2</sub> Einstellung für andere Flaschen als Tank 1 beträgt 8%.

## **A WARNUNG**

Eine tiefe Einstellung des Sauerstoffanteils kann höhere MOD-Werte erlauben. Der Tauchcomputer kann Ihre Fähigkeiten, Erfahrung oder die Bedingungen, um auf die angezeigte MOD hinunterzutauchen, nicht beurteilen. Tauchen Sie nur in Tiefen hinunter, für die Sie ein Zertifikat erworben haben.

Der G2C berechnet den maximal möglichen Heliumanteil durch Subtraktion des Sauerstoffanteils von 100 %.

## **A WARNUNG**

Helium senkt die narkotischen Auswirkungen der Mischung, verhindert diese jedoch nicht. In großen Tiefen kann Helium zudem einen Effekt auslösen der "Heliumtremor" oder HPNS (High Pressure Nervous Syndrome) genannt wird.

Die Gas-Tabelle ist im Umgang mit mehreren Gasgemischen ein praktisches Hilfsmittel. Sie kann beim Check vor dem Tauchgang sowie während des Tauchgangs aufgerufen werden.

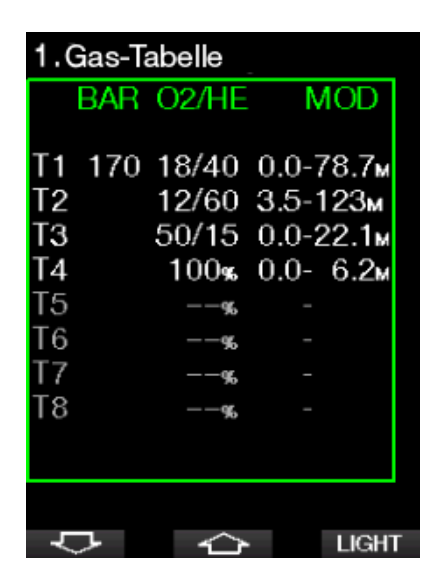

F *HINWEIS: Der G2C zeigt nur den Druck des Tanks an, der mit seinem Schlauch verbunden ist.*

#### Gewebesättigung mit Trimix

Im Trimix-Modus wird die Gewebesättigung sowohl für Helium als auch für Stickstoff angezeigt, getrennt durch eine feine Linie. Die Sättigung und Entsättigung der Gewebe werden auch hier durch einen Farbwechsel angezeigt.

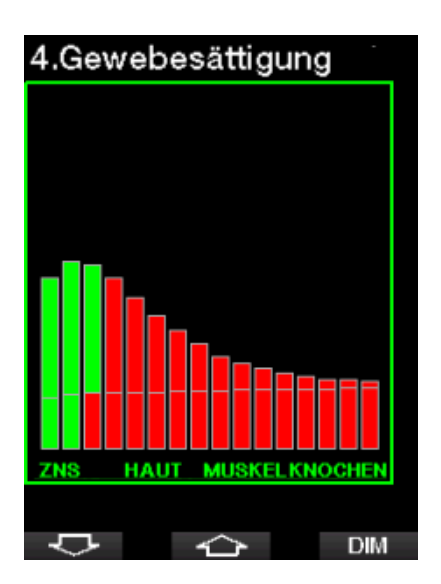

#### PDIS für N2 und He

Die Funktion profilabhängiger Zwischenstopp (PDIS), wie in Kapitel PDIS (Profilabhängiger Zwischenstopp) beschrieben, ist auf die Gase Stickstoff und Helium erweitert worden. Die optimale Entsättigungstiefe wird angezeigt, wenn PDIS aktiviert ist. PDI-Stopps sind nicht obligatorisch, helfen jedoch beim Reduzieren möglicher Mikroblasenbildung.

## 3.5 Warnungen und Alarme

G2C kann Sie mit Warnungen und Alarmen vor potenziell gefährlichen Situationen warnen. Sie können die Einstellungen der Warnungen und Alarme in den G2 Menüs oder über die PC-Schnittstelle ändern.

#### 3.5.1 Warnungen

Warnungen stellen Situationen dar, die die Aufmerksamkeit des Tauchers erfordern. Werden sie ignoriert, stellen Sie keine unmittelbaren Gefahren dar. Sie können entscheiden, welche Warnungen Sie aktivieren möchten und welche nicht.

Warnungen werden im Pop-up-Fenster oben auf dem Display angezeigt, wo normalerweise die Knopfbeschreibungen erscheinen. Die Warnfarbe ist GFLB und

**Deutsch** 

das dazugehörende Datenfenster wird gleichzeitig hervorgehoben.

Im Allgemeinen können Warnungen auf AKUSTISCH, OPTISCH, BEIDES (akustisch und optisch) oder AUSgeschaltet werden.

Die verfügbaren Warnungen sind:

## 3.5.2 Maximale Tiefe

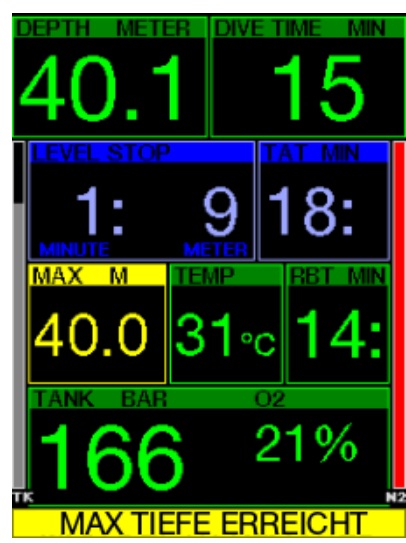

Die maximale Tiefe löst eine Warnung aus. Siehe Kapitel: Warnung maximale Tiefe, zur Einstellung der Warntiefe.

#### 3.5.3 **ZNS O<sub>2</sub>** =  $75\%$

Der G2C kontrolliert Ihre Sauerstoffaufnahme über die ZNS O<sub>2</sub> Uhr. Wenn der berechnete ZNS O<sub>2</sub> Wert 75 % erreicht, warnt Sie der G2C, bis der Wert unter 75 % fällt.

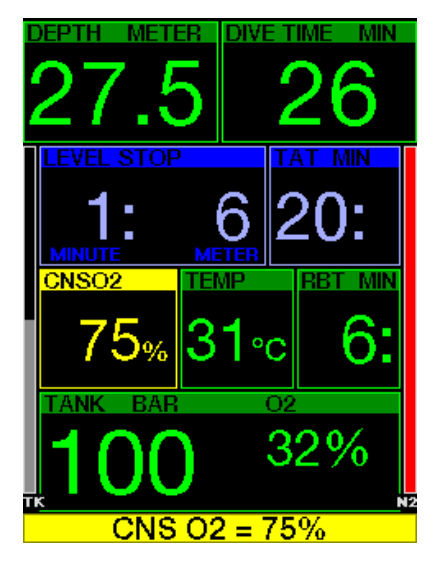

 $3.5.4$  Nullzeit = 2 Min

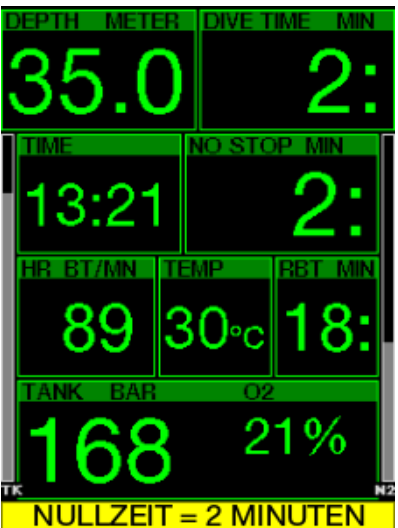

Wenn Sie einen unbeabsichtigten Dekompressionstauchgang vermeiden möchten, kann G2C eine Warnung ausgeben, wenn die Nullzeit 2 Minuten erreicht. Dies gilt sowohl für L0-Nullzeit wie auch für die MB-Nullzeit (siehe Kapitel: Tauchen mit MB-Levels) für mehr Informationen über das MB-Level-Tauchen). Dadurch wird ermöglicht, den Aufstieg zu

beginnen, bevor ein Dekompressionsstopp oder ein Level-Stopp erforderlich wird.

#### 3.5.5 Beginn der Dekompression

G2C kann eine Warnung aktivieren, wenn der erste obligatorische Dekompressionsstopp ansteht. Dadurch wird der Taucher auf die Tatsache aufmerksam gemacht, dass ein direkter Aufstieg an die Oberfläche nicht mehr möglich ist. Die Warnung gilt für Tauchgänge mit Einstellungen von L0-L9.

#### 3.5.6 Tauchzeit

Siehe Kapitel: Warnung maximale Tauchzeit, zur Einstellung der Warnzeit.

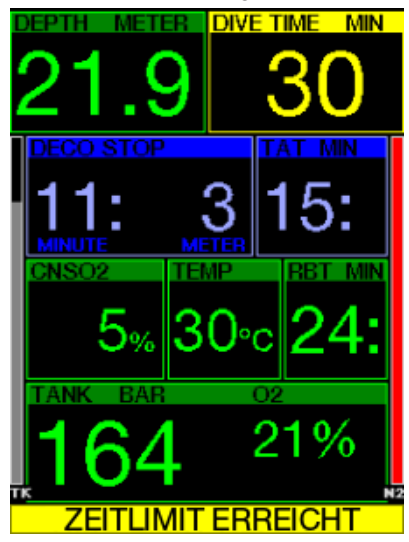

Wenn die eingestellte Tauchzeit erreicht worden ist (siehe Beispiel oben: 30 Minuten) lautet die Warnmeldung: ZEITLIMIT ERREICHT.

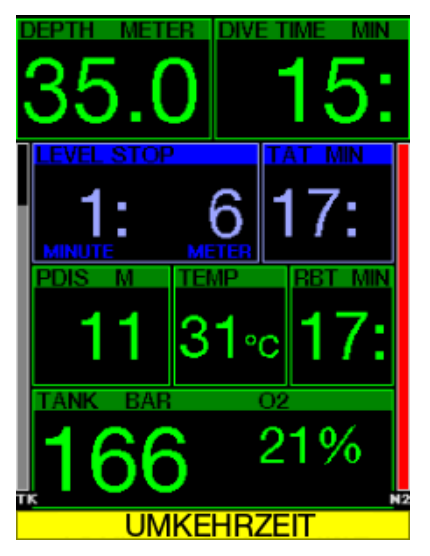

In der Hälfte der Warnzeit (bei 30 Minuten = 15 Minuten) wird folgende Warnmeldung ausgegeben: UMKEHRZEIT

3.5.7 Tankdruck

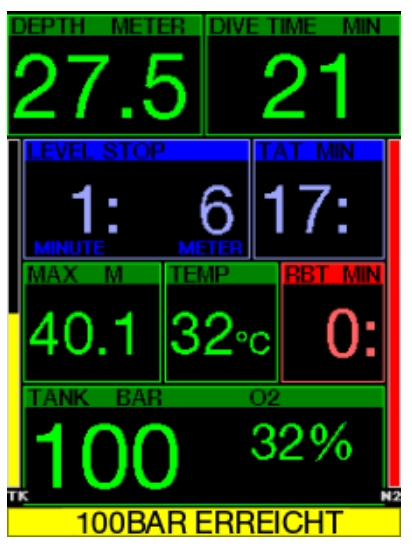

G2C kann Sie warnen, wenn der Flaschendruck einen bestimmten Wert erreicht. Sie können z. B. die Hälfte eines vollen Tauchgerätedrucks einstellen, damit Sie daran erinnert werden, den langsamen Aufstieg einzuleiten.

#### $3.5.8$  RBT = 3 min

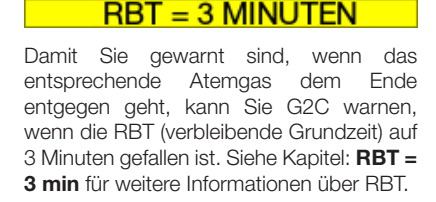

**RBT MIN** 

2%

## **A WARNUNG**

Wenn die RBT auf 3 Minuten oder weniger fällt, haben Sie unter Umständen nicht mehr genügend Atemgas, um einen sicheren Aufstieg durchzuführen. Beginnen Sie mit dem Aufstieg, wenn Sie diese Warnung sehen.

#### 3.5.9 Beginn der Level-Stopps

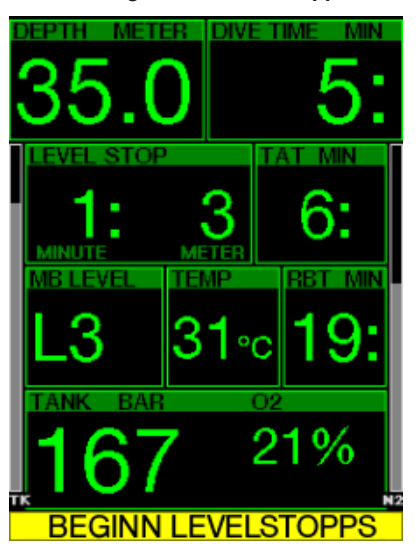

Wenn mit einem anderen Mikroblasen-Level (MB) als L0 getaucht wird, kann Sie G2C warnen, wenn Sie die MB-Nullzeit überschritten haben. Für weitere Details siehe Kapitel: Tauchen mit MB-Levels.

## 3.5.10 MB-Stopp ignoriert

Wenn Sie mit einem MB-Level über L0 tauchen und MB-Level-Stopps erforderlich sind, kann G2C Sie warnen, wenn Sie eine Tiefe erreichen, die höher liegt als der erforderliche MB-Level-Stop, damit Sie keinen obligatorischen Stopp verpassen.

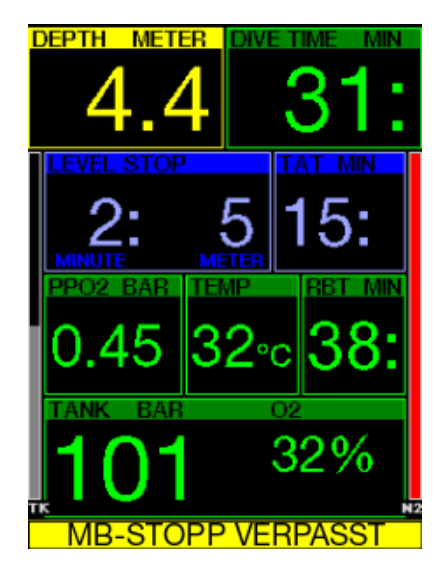

## 3.5.11 MB-Level reduziert

Wenn Sie mit einem MB-Level über L0 tauchen und MB-Level-Stopps erforderlich sind, reduziert G2C Ihren MB-Level auf den nächsten möglichen Level, wenn Sie den tiefsten erforderlichen MB-Level um 1,5 m übersteigen. Das Display zeigt den neuen aktiven MB-Level an.

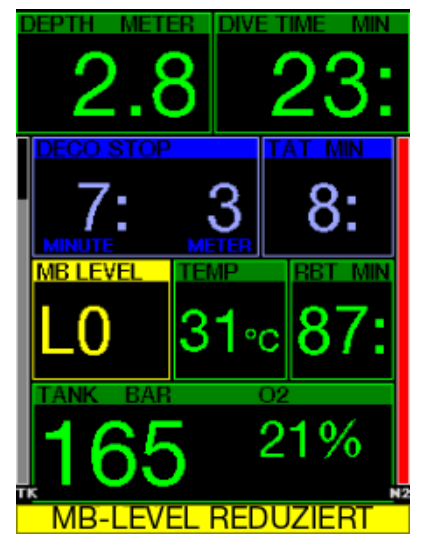

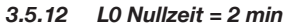

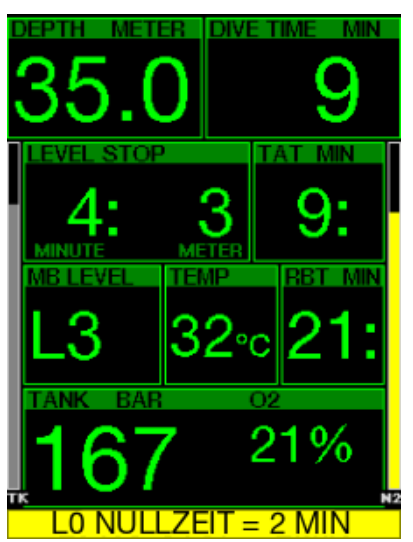

Wenn mit einem höheren MB-Level als L0 getaucht wird, sind die zugrunde liegenden L0-Informationen nicht direkt auf dem Display sichtbar (sie sind jedoch als Wechselinformationen verfügbar). G2C kann Sie warnen, wenn die zugrunde liegende L0-Nullzeit zwei Minuten erreicht, während Sie mit einem aktiven MB-Level tauchen, der höher als L0 ist.

#### 3.5.13 Beginn Deko bei L0

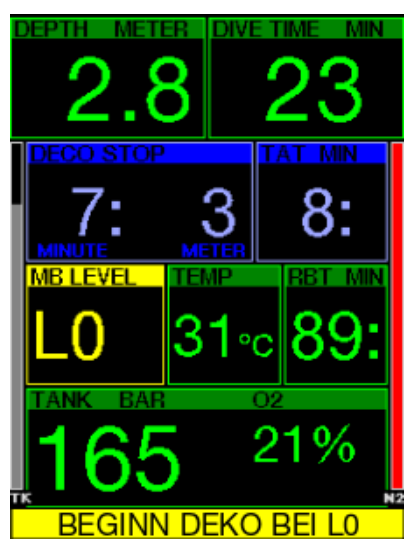

Wenn mit einem höheren MB-Level als L0 getaucht wird, sind die zugrunde liegenden L0-Informationen nicht direkt auf dem Display sichtbar (sie sind jedoch als Wechselinformationen verfügbar). G2C kann Sie warnen, wenn eine Dekompressionsverbindlichkeit beginnt, wenn Sie mit einem aktiven MB-Level tauchen, der höher ist als L0.

## 3.6 Alarme

Der Taucher kann Alarme nicht ausschalten, weil sie Situationen darstellen, die eine sofortige Handlung erfordern.

Alarme werden im Pop-up-Fenster oben auf dem Display angezeigt, wo normalerweise die Knopfbeschreibungen erscheinen. Die Alarmfarbe ist ROT und das dazugehörende Datenfenster wird gleichzeitig hervorgehoben.

Es gibt sieben verschiedene Alarme:

- AUFSTIEG ZU SCHNELL!
- MOD ÜBERSCHRITTEN
- ZNS  $O_2 = 100\%$
- RESERVE ERREICHT
- DEKOSTOPP VERPASST
- $RBT = 0$ min
- NIEDRIGE BATTERIE

## **A WARNUNG**

- Im Gauge-Modus sind außer der Alarme/ Warnungen Tankreserve, halber Tank, maximale Tiefe, maximale Tauchzeit und Drucksignal alle Warnungen und Alarme ausgeschaltet.
- Wenn G2C im Modus SOUND OFF (Signaltöne aus) betrieben wird, werden alle akustischen Alarme und Warnungen ausgeschaltet.

## 3.7 Aufstiegsgeschwindigkeit

Wenn Sie während eines Tauchgangs aufsteigen, vermindert sich der<br>Umgebungsdruck, Wenn Sie zu Umgebungsdruck. Wenn Sie zu schnell aufsteigen, könnten durch den abnehmenden Druck Mikroblasen entstehen. Wenn Sie zu langsam aufsteigen, sind Sie länger einem hohen Umgebungsdruck ausgesetzt und alle oder einige Ihrer Gewebe nehmen weiterhin Stickstoff auf. Daher gibt es eine ideale Aufstiegsgeschwindigkeit, die langsam genug ist, um die Bildung von Mikroblasen zu verhindern, aber schnell genug, um die Auswirkungen einer weitergehenden Stickstoffaufnahme in Ihren Geweben zu verhindern.

Die Druckabnahme, die der Körper ohne nennenswerte Mikroblasenbildung tolerieren kann, ist in der Tiefe größer als in weniger tiefen Lagen. Der Schlüsselfaktor ist nicht die eigentliche Druckabnahme, sondern das Verhältnis der Druckabnahme zum Umgebungsdruck. Das bedeutet. dass die ideale Aufstiegsgeschwindigkeit in der Tiefe höher ist als in weniger tiefen Lagen.

G2C verwendet daher eine variable Aufstiegsgeschwindigkeit. Der Wert bewegt sich zwischen 3 und 10 m/min. Die Aufteilung nach Tiefenbereichen ist in der nachfolgenden Liste ersichtlich:

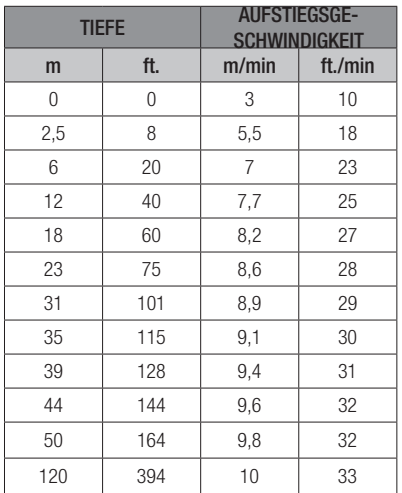

Ist die Aufstiegsgeschwindigkeit höher als 110 % des Idealwertes, wechselt das Geschwindigkeitsfenster auf Gelb.

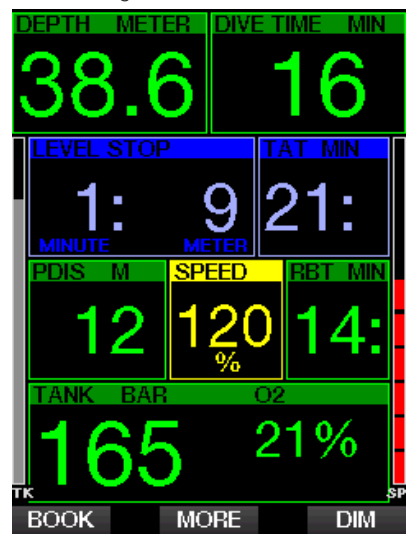

Bei Aufstiegsgeschwindigkeiten von über 140 % wird die Warnung AUFSTIEG ZU **SCHNELL!** angezeigt und das Fenster wird rot.

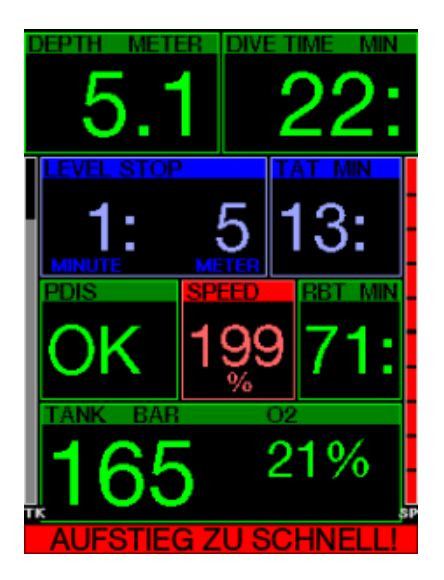

G2C bietet zudem einen akustischen Alarm, wenn die Aufstiegsgeschwindigkeit 110 % übersteigt: Die Intensität des Alarms nimmt in direkter Proportion mit dem Überschreiten der Aufstiegsgeschwindigkeit zu.

Bei einem schnellen Aufstieg kann G2C bei Bedarf einen Dekompressionsstopp verlangen, auch wenn Sie innerhalb der Nullzeit tauchen, um die Bildung von Mikroblasen zu verhindern.

Zu langsames Aufsteigen bewirkt in großer Tiefe erhöhte Gewebesättigung und kann eine Erhöhung der Deko- und Gesamtaufstiegszeit zur Folge haben. In weniger tiefen Lagen kann ein langsamer Aufstieg die Dekompressionszeit verkürzen.

Bei zu schnellem Auftauchen über längere Zeit erfolgt ein Eintrag ins Logbuch.
## **A WARNUNG**

Die ideale Aufstiegsgeschwindigkeit darf zu keinem Zeitpunkt überschritten werden, da sich sonst Mikrogasblasen im arteriellen Blutkreislauf bilden können, die zu ernsthaften Verletzungen oder zum Tod führen können.

Die Alarme dauern so lang an, bis die Aufstiegsgeschwindigkeit wieder bei 110 % oder näher bei der idealen Geschwindigkeit liegt.

#### $3.7.1$  MOD/ppO<sub>2</sub>

## **A WARNUNG**

- Die MOD sollte nicht überschritten werden. Die Missachtung des Alarms könnte zu einer Sauerstoffvergiftung führen.
- Das Überschreiten des Werts pp0, von 1,6 bar kann plötzliche Krämpfe verursachen, die zu ernsthaften Verletzungen oder zum Tod führen.

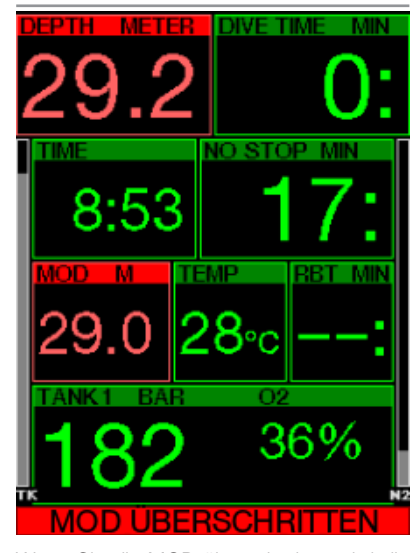

Wenn Sie die MOD überschreiten wird die Tiefenanzeige rot und es erscheint der Alarmtext: MOD ÜBERSCHRITTEN

Die MOD wird auf einem Wechseldisplay angezeigt, damit Sie sehen, um wie viel Sie diese überschritten haben. Zudem gibt der G2C einen konstanten Signalton aus. Solange Sie sich unterhalb der MOD befinden, blinkt der Tiefenwert und erklingt der Signalton unaufhörlich.

#### $3.7.2$  ZNS  $Q_0 = 100\%$

## **A WARNUNG**

Wenn der Wert ZNS 0, 100 % erreicht, besteht die Gefahr einer Sauerstoffvergiftung. Leiten Sie den Abbruch des Tauchgangs ein.

Der G2C kontrolliert Ihre Sauerstoffaufnahme über die ZNS O<sub>2</sub> Uhr. Wenn der berechnete ZNS O<sub>2</sub>-Wert 100% erreicht, gibt G2C während 12 Sekunden eine Reihe von akustischen Signaltönen aus und der Wert von ZNS O<sub>2</sub> im O<sub>2</sub>-Fenster wird rot. Die rote Farbe bleibt, bis der ZNS O<sub>2</sub>-Wert unter von 100% fällt.

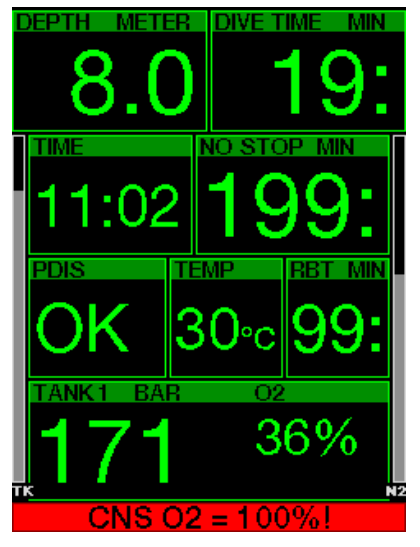

Das akustische Signal erklingt während 5 Sekunden und wird in Intervallen von einer Minute nach dem ersten Auftreten wiederholt, solange der ZNS O<sub>2</sub>-Wert bei 100 % oder darüber bleibt oder bis der ppO2-Wert unter 0,5 bar fällt (siehe Kapitel: Tauchen mit Nitrox für eine Liste von Tiefen, bei denen ppO<sub>2</sub> für einige übliche Nitroxgemische 0,5 bar entspricht).

#### 3.7.3 Reserve erreicht

Siehe Kapitel: Flaschenreserve für die Einstellung des Limits des Flaschenreservedrucks. Wenn der eingestellte Druck während des Tauchgangs erreicht wird, wird ein Alarm ausgelöst.

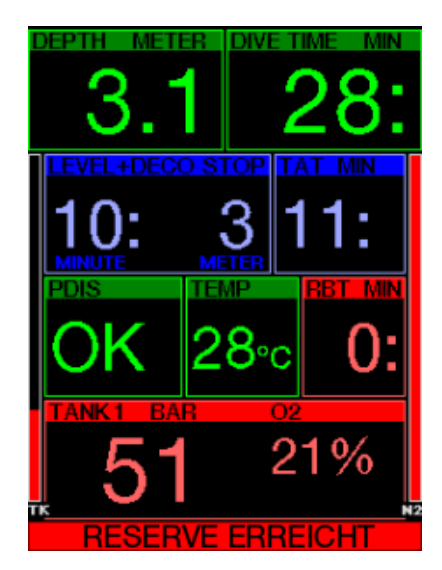

#### 3.7.4 Verpasster Dekompressionsstopp

## **A WARNUNG**

Das Nichteinhalten einer vorgeschriebenen<br>Dekompressionsverbindlichkeit kann zu Dekompressionsverbindlichkeit kann zu ernsthaften Verletzungen oder zum Tod führen.

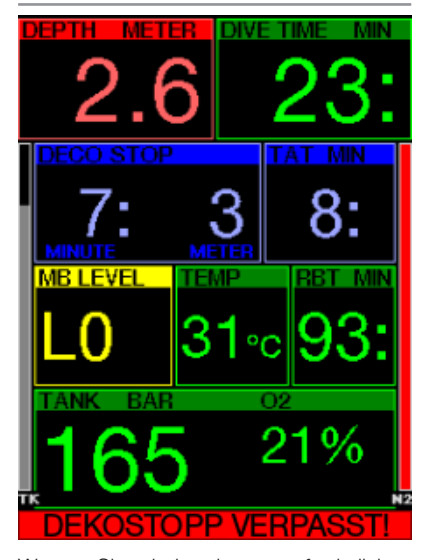

Wenn Sie bei einem erforderlichen Dekompressionsstopp mehr als 0,5 m über die erforderliche Stopptiefe auftauchen, löst G2C einen Alarm aus. Der Wert der aktuellen Tiefe und der Text: **DEKOSTOPP**<br> **VERPASSTI** Werden zusammen mit VERPASSTI werden zusammen einer Reihe von Signaltönen angezeigt. Diese werden so lange fortgesetzt, wie Sie sich 0,5 m/2 ft. oder mehr über der erforderlichen Stopptiefe befinden.

#### $3.7.5$  RBT = 0min

Das Erreichen von RBT = 0 Minuten kann als Warnung oder als Alarm eingerichtet werden. Siehe Kapitel: RBT Warnung oder Alarm, für mehr Informationen zur Einstellung.

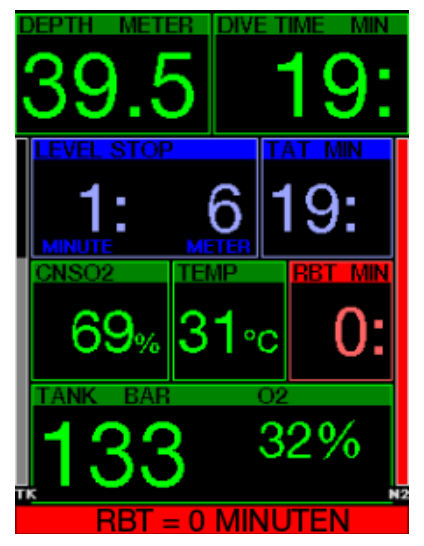

3.7.6 Niedrige Batterie

## **A WARNUNG**

Beginnen Sie keinen Tauchgang, wenn an der Oberfläche die Meldung NIEDRIGE BATTERIE angezeigt wird. Der Computer kann während des Tauchgangs ausfallen, was zu ernsthaften Verletzungen oder zum Tod führen kann.

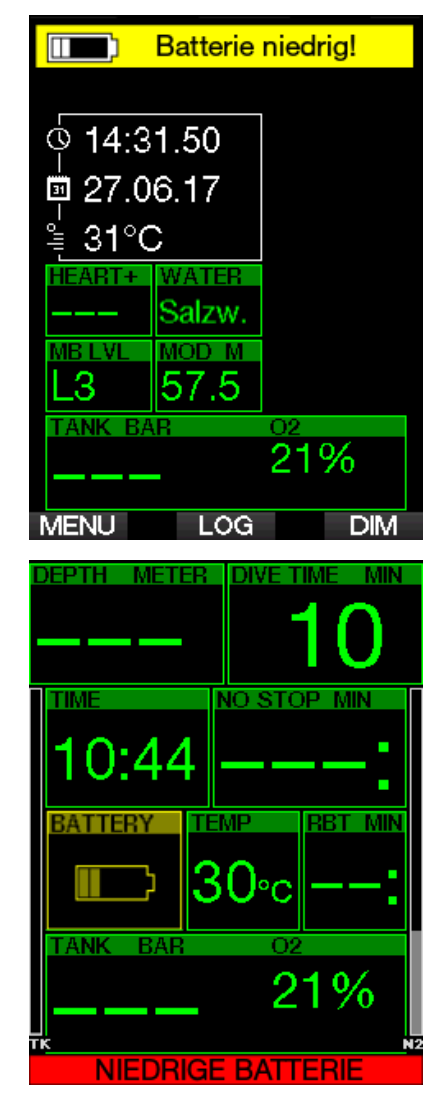

Während des Tauchgangs warnt Sie G2C auf zwei Arten vor schwacher Batterie:

- 1. Durch Anzeigen eines Batteriesymbols mit einer warnenden Hintergrundfarbe.
- 2. Durch Anzeigen einer Warnmeldung oben auf dem Display (wo sonst die Knopfbeschreibungen zu finden sind).

## 3.8 Displayinformationen

Nach dem Abtauchen beginnt der G2C automatisch den Tauchgang zu überwachen, unabhängig vom Zustand, in dem er sich vor dem Abtauchen befand. Die angezeigten Informationen finden Sie in den nächsten Abschnitten.

Tauchzeit: Die Tauchzeit wird in Minuten angezeigt. Wenn Sie während des Tauchgangs an die Oberfläche aufsteigen, wird die an der Oberfläche verbrachte Zeit nur gezählt, wenn Sie wieder innerhalb von 5 Minuten unter 0,8 m tauchen (Standardeinstellung, Sie können aber auch von 3 bis 30 Minuten einstellen). Das erlaubt Ihnen kurze Orientierungsaufenthalte. Während Sie an der Oberfläche sind, schreitet die Zeit auf der Anzeige nicht fort, sie wird jedoch im Hintergrund weiter gemessen. Sobald Sie wieder abtauchen, wird die Zeitmessung auf der Anzeige wieder aufgenommen, einschließlich der an der Oberfläche verbrachten Zeit. Wenn Sie mehr als 5 Minuten (oder die von Ihnen eingestellte Zeit) auf einer Tiefe von weniger als 0,8 auftauchen, wird der Tauchgang als abgeschlossen erachtet, das Logbuch geschlossen und bei einem erneuten Abtauchen würde die Tauchzeit wieder bei Null anfangen zu messen.

Die maximal angezeigte Zeit beträgt 999 Minuten. Bei längeren Tauchgängen beginnt die Zeit wieder bei 0 Minuten.

Nur Tauchgänge über 2 Minuten werden im Logbuch gespeichert.

Tiefe. Die Tiefe wird in bei metrischer Anzeige in Schritten von 10 cm angezeigt. Wenn in Fuß angezeigt wird, beträgt ein Schritt jeweils 1 Fuß. Auf einer Tiefe von weniger als 0.8 m/3 ft. zeigt die Anzeige "---". Die maximale Betriebstiefe des G2C beträgt 120m/349 ft.

Nullzeit. Sie wird in Echtzeit berechnet und alle 4 Sekunden aktualisiert. Die maximal angezeigte Nullzeit beträgt 99 Minuten.

Temperatur. Der G2C zeigt während eines Tauchgangs die Wassertemperatur und an der Oberfläche die Lufttemperatur an. Die Hauttemperatur hat jedoch einen Einfluss auf die Messung, wenn das Gerät am

Handgelenk direkt auf der Haut getragen wird.

Dekompressionsinformationen.<br>Wenn G2C einen obligatorischen einen obligatorischen Dekompressionsstopp berechnet, zeigt er die Dauer und die Tiefe des erforderlichen Stopps an. Auch die gesamte Aufstiegszeit wird angegeben.

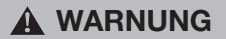

Halten Sie bei allen Tauchgängen einen Sicherheitsstopp von 3 bis 5 Minuten zwischen 3 bis 5 Metern (10 - 15 ft.) ein, auch wenn keine Dekompressionsverbindlichkeit vorliegt.

#### 3.8.1 Displayanordnung während des Tauchgangs

Der G2C bietet eine Auswahl aus vier Bildschirm-Layouts: Light, Classic, Full oder Grafisch. Sie können zudem das Display um 180 drehen, damit sich die Knöpfe unten am Computer befinden.

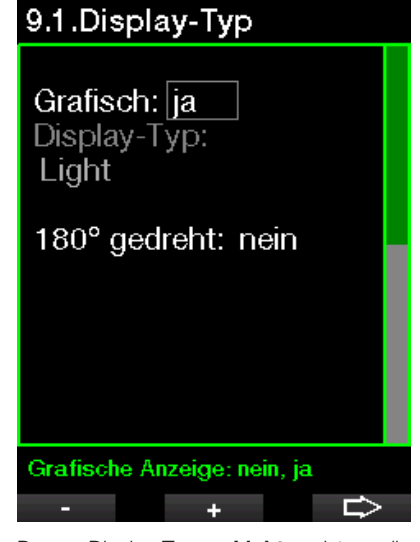

Der Display-Typ **Light** ist die Werkeinstellung. Es zeigt nur die grundlegenden Informationen mit großen Ziffern. Wenn der Tauchgang Dekompression oder die Anzeige weiterer Daten erfordert, wechselt der Display-Typ automatisch auf Classic.

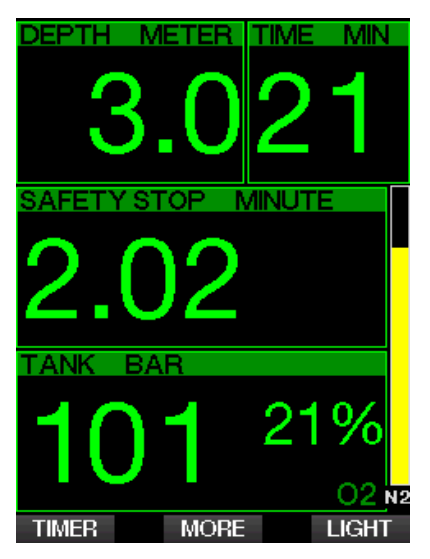

Der Bildschirm **Classic** zeigt mehr Daten mit kleineren Ziffern in kleineren Fenstern an.

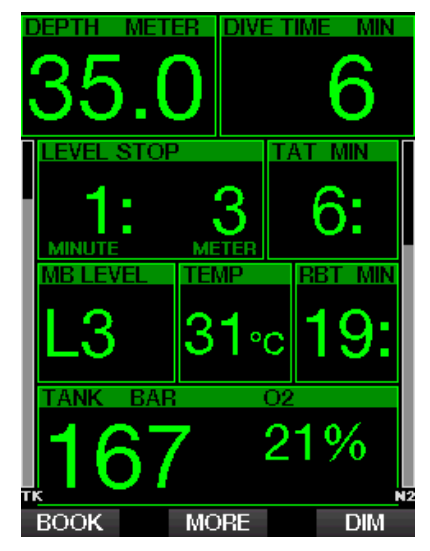

Der Display-Typ Full zeigt die maximale Menge an Informationen an. Dieser Display-Typ ist für Taucher, die es vorziehen, alle Parameter zu überblicken, die der G2C bieten kann.

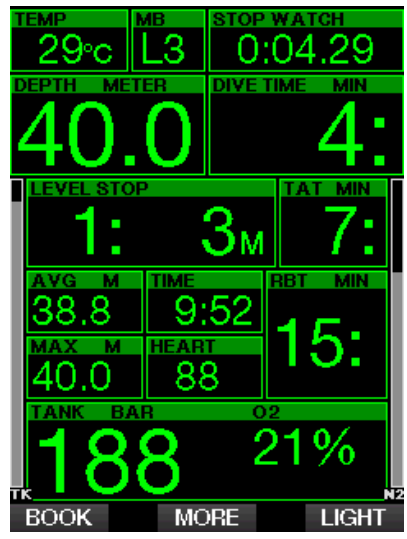

Der Display-Typ **Grafisch** kombiniert numerische Daten mit einem grafischen Tauchprofil. Der Taucher wird durch eine graue Cursor-Linie im Tauchprofil dargestellt. Geplante Aufstiege und Stopps vor dem Auftauchen sind rechts von der Cursor-Linie dargestellt.

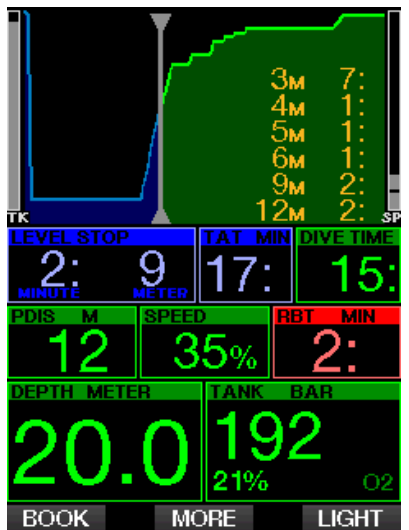

Unabhängig vom Display-Typ verwendet der G2C ein Fenster zum Anzeigen von zusätzlichen Daten zum Tauchgang. Durch Drücken des Knopfs MORE zeigt der G2C die folgenden Daten nacheinander auf verschiedenen Seiten an:

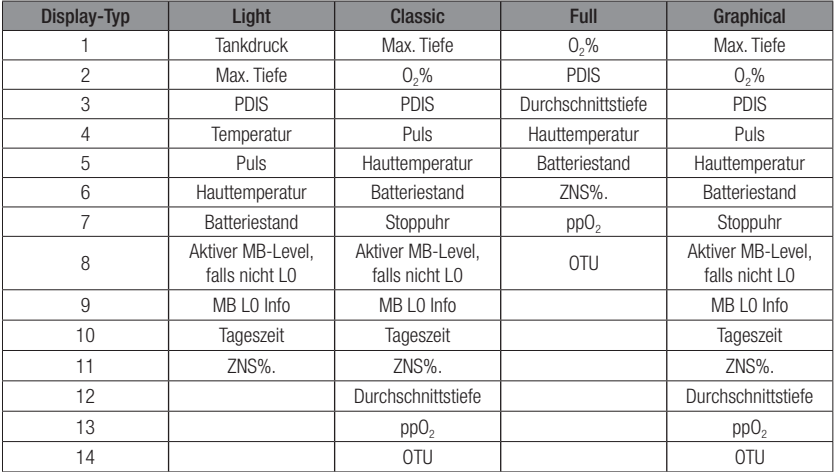

Drücken und halten des Knopfs MORE startet ein Tauchprofil (oder je nach MB-/ PMG-Einstellungen werden Gas-/Deko-Übersichtstabellen angezeigt). Dieses Display bleibt während 12 Sekunden und anschließend wird das normale Tauchdisplay angezeigt, sofern keine Knöpfe gedrückt werden.

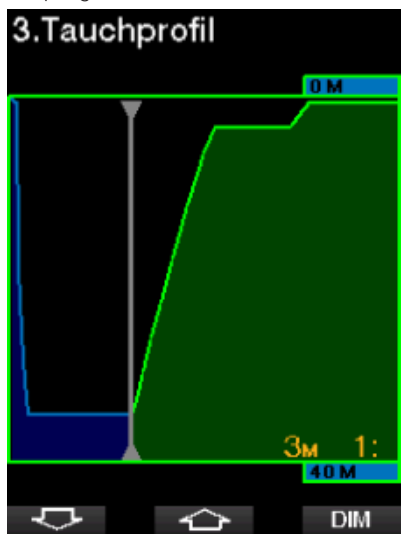

Mit dem PFEIL-Knopf können Sie zum nächsten Display blättern, dem Display der Gewebesättigung. Die Höhe jedes Balkens zeigt das Verhältnis der aktuellen Sättigung der Gewebe und der maximal tolerierbaren Sättigung als Prozentwert an. Die grüne Farbe zeigt an, dass das Kompartiment entsättigt ist und die rote Farbe zeigt, dass das Kompartiment gesättigt wird.

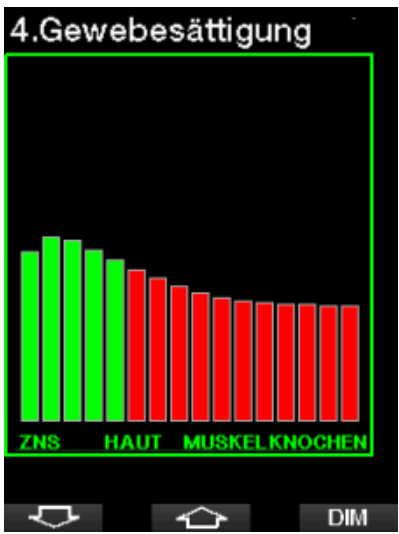

Das folgende Display zeigt eine Liste der Bilder im Flash-Speicher des G2C. Siehe Kapitel: Anschließen eines USB Flash-Disks Für weitere Informationen darüber, wie und wo Bilder gespeichert und während des Tauchgangs eingesehen werden können.

Durch Drücken und Halten des rechten Knopfs öffnet sich die Liste der Bilder. Mit dem PFEIL-Knopf können Sie das Bild auswählen, das Sie sehen wollen. Durch Drücken und Halten des mittleren Knopfs öffnet sich das ausgewählte Bild.

# 10.Bilder

Fish.ipg map islands.bmp Shark.jpg MAP 2.BMP Riff.bmp

**Bild auswählen** 

**SHOW** 

Sie können diese Bilder für Folgendes verwenden:

∽

- Identifizieren von Meeresfauna
- Karten von Tauchstandorten
- Aufgaben/Checklisten
- Notizen

und viele weitere Zwecke unter Wasser. Nachfolgend einige Beispiele:

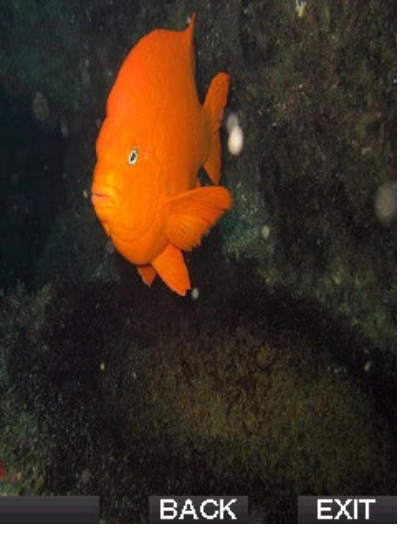

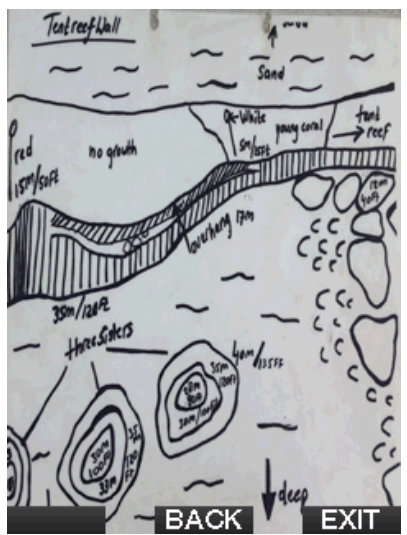

F *HINWEIS: Profile, die Gewebesättigung und Bilder können für maximal 1 Minute angezeigt werden. Danach erscheint wieder das herkömmliche Tauchcomputer-Display. Wenn während der Anzeige eines Bildes eine Warnung oder ein Alarm ausgelöst wird, kehrt der G2C automatisch wieder auf das normale Tauchdisplay zurück.*

#### 3.8.2 Markierungen setzen

Durch Drücken des linken Knopfs BOOK können Sie eine beliebige Anzahl von Markierungen als Erinnerungshilfe für bestimmte Momente während des Tauchgangs setzen. Die Markierungen werden in LogTRAK auf dem Tauchprofil angezeigt.

#### 3.8.3 Stoppuhr / Timer

Es gibt viele Situationen während eines Tauchgangs, in denen sich ein einfacher Stopp-Timer, der unabhängig von der Tauchzeit ist, als praktisch erweist, z. B. Aufgaben bei Tauchkursen mit Zeitlimiten usw.).

G2C hat einen im Scuba-Modus integrierten Stopp-Timer. Der Stopp-Timer kann durch Drücken des Knopfs MORE erneut zurückgesetzt werden. Wenn angezeigt, kann der Stopp-Timer durch Drücken des Knopfs BOOK zurückgesetzt werden. Der Timer startet beim Eintauchen.

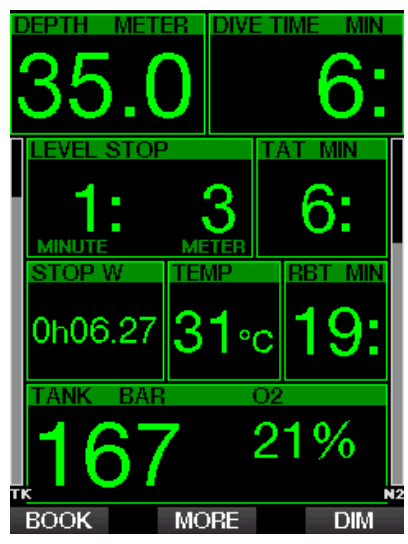

Der Stopp-Timer setzt Markierungen, die in LogTRAK auf dem Tauchprofil angezeigt werden.

#### 3.8.4 Sicherheitsstopp-Timer

Wenn während eines Tauchgangs eine Mindesttiefe von 10 m/30 ft. erreicht worden ist, startet beim Auftauchen auf

5 m/15 ft. automatisch der Countdown des Sicherheitsstopp-Timers zu zählen. Tauchen Sie wieder unter 6,5 m/20 ft, wird der Timer ausgeblendet und die Nullzeit wird erneut angezeigt. Nachdem Sie wieder auf 5 m steigen, startet der Timer automatisch wieder von vorn.

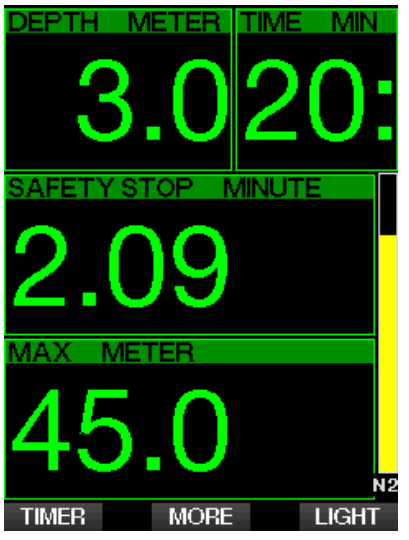

Der Sicherheitsstopp-Timer kann durch Drücken des Knopfs TIMER erneut zurückgesetzt werden.

#### 3.8.5 Displaybeleuchtung

Im Menü 8.3 Lichtdauer können Sie die Zeit und die Funktion der Displaybeleuchtung<br>auswählen. Normalerweise wird die Normalerweise Displaybeleuchtung gedimmt und wird durch Drücken des Knopfs LIGHT wieder heller.

F *HINWEIS: Das Display wird vollständig ausgeschaltet, wenn der Stromsparmodus aktiv wird (nur ein Batteriesegment übrig) und durch Drücken des rechten Knopfs wird das Display 10 Sekunden lang beleuchtet.*

#### 3.8.6 Kompass

Der Kompass wird beim Tauchen durch Drücken und Halten des linken Knopfs LIGHT/DIM aktiviert. Das Display wechselt auf den Kompassbildschirm, auf dem eine große Windrose die grundlegenden numerischen Daten des Tauchgangs anzeigt.

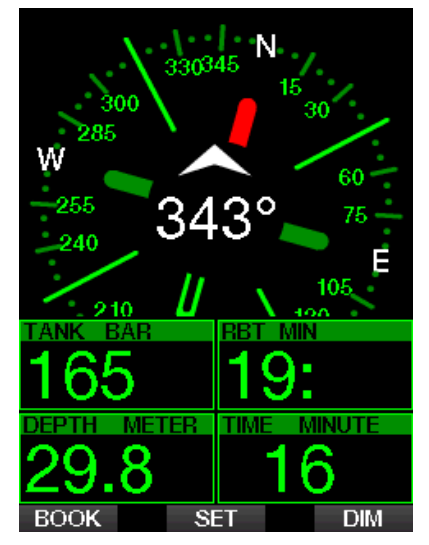

#### 3.9 Tauchen mit MB-Levels

Mikroblasen (MB) sind kleinste Blasen, die sich im Körper eines Tauchers während eines Tauchgangs bilden können. Diese verschwinden normalerweise während des Aufstiegs und an der Oberfläche nach dem Tauchgang auf natürliche Weise. Tauchgänge innerhalb der Nullzeiten und die Einhaltung der Dekompressionsstopps verhindert die Bildung von Mikroblasen im venösen Blutkreislauf nicht.

Mikroblasen werden dann gefährlich, wenn sie in den arteriellen Blutkreislauf geraten. Ein Grund, weshalb Mikroblasen vom venösen Blutkreislauf in den arteriellen Kreislauf geraten, ist eine große Ansammlung von Mikroblasen in den Lungen. SCUBAPRO hat den G2C mit einer Technologie ausgestattet, die Taucher besser vor diesen Mikroblasen schützen kann.

Mit dem G2C können Sie, entsprechend<br>Ibren Bedürfnissen, einen MB-Level Ihren Bedürfnissen, einstellen, der Ihnen ein bestimmtes Maß an Schutz vor Mikroblasenbildung bietet. Tauchen mit MB-Levels beinhaltet zusätzliche Stopps beim Auftauchen (Level-Stopps). Die Aufstiegsgeschwindigkeit wird verringert und der Körper erhält mehr Zeit zum Entsättigen. Das wirkt der Bildung von Mikroblasen entgegen und kann die Sicherheit steigern

Der G2C hat 10 Mikroblasen-Levels (L0- L9). Level L0 entspricht dem bewährten Dekompressionsmodell ZH-L16 ADT von SCUBAPRO und erfordert keine zusätzlichen Levelstopps aufgrund von Mikroblasenbildung. Die Levels L1 bis L9 bieten zusätzlichen Schutz vor Mikroblasenbildung, wobei L9 den höchsten Schutz bietet.

Ähnlich wie die Anzeige von Daten während Dekompressionstauchgängen oder Tauchen innerhalb der Nullzeiten, zeigt G2C die Tiefe und Dauer des ersten Levelstopps sowie die gesamte Aufstiegszeit an, sobald die MB-Nullzeit abgelaufen ist. Da die MB-Nullzeit kürzer als die herkömmliche Nullzeit ist, muss ein Taucher schon früher einen Stopp (Level-Stopp) einlegen, als ein Taucher, der mit L0 taucht.

Wenn Sie einen erforderlichen Level-Stopp ignorieren, wird G2C lediglich den MB-Level herabstufen. Mit anderen Worten, wenn Sie vor dem Tauchgang einen Level L4 gewählt haben und während des Tauchgangs die für L4 empfohlenen Stopps ignorieren, wird G2C automatisch den MB-Level auf Level 3 oder weniger herabstufen.

#### 3.9.1 Vergleich von Tauchgängen mit MB-Level L0 und MB-Level L5

Wenn zwei G2C Tauchcomputer gleichzeitig verwendet werden, einer mit einem MB-Level von L5 und der andere mit einem MB-Level von L0, wird die Nullzeit für die Einheit mit L5 kürzer sein und es werden mehr Levelstopps notwendig sein, bevor der Taucher in eine Dekompressionsverpflichtung fällt. Diese zusätzlichen Levelstopps helfen, die Mikroblasen aufzulösen.

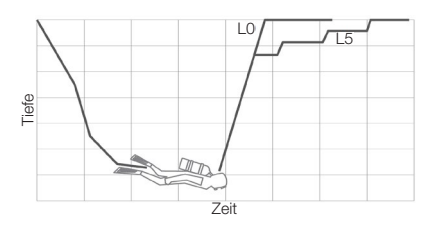

## 3.10 PDIS (Profilabhängiger Zwischenstopp)

#### 3.10.1 Einführung in PDIS

Der Hauptzweck eines Tauchcomputers besteht darin, Ihre Stickstoffaufnahme zu kontrollieren und eine sichere Aufstiegsprozedur zu empfehlen. Tauchen innerhalb der Nullzeiten bedeutet, dass der Taucher am Ende des Tauchgangs direkt an die Oberfläche aufsteigen darf, wobei eine sichere Aufstiegsgeschwindigkeit eingehalten werden muss. Für Tauchgänge hingegen, bei denen die Nullzeiten überschritten werden (sogenannte Dekompressionstauchgänge), müssen auf bestimmten Tiefen Stopps eingehalten werden, um dem Körper Zeit zu lassen, sich vom überschüssigen Stickstoff

entsättigen zu können. Erst dann darf an die Oberfläche aufgestiegen werden.

In beiden Fällen kann es vorteilhaft sein, einige Minuten auf einer mittleren Tiefe zwischen der tiefsten getauchten Tiefe und der Oberfläche, oder im Falle eines Dekompressionstauchgangs der ersten (tiefsten) Dekompressionsstufe, zu verweilen.

Ein solcher Zwischenstopp ist dann von Vorteil, wenn der Umgebungsdruck auf dieser Tiefe gering genug ist, dass sich Ihr Körper vom Stickstoff auch tatsächlich entsättigen kann, wenn auch unter einem sehr geringen Druckgefälle. In solchen Situationen können Sie weiter dem Riff entlang tauchen und den Tauchgang genießen, während Ihr Körper langsam Stickstoff abgibt.

In der letzten Zeit wurden sogenannte "deep stops" (tiefe Stopps) in einigen Tauchcomputern und Tabellen eingeführt. Diese werden als die halbe Distanz zwischen der maximalen Tauchtiefe und der Oberfläche (oder dem tiefsten Dekompressionsstopp) definiert. Ob man nun 2 oder 15 Minuten auf 30 m/100 ft verweilt, der tiefe Stopp liegt für beide Tauchgänge bei 15 m/50 ft.

Mit PDIS (Profile Dependent Intermediate Stopps = Profilabhängige Zwischenstopps) interpretiert G2C Ihr Tauchprofil und schlägt einen Zwischenstopp vor, der auf Ihrer bisherigen Stickstoffsättigung beruht. Der PDI-Stopp verändert sich daher während des Tauchgangs, um die sich kontinuierlich verändernde Situation in Ihrem Körper wiederzugeben. Gleichzeitig berücksichtigt PDIS auch den akkumulierten Stickstoff von vorherigen Tauchgängen. PDI-Stopps hängen demnach auch von Wiederholungstauchgängen ab. Herkömmliche tiefe Stopps ignorieren diese Fakten vollkommen.

Die folgenden Abbildungen veranschaulichen die Reichweite von PDIS und deren Abhängigkeit von der kumulativen Stickstoffaufnahme anhand zweier Tauchprofilbeispiele. Die Abbildungen zeigen auch den unterschiedlichen Ansatz von PDIS und den eher rudimentären "tiefen" Stopps auf. Die Abbildungen vergleichen zwei Tauchprofile mit einer maximalen Tauchtiefe von je 40 m, die aber ansonsten sehr unterschiedlich sind. Profil 1 bleibt während 7 Minuten auf 40 m/132 ft und steigt dann für 3 Minuten auf 30 m/100 ft auf, anschließend für 12 Minuten auf 20 m/65 ft. Profil 2 bleibt weniger als 2 Minuten auf 40 m/132 ft, steigt danach auf 21 m/69 ft auf und bleibt dort während 33 Minuten. Beide Tauchprofile sind Nullzeittauchgänge an der Grenze zu Dekompressionstauchgängen.

Die durchgehende Linie stellt die PDIS-Tiefe dar, wie sie im Laufe des Tauchgangs von Profil 1 auf dem Bildschirm des Tauchcomputers angezeigt wird. Die unterbrochene Linie stellt die PDIS-Tiefe dar, wie sie während des Tauchgangs von Profil 2 auf dem Tauchcomputer dargestellt wird. Man kann sehen, wie die PDIS-Tiefe steigt, wenn mehr Stickstoff im Körper aufgenommen wird und wie groß die Unterschiede zwischen den Tauchgängen wegen der unterschiedlichen Sättigung in den 2 Tauchprofilen sind. Die PDI-Stopps werden für Profil 1 bei 25 Minuten und für Profil 2 bei 37 Minuten angesetzt, gefolgt von einem Sicherheitsstopp auf 5 m/15 ft. Die durchgehende Linie mit kleinen Punkten stellt andererseits die Tiefe dar, die von einem Computer mit der herkömmlichen Methode für einen tiefen Stopp angezeigt würde. Sie wäre für beide Tauchprofile gleich. Tiefe Stopps berücksichtigen keinerlei weitere Faktoren des Tauchgangs, außer der maximalen Tiefe.

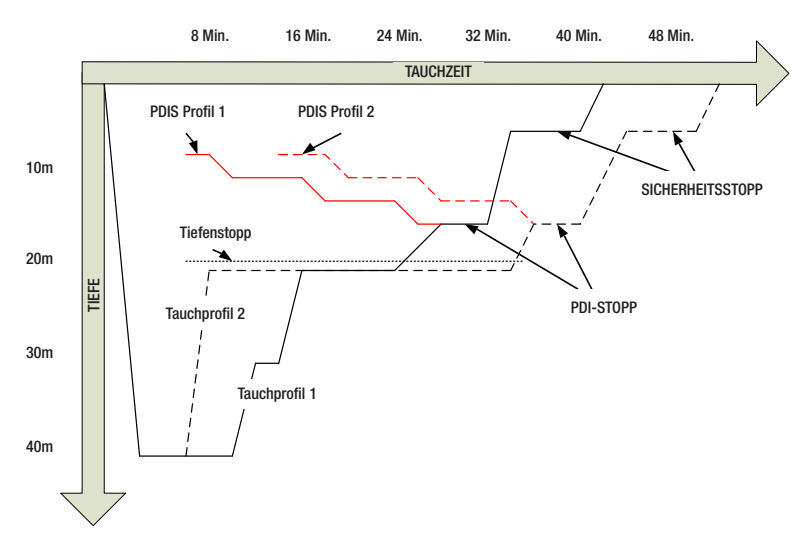

#### 3.10.2 Wie funktioniert PDIS?

Das mathematische Dekompressionsmodell von G2C, ZH-L16 ADT MB PMG genannt, überwacht Ihren Dekompressionsstatus, indem es Ihren Körper in 16 sogenannte Kompartimente unterteilt und die Aufnahme und Abgabe von Stickstoff anhand von Physikgesetzen mathematisch berechnet. Die unterschiedlichen Kompartimente simulieren Teile Ihres Körpers, wie das zentrale Nervensystem, Muskeln, Knochen, Haut usw.

Die berechnete PDI-Stopptiefe ist die Tiefe, in der das für die Dekompressionsberechnung führende Kompartiment von der Stickstoffsättigung auf die Stickstoffentsättigung wechselt. Der Taucher wird aufgefordert, einen 2 Minuten dauernden Stopp oberhalb der angezeigten Tiefe einzuhalten (im Gegensatz zu einem Dekompressionsstopp, bei dem man knapp unterhalb der angezeigten Tiefe verweilen muss). Während dieses Zwischenstopps sättigt sich das führende Kompartiment im Körper nicht mehr mit Stickstoff, sondern

gibt Stickstoff ab (unter einem sehr geringen Druckgefälle). Dadurch, und in Kombination mit einem verhältnismäßig hohen Umgebungsdruck, wird das Wachstum von Mikroblasen verhindert.

Beachten Sie bitte, dass die vier schnellsten Kompartimente mit bis zu 10 Minuten Halbwertzeit für die Bestimmung der PDI-Stopptiefe nicht berücksichtigt werden. Diese Kompartimente sind nur für sehr kurze Tauchgänge "führend", für die ein Zwischenstopp nicht erforderlich ist.

F *HINWEIS: Der PDI-Stopp ist kein obligatorischer Stopp und ist KEIN Ersatz für den 3 - 5-minütigen Sicherheitsstopp auf 5 m/15 ft.*

# **A WARNUNG**

Auch wenn Sie einen PDI-Stopp durchführen, MÜSSEN Sie den Sicherheitsstopp während 3 bis 5 Minuten auf 5 m/15 ft einhalten. Das Einhalten eines Stopps von 3 bis 5 Minuten auf 5 m/15 ft. am Ende jedes Tauchgangs ist noch immer das Beste, was Sie für sich tun können!

#### 3.10.3 Beim Tauchen mit mehr als einem Gasgemisch müssen einige Besonderheiten berücksichtigt werden (G2C)

Das Umschalten auf ein Gas mit höherer Sauerstoffkonzentration während des Tauchens beeinflusst den PDI-Stopp. Das muss im ZH-L16 ADT MB PMG im Einklang mit der voraussagenden Methode von Multigas einbezogen werden.

Bei Tauchgängen mit mehr als einem Gasgemisch zeigt G2C die PDIS-Tiefe basierend auf folgenden Regeln an:

- Wenn der berechnete PDI-Stopp für das Grundgas (Gas 1) tiefer ist als die Wechseltiefe, wird dieser berechnete Wert angezeigt.
- Wenn der berechnete PDI-Stopp für Gas 1 weniger tief ist als die Wechseltiefe für Gas 2, dann wird der PDI-Stopp in Funktion vom Gas 2 angezeigt.

Wird ein Gaswechsel verpasst, kehrt G2C zum PDI-Stopp für das tatsächlich geatmete Gemisch zurück.

#### 3.10.4 Tauchen mit PDIS

F *HINWEIS: Um die PDIS-Funktion zu verwenden, muss diese zuerst aktiviert werden (siehe Kapitel: PDIS.).* 

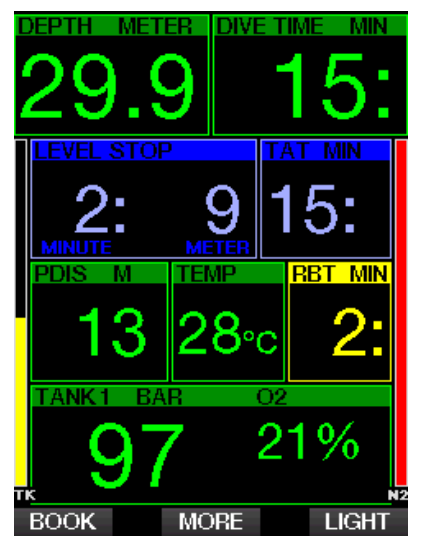

Wenn der berechnete PDI-Stopp tiefer als 8 m liegt, zeigt G2C ihn auf dem Display an (Fenster mitte links), bis Sie während des Aufstiegs die angezeigte Tiefe erreicht haben. Der angezeigte Wert ändert sich während des Tauchgangs, da G2C die Stickstoffaufnahme in den 16 Kompartimenten fortlaufend überwacht und zu jedem Zeitpunkt die jeweils optimale PDIS-Tiefe anzeigt.

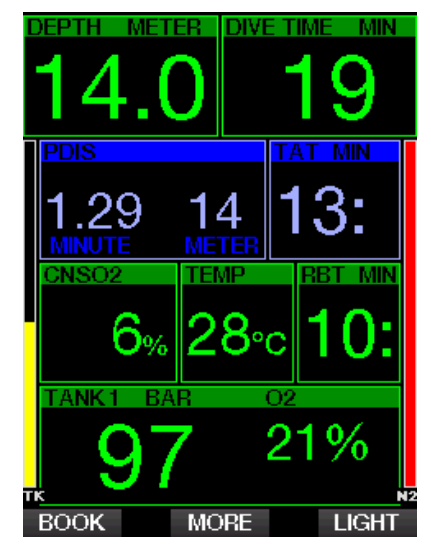

Die PDIS-Tiefe erscheint im mittleren Fenster. Bei einem Nullzeittauchgang wird, sobald Sie während eines Aufstiegs diese Tiefe erreichen, ein 2 Minuten dauernder Countdown angezeigt. Eine von 3 Situationen tritt hierbei auf:

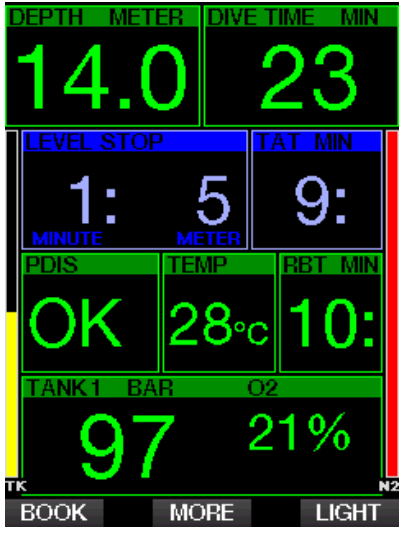

- 1. Sie haben 2 Minuten innerhalb von 3 m/10 ft oberhalb der angezeigten Tiefe verbracht. Der Countdown-Timer wird ausgeblendet und das Fenster mit der Wechselinformation zeigt OK als Bestätigung an, dass PDIS erfüllt worden ist.
- 2. Sie sind mehr als 0,5 m/2 ft unterhalb des PDIS abgetaucht. Der Countdown-Timer erlischt und wird, bei 2 Minuten beginnend, erneut angezeigt, wenn Sie das nächste Mal wieder die PDIS-Tiefe erreichen.
- 3. Sie sind mehr als 3 m/10 ft über den PDIS aufgetaucht. Der PDIS Countdown-Timer wird ausgeblendet und das Fenster mit der Wechselinformation zeigt NO als Hinweis an, dass PDIS nicht erfüllt worden ist.
- F *HINWEIS: G2C gibt keine Warnungen für einen nicht eingehaltenen PDI-Stopp aus.*

Wenn Sie mit MB-Levels tauchen, befolgt PDIS die gleichen Regeln, die oben beschrieben wurden. MB-Level schalten jedoch frühere und tiefere Stopps ein, als ein auf L0 basierender Algorithmus. Daher kann die PDIS-Anzeige verzögert werden und für gewisse Tauchgänge überhaupt nicht angezeigt werden. Das wäre zum Beispiel der Fall bei einem Tauchgang in geringen Tiefen mit Luft (21 % Sauerstoff) und einem MB-Level L5.

#### 3.11 Gauge-Modus

Mögliche Display-Typen im Gauge-Modus sind Graphical und Classic. Siehe Menü 9.1. Display-Typen, um zwischen den Modi zu wechseln.

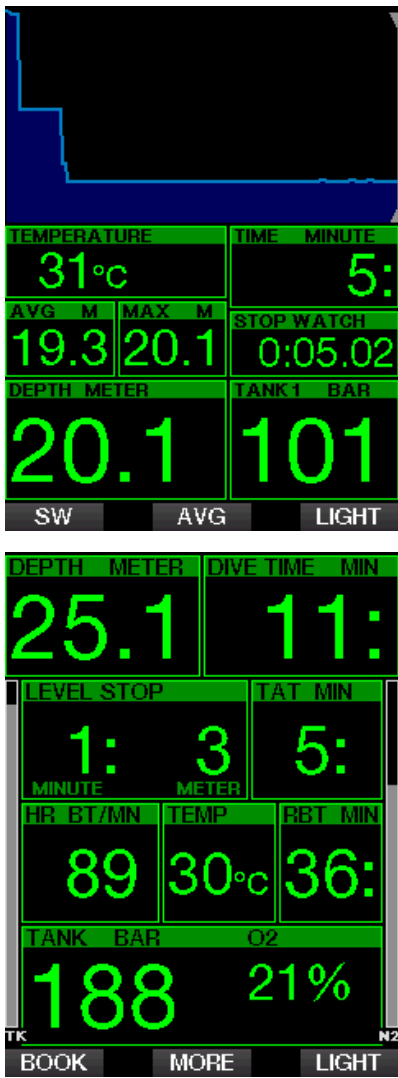

Wenn G2C im Gauge-Modus eingestellt ist, werden nur die Tiefe, die Zeit und die Temperatur überwacht, jedoch keinerlei Dekompressionsberechnungen durchgeführt. Sie können nur auf den

Gauge-Modus wechseln, wenn Ihr Computer vollständig entsättigt ist. Im Gauge-Modus sind außer der Alarme/<br>Warnungen für niedrige Batterie. Warnungen für niedrige Batterie, Tankreserve, halber Tank, maximale Tiefe, maximale Tauchzeit und Drucksignal optische und akustische Warnungen und Alarme AUSgeschaltet.

## **A WARNUNG**

Tauchgänge im Gauge-Modus werden auf eigenes Risiko durchgeführt. Nach einem<br>Tauchgang im Gauge-Modus müssen im Gauge-Modus Sie mindestens 48 Stunden warten bevor Sie einen Tauchgang mit einem Dekompressionscomputer unternehmen dürfen.

An der Oberfläche zeigt G2C im Gauge-Modus weder die verbleibende Entsättigungszeit noch den ZNS O2%-Wert an. Es wird jedoch ein Oberflächenintervall von bis zu 24 Stunden und eine Flugverbotszeit von 48 Stunden angezeigt. Diese Flugverbotszeit ist zudem der Zeitraum, während dem Sie den Computer nicht auf den Tauchmodus zurückstellen können.

Im Gauge-Modus zeigt das Display an der Oberfläche die Tauchzeit in der ersten Zeile an. In der mittleren Zeile läuft die Stoppuhr ab Beginn des Tauchgangs oder ab letztem manuellen Neustart. Auf der unteren Zeile wird die maximale Tiefe angezeigt. Nach 5 Minuten wechselt das Display auf den Gauge-Menümodus.

Während eines Tauchgangs im Gauge-Modus zeigt G2C auf der mittleren Zeile eine Stoppuhr an. Diese kann durch Drücken des Knopfs SW zurückgesetzt und neu gestartet werden, wodurch auch Markierungen aufgezeichnet werden.

Durch Drücken und Halten des Knopfs SW kann der Gaswechsel gestartet werden.

Im Gauge-Modus kann die durchschnittliche Tiefe zurückgesetzt werden. Drücken Sie zum Zurücksetzen der Tauchtiefe den Knopf AVG, wodurch auch eine Markierung gesetzt wird.

Durch drücken und Halten des AVG-Knopfs werden das Profil und anschließend die Bilder angezeigt.

Das Display kann mit dem Knopf DIM gedimmt werden. Drücken und Halten von DIM aktiviert das Kompass-Display.

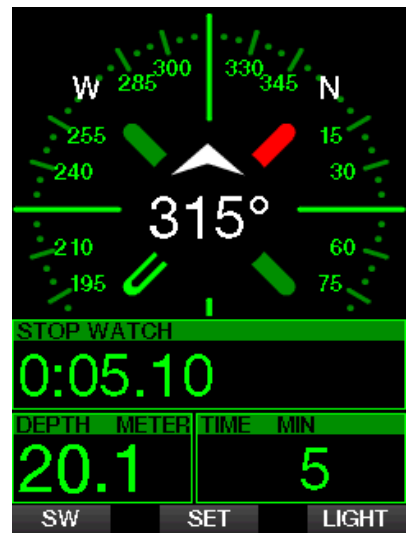

# 4. G2C ZUBEHÖR

## 4.1 Hauttemperatur- und Pulsmesser-Gurt

Der neue SCUBAPRO Pulsmesser-Gürtel ist mit einer patentierten Hauttemperatur-Messung und Übertragung ausgestattet, die vom G2C unterstützt wird.

Unten wird gezeigt, wie der Pulsgurt getragen werden soll. Stellen Sie den Gurt so ein, dass er komfortabel liegt, aber nicht verrutscht. Bei der Verwendung eines Tauchanzugs muss der Pulsgurt direkt auf der Haut getragen werden. Befeuchten Sie die Haut an der Stelle, an der die Elektronen angebracht werden, wenn Sie eine trockene Haut haben oder einen Trockentauchanzug verwenden.

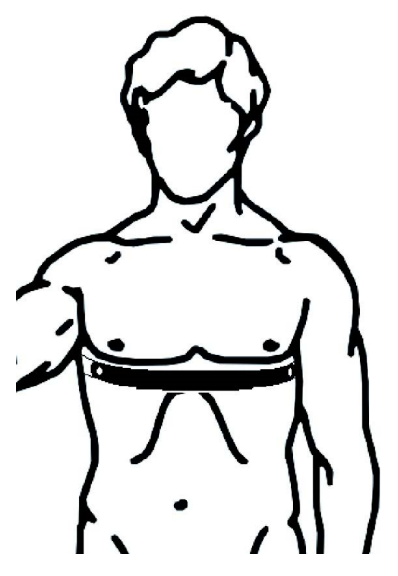

Sie müssen die Pulseinstellungen am G2C aktivieren. Siehe Kapitel: Arbeitsleistung für weitere Anleitungen dazu.

Spülen Sie nach dem Tauchen den Pulsgurt mit frischem Wasser, trocknen und versorgen Sie ihn an einem trockenen Ort.

Für HR-Gürtel mit einem Batteriedeckel empfehlen wir, die Batterie durch einen autorisierten SCUBAPRO Händler austauschen zu lassen.

Überprüfen Sie die Betriebsbedingungen und die maximale Tiefe für den Pulsgurt auf dem Produkt oder der Verpackung.

F *HINWEIS: Die maximale Betriebstiefe für den Pulsgurt beträgt 60 m.* 

## 4.2 Bluetooth USB-Stick

PCs mit einer Bluetooth Treiberversion unter 4.0 erfordern einen generischen Bluetooth-Dongle 4.0 oder höher, zusammen mit einem Windows Betriebssystem 8 oder höher.

Bei älteren Betriebssystemen ist ein BlueGiga Dongle erforderlich.

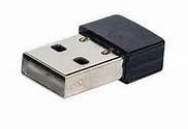

F *HINWEIS: Laptops mit einem alten, internen Bluetooth Modul (mit einem Treiber unter 4.0) erfordern einen externen, generischen USB Bluetooth-Stick.*

## 5. SCHNITTSTELLEN FÜR DEN G2C UND EINE EINFÜHRUNG IN LOGTRAK

Mit der Software LogTRAK kann der G2C mit verschiedenen Betriebssystemen kommunizieren. LogTRAK ist erhältlich für Windows, Mac, Android und iOS. Folgender Abschnitt geht auf die LogTRAK Versionen für Windows und Mac ein. LogTRAK Versionen für iPhone und iPad funktionieren ähnlich, haben aber nicht alle Features der PC-/Mac-Versionen.

Folgendes kann mit LogTRAK durchgeführt werden:

- Herunterladen der Tauchprofile.
- Persönliche Einstellungen am G2C (Besitzerdaten, Notfallmeldung) - derzeit nur für Windows und Mac.
- G2C Warnungen aktivieren nur Windows und Mac

Andere Funktionen können über den direkten Zugriff auf ein Flash-Drive mit Windows oder Mac ausgeführt werden:

• G2C Firmware aktualisieren.

- Bilder herunterladen.
- Funktionserweiterung des G2C.
- Spezielle Sprachaktualisierungen.
- Zusätzliche Farbthemen.
- Persönliches Startbild einrichten.

Um alle Vorteile dieser Funktionen ausnützen zu können, müssen Sie die Verbindung zwischen dem PC/Mac und dem G2C herstellen.

## 5.1 Aufladen und verwenden des G2C mit einer USB-Schnittstelle

Aufladen und Kommunikation zwischen einem G2C und einem PC/Mac ist über das mitgelieferte USB-Kabel mögich.

Reinigen und trocknen Sie vor dem Verbinden des G2C an ein Ladegerät die USB Kontaktstifte mit einem weichen Tuch.

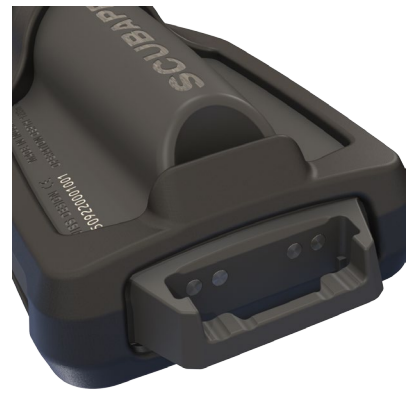

## **A WARNUNG**

Schmutz auf einer der Kontaktflächen kann den elektrischen Widerstand erhöhen und den Schmutz einbrennen/härten, wodurch er sich später nur noch schwer entfernen lässt. Für einen problemlosen und langandauernden wartungsfreien Betrieb reinigen Sie vor dem Aufladen die Kontakte Ihres G2C.

## **A WARNUNG**

Laden Sie den G2C nur in trockener und sauberer Umgebung.

Der Stecker wird durch die Lücke neben dem den Rückhalteclip eingesteckt.

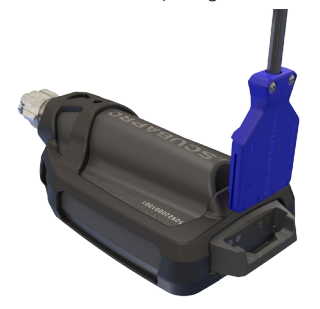

Unten ist die korrekte Methode zum Einstecken des Steckers dargestellt.

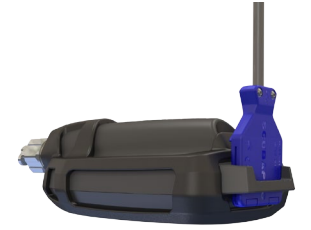

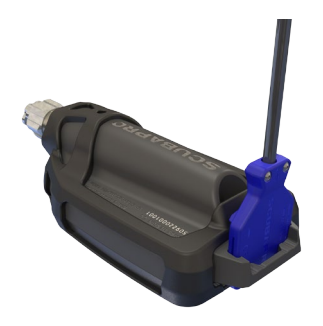

## 5.2 Bluetooth

Wenn Sie das Menü 13. Bluetooth, wählen, wird die Bluetooth-Funktion aktiviert und es erscheint "Status: Initialisierung" während ein paar Sekunden. Danach ist der G2C kommunikationsbereit. Bluetooth ist nur dann aktive, wenn dieses Menü angezeigt wird.

Setzen Sie das Gerät, mit dem Sie Ihren G2C verbinden wollen, in den ScanningModus. Nachdem Sie die Verbindung mit dem G2C ausgewählt haben, erscheint der Pin Code auf dem G2C Display, wie unten dargestellt.

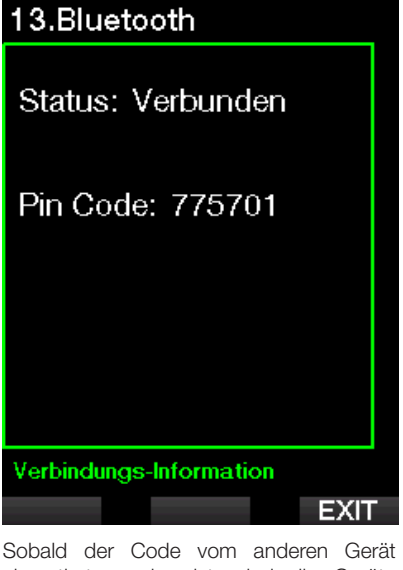

akzeptiert worden ist, sind die Geräte kommunikationsbereit und das folgende Display erscheint auf dem G2C.

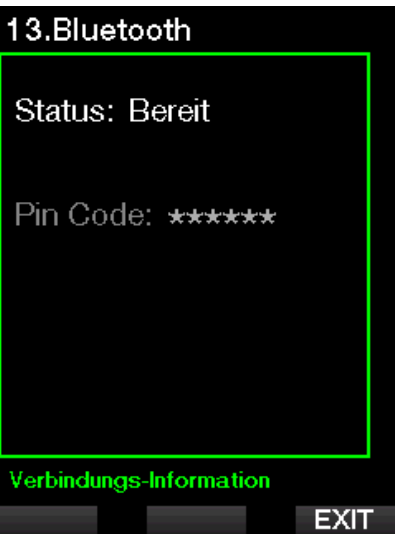

F *HINWEIS: Der G2C hat bei einer nicht aktiven Bluetooth-Verbindung eine Auszeit von 3 Minuten. Nach diesem Intervall wird Bluetooth am G2C deaktiviert und das herkömmliche Tageszeit-Display wird gezeigt, um Energie zu sparen.*

#### 5.2.1 Verbinden des G2C mit LogTRAK

Mit LogTRAK können Sie entweder Bluetooth oder USB verwenden.

Ein USB-Verbindung herstellen:

1. Schließen Sie Ihren G2C am USB-Kabel an; es erschient folgendes Display:

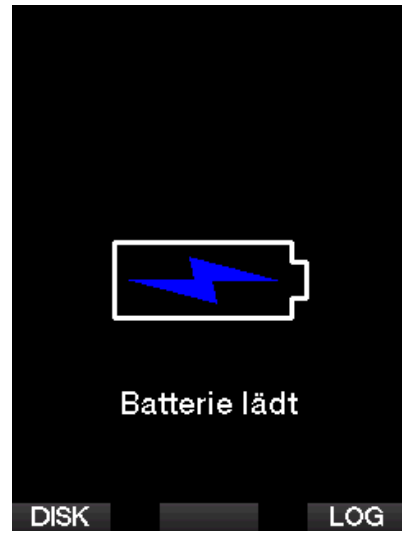

2. Drücken Sie auf den rechten Knopf mit der Bezeichnung LOG. Folgendes Display wird am G2C angezeigt.

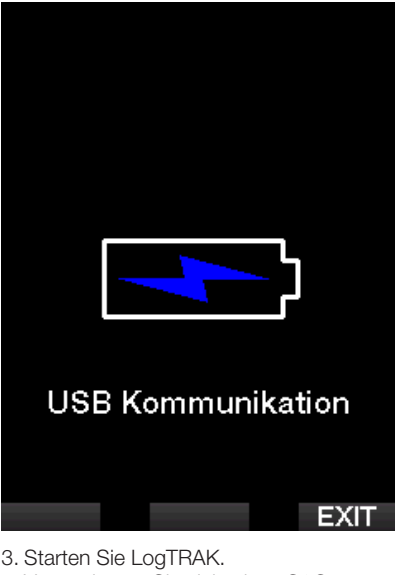

- 4. Vergewissern Sie sich, dass G2C von LogTRAK erkannt wird. Extras -> Optionen -> Download
- 5. Wenn das Gerät nicht automatisch erkannt wird, starten Sie "Angeschlossenes Gerät erneut scannen" (Rescan plugged device).

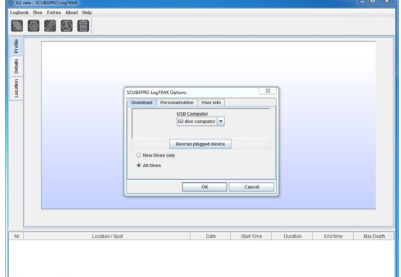

#### 5.2.2 Herunterladen der **Tauchprofile**

In LogTRAK können Sie über Dive -> Download Dives (Tauchen -> Tauchgänge herunterladen) das Logbuch des G2C auf Ihren PC oder Mac übertragen.

Es gibt drei Hauptansichten, die jeweils einen bestimmten Bereich Ihrer Tauchlog anzeigen:

- 1. Profil mit den Tauchgangdaten in grafischer Form.
- 2. Informationen über den Tauchgang. Hier können Sie zum Beispiel Daten zur Ausrüstung und zur Flasche bearbeiten.
- 3. Standort, zeigt den Standort des Tauchgangs auf der Weltkarte.

Die Registerkarten zum Auswählen der Ansichten befinden sich oben im Hauptfenster.

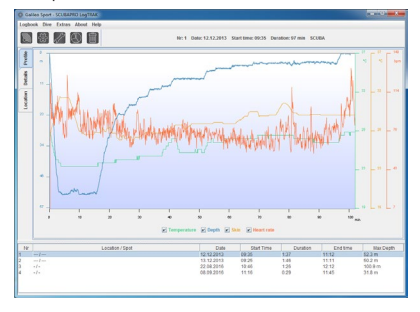

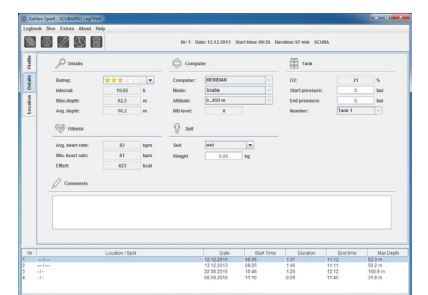

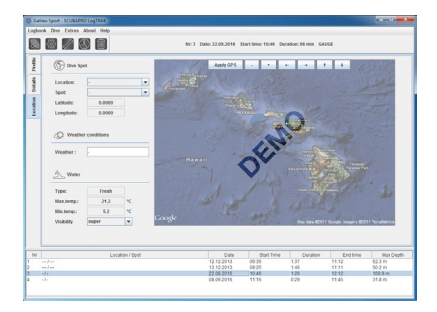

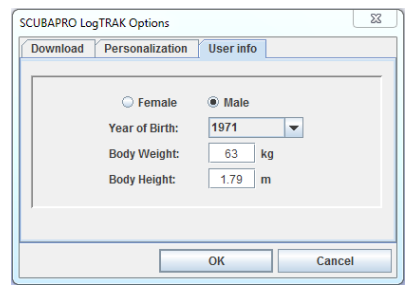

#### 5.2.3 Ändern von Warnungen/ Einstellungen von G2C und lesen der Computer-Informationen

Über Extras -> Computer-Settings lesen können Sie Warnungen aktivieren und deaktivieren, die auf dem G2C auch über die Menüs bearbeitet werden können.

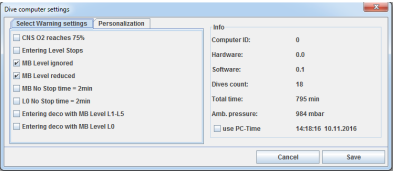

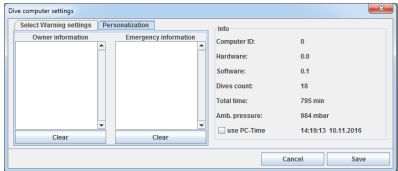

Lesen Sie im Kapitel: Warnungen und Alarme, welche Einstellungen Sie für Ihren G2C verändern können.

Sie können zudem die angezeigten Einheiten von metrisch auf englisch oder umgekehrt ändern. Wählen Sie hierzu Extras -> Options -> Maßeinheiten (Measurement Units):

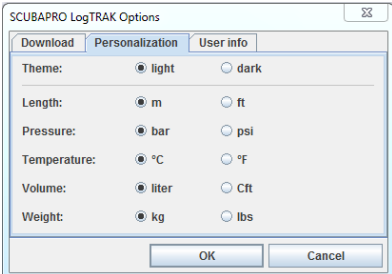

#### 5.2.4 Anschließen eines USB Flash-Disks

1. Schließen Sie das USB-Kabel am G2C an. Folgendes Display wird am G2C angezeigt:

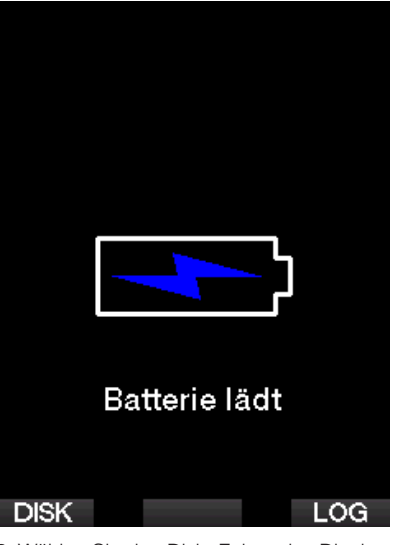

2. Wählen Sie den Disk. Folgendes Display wird am G2C angezeigt:

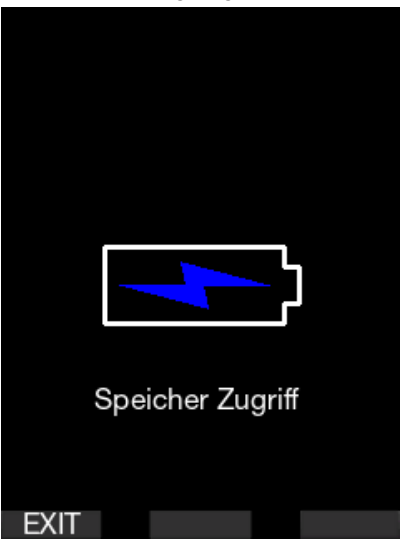

- 3. Ihr PC oder Mac wird den Flash-Speicher des G2C als herkömmlichen USB-Speicher erkennen.
- 4. Sie können nun mit Ihrem Browser den G2C Flash-Speicher durchsuchen.

Auf dem G2C Flash-Speicher hat es drei Verzeichnisse: Logbuch, Bilder und System.

## **A WARNUNG**

Löschen Sie keine der Systemverzeichnisse von Ihrem G2C! Durch das Löschen eines Systemverzeichnisses würde der G2C fehlerhaft funktionieren. Tauchen mit dem G2C ist nicht sicher, wenn Daten entfernt worden sind!

Das Logbuch-Verzeichnis ist eine verborgene Datei. Sie können eine Backup-Kopie davon anlegen, sollten es jedoch nicht entfernen.

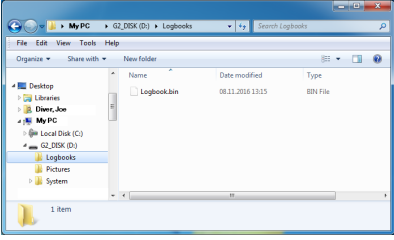

Sie können Bilder (Fische, Unterwasserpflanzen oder Karten) speichern, die der G2C während des Tauchgangs vom Bildverzeichnis aufrufen und anzeigen kann.

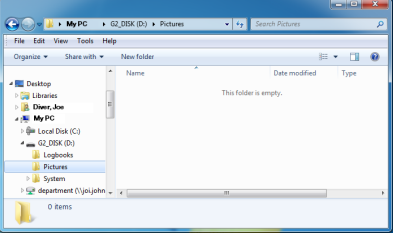

Der G2C unterstützt die folgenden Formate: jpg. bmp und gif. Bilder müssen in einer Bildgröße von 320 x 240 Pixel gespeichert werden.

Im Systemverzeichnes befinden sich verschiedene Unterverzeichnisse.

Das Startbild muss im bmp-Format sein.

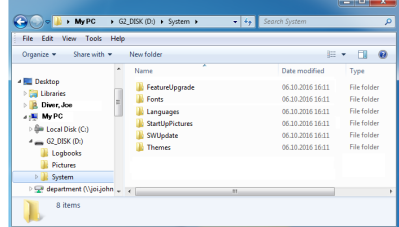

Für zusätzliche Funktionen oder Aktualisierungen können Sie Daten von www.scubapro.com in die folgenden Verzeichnisse kopieren:

- FeatureUpgrade
- Fonts
- Languages
- SWUpdate
- Themes

Durch das Speichern eines Bildes im StartUpPictures Verzeichnis können Sie den Start des G2C persönlich gestalten. Das Startbild muss im bmp-Format sein.

## 6. PFLEGE DES G2C

## 6.1 Flash-Speicher formatieren

Wenn die Kommunikation des G2C beim Schreiben auf den Flash-Speicher unterbrochen wird oder die Batterie des G2C zur Neige geht, während der Flash-Speicher verwendet wird, kann der Speicherinhalt beschädigt werden. In diesem Fall zeigt der G2C folgende Meldung:

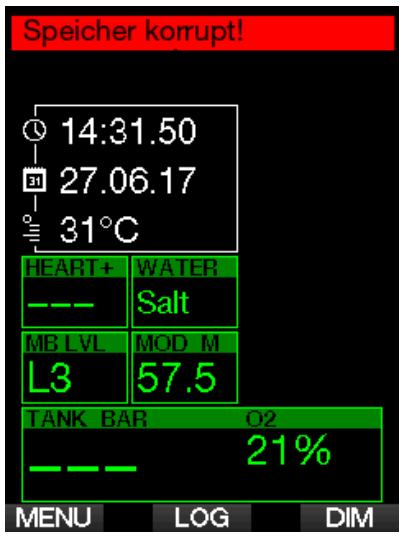

## **A WARNUNG**

Verwenden Sie den G2C nicht, wenn der Flash-Speicher beschädigt ist. Der G2C funktioniert unter Umständen nicht korrekt, wenn der Zugriff auf den Speicher nicht möglich ist. Ein fehlerhafter Betrieb kann zu einer Anzeige von fehlerhaften Daten führen. Während eines Tauchgangs kann das zu ernsthaften Verletzungen oder zum Tod führen.

F *HINWEIS: Um einer Beschädigung des Flash-Speichers vorzubeugen, 1) verwenden Sie die Hardware Entfernungsroutine und 2) sorgen Sie dafür, dass die Batterie des G2C vollständig geladen ist, um unnötige Resets zu vermeiden.*

Wenn der Flash-Speicher beschädigt ist, wird das folgende Menü in Menü 8 angezeigt. Andere Einstellungen. 8.9 Flash-Speicher formatieren

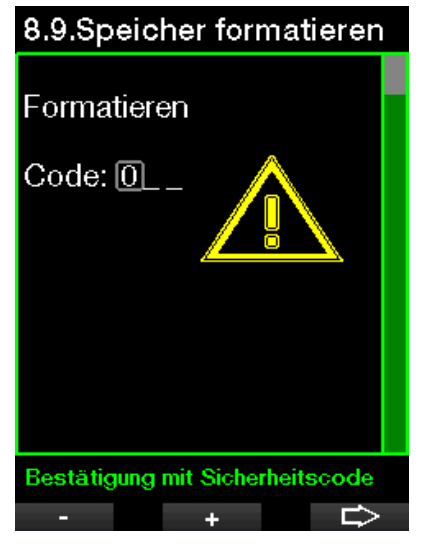

Für dieses Verfahren ist der Sicherheitscode 313 erforderlich.

## **A WARNUNG**

Alle Daten auf dem Flash-Speicher werden gelöscht. Das gilt auch für alle Tauchprofile. Um den Verlust von Daten Ihres G2C vorzubeugen:

- 1. Führen Sie mit Ihrem PC/Mac Backups durch.
- 2. Laden Sie die Tauchprofile mit LogTRAK herunter und speichern Sie diese.

#### 6.2 Technische Angaben

#### Betriebshöhe:

mit Dekompression – Meereshöhe bis etwa 4000 m/13300 ft.

ohne Dekompression (Gauge-Modus) – jede Höhenlage

Max. Betriebstiefe:

120 m/394 ft.; in Schritten von 0,1 m bis 99,9 m und 1 m in Tiefen von mehr als 100 m. In Fuß wird immer in Schritten von 1 ft angezeigt. Die Genauigkeit beträgt  $2 \% + 0.3$  m/1 ft.

Dekompressionsberechnungs-Bereich: 0,8m bis 120 m / 3 ft. bis 394 ft.

Maximaler Tankdruck: 300 bar/4350 psi

#### Uhr:

Quarzuhr, Zeit, Datum, Tauchzeitanzeige bis zu 999 Minuten.

Sauerstoffkonzentration: einstellbar zwischen 8 % und 100 %.

Heliumkonzentration:

einstellbar zwischen 0% und 92%.

Betriebstemperatur:

-10º C bis +50º C / 14º F bis 122º F.

Stromversorgung:

Li-Ionen Batterie, vom Benutzer via USB-Kabel aufladbar.

Betriebsdauer mit voll aufgeladener Batterie:

Bis zu 50 Std. Die tatsächliche Batteriedauer hängt hauptsächlich von der Betriebstemperatur und den Einstellungen der Displaybeleuchtung sowie von anderen Faktoren ab.

## 6.3 Wartung

Die Präzision der Tiefenangabe des G2C sollte alle zwei Jahre von einem autorisierten SCUBPRO-Händler überprüft werden.

Der Hochdrucksender und die Teile dieses Produkts, die zum Messen des Flaschendrucks verwendet werden, müssen von einem autorisierten SCUBAPRO Fachhändler alle zwei Jahre oder nach 200 Tauchgängen (was zuerst eintritt) gewartet werden.

Im Übrigen ist G2C praktisch wartungsfrei. Die Wartung des Gerätes beschränkt sich auf das Laden der Batterie bei Bedarf und ein Abspülen mit Süßwasser nach jedem Tauchgang. Die nachfolgenden Empfehlungen helfen dabei, Probleme mit dem G2C zu vermeiden und über Jahre einen störungsfreien Betrieb zu gewährleisten:

- Vermeiden Sie Schläge und Stürze des G2C.
- Setzen Sie den G2C nicht intensivem direktem Sonnenlicht aus.
- Lagern Sie den G2C nicht in einem luftdichten, sondern in einem gut durchlüfteten Behälter.
- Sollten Probleme mit den USB- oder Wasserkontakten auftreten, reinigen Sie den G2C mit Seifenwasser und trocknen Sie ihn sorgfältig. Verwenden Sie kein Silikonfett an den Wasserkontakten!
- Reinigen Sie den G2C nicht mit lösungsmittelhaltigen Flüssigkeiten.
- Prüfen Sie die Batteriekapazität vor jedem Tauchgang.
- Laden Sie die Batterie, sobald die Batteriewarnung angezeigt wird.
- Werden Fehlermeldungen auf dem Display angezeigt, bringen Sie den G2C zu einem autorisierten SCUBAPRO **Fachhändler**

## 6.4 Ersetzen der Batterie des **Pulsqurtes**

Die folgenden Teile des Pulsgurtes sind auf dem Bild oben dargestellt:

- 1. Batteriedeckel
- 2. O-Ring
- 3. CR2032
- 4. Pulsgurt-Gehäuse

Ersetzen der Batterie des Pulsgurtes

- 1. Trocknen Sie den Pulsgurt mit einem weichen Tuch.
- 2. Öffnen Sie den Batteriedeckel.
- 3. Ersetzen Sie den Haupt-O-Ring (Ersatz-O-Ringe sind bei Ihrem autorisierten SCUBAPRO-Händler erhältlich).
- 4. Entfernen Sie die Batterie und entsorgen Sie diese umweltgerecht.
- 5. Legen Sie die neue Batterie ein. Beachten Sie den im Gehäuse gekennzeichneten Pluspol (+) Berühren Sie die Pole oder Kontakte nicht mit bloßen Fingern.
- 6. Schließen Sie den Batteriedeckel. (Beachten Sie die Markierung der Verschlussposition).
- 7. Prüfen Sie die Funktionen des Pulsgurtes und die Dichtigkeit des Gehäuses.

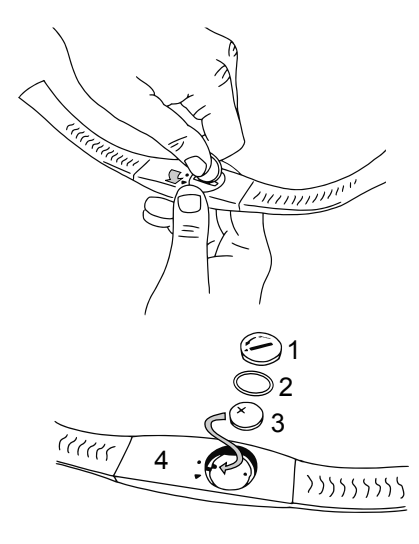

## **A WARNUNG**

Wir empfehlen, die Batterie des Pulsgurtes durch einen autorisierten SCUBAPRO-Fachhändler austauschen zu lassen. Das Ersetzen der Batterie muss mit besonderer Sorgfalt durchgeführt werden, damit kein Wasser eindringen kann. Die Garantie deckt keine Schäden, die durch unsachgemäßes Einlegen der Batterie oder Schließen des Batteriefachdeckels entstanden sind.

## 6.5 Garantie

Der G2C ist mit einer Garantie von zwei Jahren gegen Herstellungsschäden und Funktionsstörungen ausgestattet. Die Garantie deckt nur Tauchcomputer, die bei einem autorisierten SCUBAPRO-Fachhändler gekauft wurden. Durch Reparaturen oder Ersatz während der Garantiefrist entsteht kein Anspruch auf Verlängerung der Garantiefrist.

Von der Garantie ausgeschlossen werden Fehler oder Schäden durch:

- Unsachgemäße Bedienung oder Beanspruchung.
- Äußere Einwirkungen, z. B. Transportschäden, Stoß- oder Schlagschäden, Schäden durch Witterungseinflüsse oder sonstige Naturerscheinungen.
- Services, Reparaturen oder Öffnen des Tauchcomputers durch nicht vom Hersteller autorisierte Stellen.
- Drucktests, die nicht im Wasser durchgeführt wurden.
- Tauchunfälle.
- Öffnen des G2C Gehäuses.

Die Garantie für dieses Produkt unterliegt den europäischen Gesetzen, die in den jeweiligen EU-Mitgliedsstaaten in Kraft sind.

Alle Garantieansprüche müssen mit datierter Kaufbescheinigung an einen autorisierten SCUBAPRO-Fachhändler gestellt werden. Ihren nächstgelegenen Händler finden Sie auf www.scubapro.com.

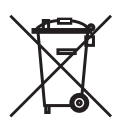

Ihr Tauchinstrument wurde aus hochwertigen Komponenten hergestellt, die wiederverwendet oder recycelt werden können. Dennoch können diese Komponenten, sofern sie nicht in Übereinstimmung mit den Vorschriften zur Entsorgung von Elektro- und Elektronik-Altgeräten entsorgt werden, der menschlichen Gesundheit und/oder der Umwelt schaden. Kunden, die in der Europäischen Union leben, können einen Beitrag zum Schutz von Umwelt und Gesundheit leisten, indem sie Altgeräte entsprechend der EU-Direktive 2012/19/ EC bei einer kommunalen Sammelstelle abgeben. Sammelstellen werden von einigen Vertreibern dieser Produkte und von örtlichen Behörden unterhalten. Geräte, die mit dem links angezeigten Recycling-Symbol markiert sind, dürfen nicht mit dem normalen Hausmüll entsorgt werden.

# 7. GLOSSAR

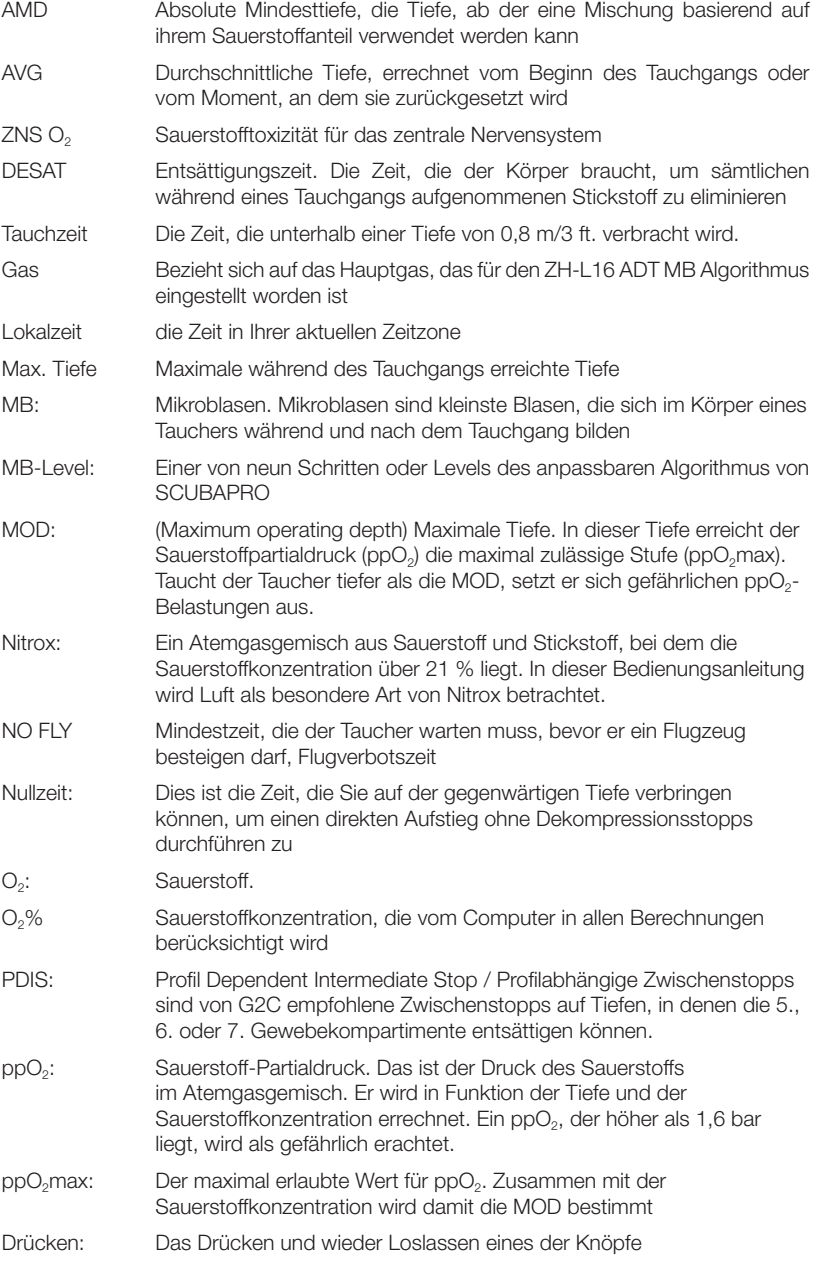

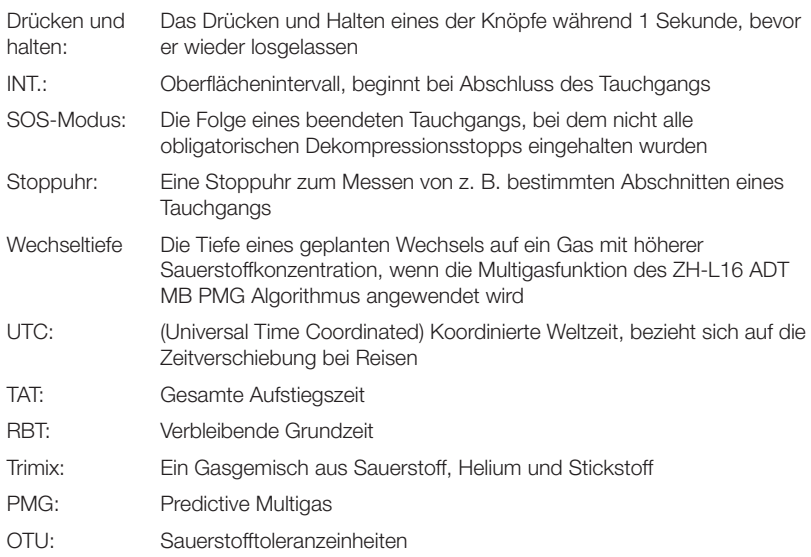

SCUBAPRO

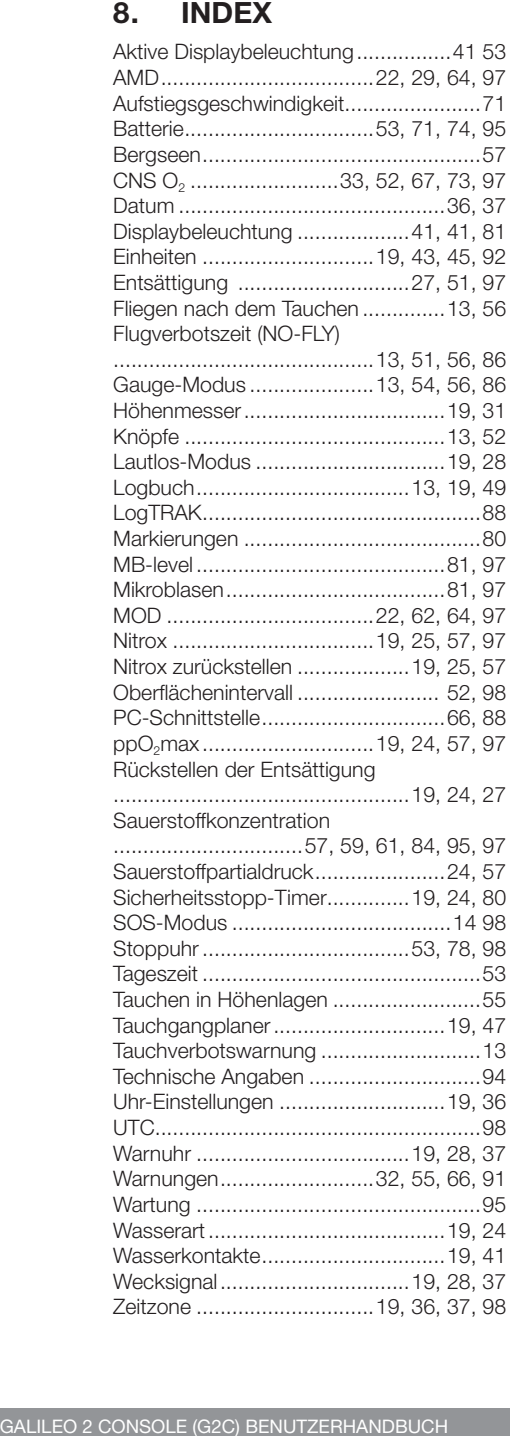

SCUBAPRO